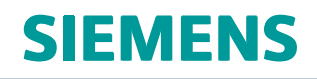

# NX 12.0.2 Release Notes

# <span id="page-1-0"></span>**Welcome to NX 12.0.2**

July 2018

Dear Customer:

NX 12.0.2 brings significant new functionality to all areas of the product, and we believe the new and enhanced functions will help you work more productively. With this release, we continue to provide innovative ways to deliver solutions that meet the next generation of your product design, development, and manufacturing challenges. NX 12.0.2 is robust and powerful, and it delivers advanced technologies for product design, development, and manufacturing in <sup>a</sup> single, multidisciplinary platform.

This release introduces new assembly load options that can significantly reduce load time on massive datasets. It continues to deliver best-in-class customer deployment readiness, and builds on the productivity and stability achievements of the previous release.

We are confident that NX 12.0.2 transforms the way products come to life, and it will empower you to achieve your next generation of innovation.

For more information about these and other enhancements, see the What's New Guide included with the NX 12.0.2 help.

Sincerely,

Your NX 12.0.2 Team

# **Contents**

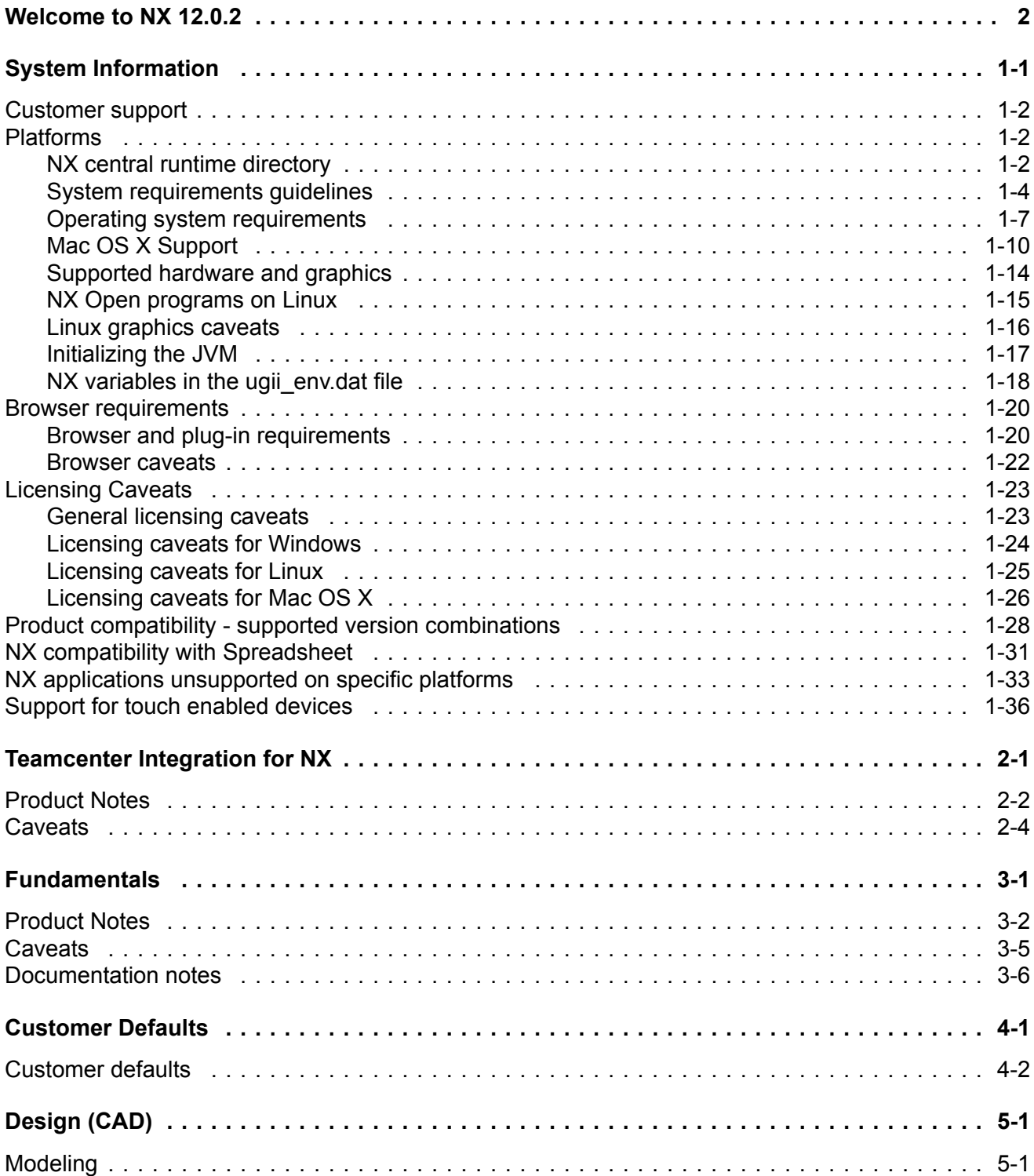

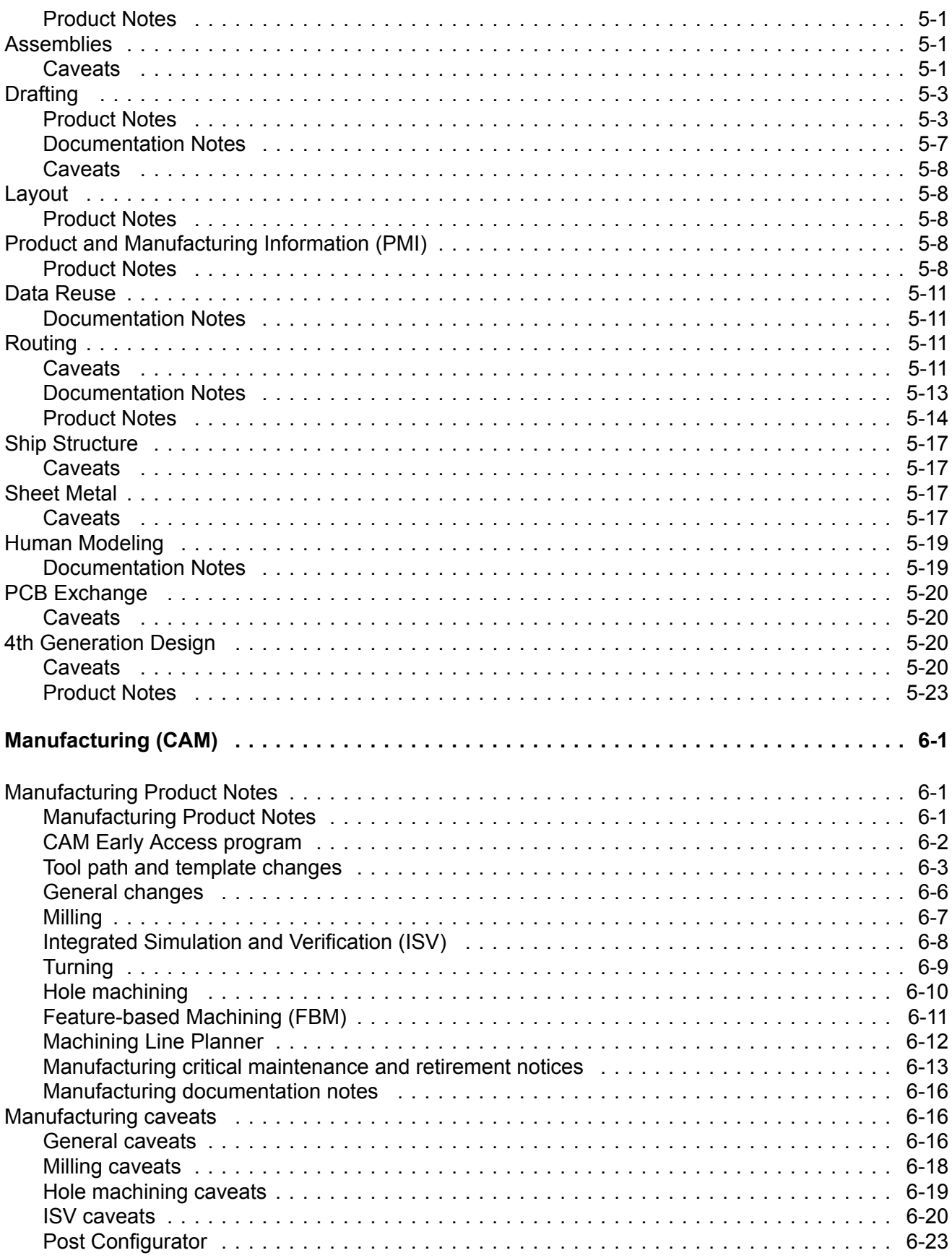

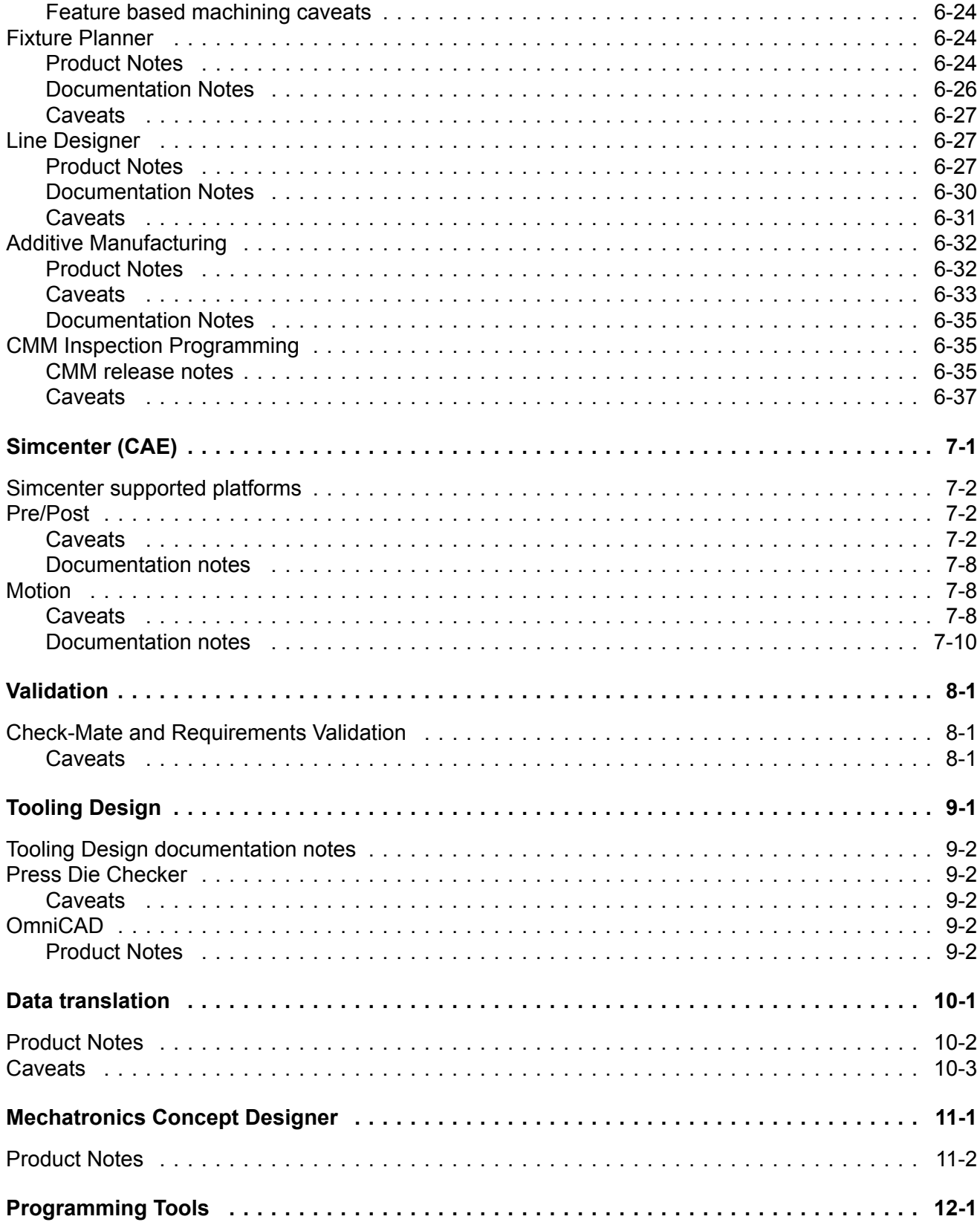

# <span id="page-6-0"></span>**Chapter 1: System Information**

# <span id="page-7-0"></span>**Customer support**

Customers covered by valid maintenance agreements are eligible to receive telephone and web support from the Global Technical Access Center (GTAC) on issues regarding any current or past release. If you are <sup>a</sup> customer of one of our partners or resellers, you should contact them first to determine who is your first line support provider. If your first line of support is provided by one of our partners, they will contact us on your behalf if needed to respond to your issue.

To report serious problems against supported releases, please contact your local GTAC support center. You can find your local support center, contact phone numbers and additional information on GTAC support and available services by visiting our GTAC page at <http://www.siemens.com/gtac>

We will always assist our customers to the best of our ability.

# **Platforms**

### **NX central runtime directory**

#### **Central runtime directory concept**

Starting in NX 11, to help you find executables and libraries, and distinguish them from configuration files more easily, <sup>a</sup> central runtime directory that contains DLLs (or so's, or dylib's), executables, and JAR files is used. The central runtime directory will be updated as NX supports more and different applications.

Scripts that are used to wrap executables have not been moved and they are still in their original kit locations with the configuration files.

#### **NXBIN directory**

The central runtime directory, NXBIN, is created on all platforms at the **UGII\_BASE\_DIR\nxbin** location during the NX installation. Depending on what was selected to be installed, libraries and executables from different kits are consolidated into the central runtime directory during the install process.

The new NX runtime directory does not contain all binaries and executables. Only the most frequently used files from the following directories have been moved:

- •UGII
- •UGMANAGER
- •STEP203UG
- •STEP214UG
- •PVTRANS
- •**MACH**

Other files will also be moved over time. However, some applications, such as NX Nastran, will not be moved.

While NXBIN does not contain all of the executables and DLL's, it does contain <sup>a</sup> large quantity and is <sup>a</sup> prime location to search for an executable or library.

#### **UGII\_ROOT\_DIR obsoleted**

UGII\_ROOT\_DIR has historically been used to find the following in the UGII directory:

- •Libraries and executables
- •Configuration files

With the creation of the central runtime directory, there are two different locations for these files (**nxbin** and **ugii**), so the concept of UGII\_ROOT\_DIR is obsoleted. Use the UGII\_BASE\_DIR variable instead when you write custom application code and scripts.

While the NX install no longer sets UGII\_ROOT\_DIR, the definition on the system will remain to support earlier releases. If your code or scripts rely on UGII\_ROOT\_DIR, modify them to ensure they work in NX 12.

#### **Teamcenter code and scripts**

To provide backward compatibility with released versions of Teamcenter, all executables called directly by Teamcenter code or scripts are wrapped.

The wrapper executables just correct the settings of the UGII\_BASE\_DIR, PATH, and LD LIBRARY PATH variables that are set by the Teamcenter scripts and code, and then start up the real executable from the NXBIN directory. This enables support for the new runtime concept, while allowing NX to run with existing versions of Teamcenter.

These new wrapper executables must remain in the **ugii** and **ugmanager** directories since that is where Teamcenter code expects to find them. Two processes are shown for executables invoked from the **ugii** and **ugmanager** directories.

Executables are still in the UGII, UGMANAGER, STEP203UG, STEP214UG, and PVTRANS kits.

Teamcenter code migration to the new central runtime directory structure is scheduled in <sup>a</sup> future Teamcenter release.

## <span id="page-9-0"></span>**System requirements guidelines**

Defining the minimum system requirements is difficult because key requirements, most notably memory, can vary dramatically from user to user. The following are general guidelines that you should consider before purchasing <sup>a</sup> system.

#### **Processor performance**

Although raw processor speed has <sup>a</sup> major impact on system performance, other factors also contribute to overall performance; for example, the type of disk drive (SCSI, ATA, or Serial ATA), disk speed, memory speed, graphics adapter, and bus speeds. The general rule is that "the faster the processor, the better the performance is," but this only applies when comparing like architectures. For example, it is difficult to arrive at performance expectations for an Intel processor when compared to an AMD processor just by looking at their respective processor speeds. There is also <sup>a</sup> general trend today to de-emphasize processor speeds and move to multi-core processors, which actually can have lower processor speeds.

NX takes advantage of modern processors, and if <sup>a</sup> processor does not have the required functionality, you will see the following error message and NX will not run on the installed CPU:

This processor is too old and not supported anymore

#### **SMP**

Symmetric Multiprocessing (SMP) is supported in NX mostly via Parasolid, although <sup>a</sup> small number of NX capabilities have some threading. In general, it is not possible to quote <sup>a</sup> figure for the general performance improvement achieved by using SMP, since this improvement depends on the nature of the operations you are performing. You need to evaluate your actual performance gains using your own models. Functional areas that are SMP enabled in Parasolid include:

- •Validity checking
- •Boolean operations
- •Wireframe
- •Rendering
- •Hidden line rendering
- •Closest approach
- •Faceting
- •Mass properties

SMP is enabled by default with the variable **UGII\_SMP\_ENABLE**, which is located in the **ugii\_env\_ug.dat** file.

#### **Multi-Core**

Multi-core processors are similar to SMP because there are two or more actual processor cores but they are delivered in single processor packages. Siemens PLM Software has found that multi-core performance characteristics are similar to SMP. The one advantage of multi-core processors

over SMP is that this technology has proliferated much faster than SMP and is now common in workstations, servers, and laptops.

Multi-core technology is complex and, depending on the configuration, can actually have <sup>a</sup> negative impact on performance. This is due to the potential conflict of multiple cores sharing system resources, such as cache, memory, and bus bandwidth, as well the need for the system to manage and control an increasing number of cores. Increasing the number of cores does **not** always translate into better performance. Although additional cores can improve NX performance, processor speed is still <sup>a</sup> vital measurement of NX performance.

Many systems enable you to turn off cores via the bios, which can enable you to compare performance with <sup>a</sup> different number of cores that are active. Some users may find that turning off some cores will actually improve performance. One micro-architecture (Intel) even does this automatically, shutting down unused cores and increasing the clock speed of the others.

The hardware vendors continue to improve their processor micro-architectures to better address the limitations of older multi-core technologies. New subsystems better integrate memory and other peripherals directly to the processors, resulting in major performance improvements. Buses are being eliminated, cores are better managed, and channel speeds continue to improve.

In summary:

- • Turn SMP on only if you have an SMP system. Having it on in <sup>a</sup> single-processor system incurs <sup>a</sup> slight overhead.
- •Turn SMP on if you have <sup>a</sup> multi-core system.
- •Never assume that by simply adding more cores you will see better performance. Always test first.

#### **Memory**

The minimum recommended amount of memory to run native NX is 8GB. If you are running NX with Teamcenter (Teamcenter Integration for NX), the minimum recommended is 12 GB. However, because NX is capable of handling large assemblies and very complex parts, many of our customers use workstations with 32GB of RAM, and some even use 64GB, 96GB, or more.

For the optimum user experience and application performance, we recommend that you install as much RAM as can be installed in the client workstation that is running NX.

As <sup>a</sup> guideline, so that you get the best possible performance when using NX, ensure that the amount of physical memory (RAM) in your workstations is always larger than the amount of memory consumed by NX, plus all the other applications that are running at the same time on the same machine. This can be done by using <sup>a</sup> tool such as **Windows Task Manager** or **Resource Monitor**.

The minimum memory requirements varies and depends on various factors including:

- •Complexity of the geometry within individual parts
- • Size of the assemblies that are loaded
	- <sup>o</sup> Less memory is required if the assemblies contain multiple instances of the same components.
	- <sup>o</sup> More memory is required when large assemblies contain lots of unique components with complex geometry.
- • Use of Teamcenter in addition to NX
	- <sup>o</sup> Some additional memory is required when using Teamcenter 4-tier.
	- <sup>o</sup> A even greater amount of memory is required when using Teamcenter 2-tier.
- •Fully loading exact assemblies versus using lightweight assemblies and partial loading
- • Generating CAM toolpaths for very complex geometry, such as an automotive engine block or gearbox
- •Updating large assembly drawings

#### **Graphics adapters**

All the NX certified systems contain graphics adapters that meet all Siemens PLM Software requirements and are fully supported by our hardware partners. The graphics adapters supported are carefully selected by working with our OEM partners as well as our graphics vendor partners. We do not recommend low-end, consumer, or game cards, since these graphics devices are developed for the DirectX market and are not well supported under OpenGL. Because <sup>a</sup> majority of platform/hardware problems are graphics related, it is critical that all the graphics adapters that NX supports are designed for OpenGL and have the highest level of support from our hardware vendors. We highly recommend that you only use supported graphics adapters and Siemens PLM Software certified drivers.

For the latest information on certified graphics cards and driver versions, please visit the [Customer](http://support.ugs.com) [Support](http://support.ugs.com) (GTAC) Web site.

#### **Multiple monitors**

Siemens PLM Software supports multi-monitors but with limitations. These limitations were necessary due to the large number of possible configurations. Other combinations may work, but these conditions are tested and supported by Siemens PLM Software. These guidelines could be extended or relaxed in the future.

The following is <sup>a</sup> summary of findings for the support of multiple monitors.

- •NX 6.0.1 or higher - no older releases are supported.
- •Two monitors only.
- •LCD monitors only
- •Run with native resolution and aspect ratio.
- •Laptops are tested without docking stations or port replicators (direct connection only).
- •Horizontal Scan mode (not Vertical) and only with identical monitors.
- • Dual View (Nvidia) or Extended View (ATI) modes, but the user must have the display window entirely in either the primary or secondary monitor.

You do not have to comply with the configurations mentioned above, but Siemens must be able to duplicate the problem on the configurations in our labs before being able to investigate your issues.

# <span id="page-12-0"></span>**Operating system requirements**

#### **Operating system requirements**

This section documents operating system and service pack requirements.

#### **Minimum Operating Systems**

The following operating systems are the minimum recommended for NX 12.0.2. Newer versions and service packs are available as they are released.

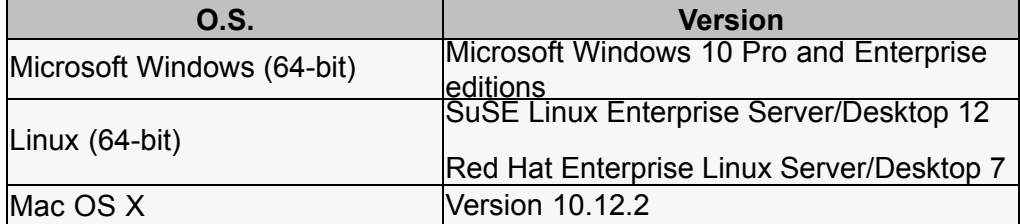

#### **Note**

Simcenter does not support the Mac OS X.

#### **Windows 10**

Windows 10 is the minimum supported release for NX 12. The supported versions of Windows 10 are the Professional and Enterprise editions utilizing either the Current Branch for Business (CBB) or Long Term Service Branch (LTSB) update branch. The Current Branch (CB) update option is not supported.

Windows 10 is also available for NX 10.0.3 and later versions including NX 12. Any caveats or special instructions are provided in the SFB announcing support.

#### **Windows 7 and 8.1**

Windows 7 has reached the end of life and mainstream support has ended. Windows 8.1 is still supported by Microsoft, but was rarely deployed. These two versions of Windows are no longer supported by NX 12. Siemens PLM Software has not performed testing on these versions and cannot resolve any issues related to NX 12 running on these operating systems. If NX 12 is deployed on these versions of Windows, any issues will have to be replicated on Windows 10 before filing an incident report with GTAC.

#### **Windows XP and Vista**

Windows XP support from Microsoft has ended and Vista was rarely deployed so these two versions of Windows are not supported by NX 12. Siemens PLM Software has not performed testing on these versions and cannot resolve any issues related to NX 12 running on these operating systems. If NX 12 is deployed on these versions of Windows, any issues will have to be replicated on Windows 10 before filing an incident report with GTAC.

#### **System error when running NX**

If you receive the following system error when launching NX, the problem is generally that the operating system is not up-to-date for the required and optional updates. This error can occur with Windows 7 and Windows 8.1.

The program can't start because api-ms-win-crt-heap-11-1-0.dll is missing from your c

The error occurs when there are missing Visual C++ libraries due to <sup>a</sup> dependency on the Universal CRT libraries in Visual C++ 2015. To fix the problem, install the **Visual C++ 2015 update 3 redistributable** from Microsoft. The 64-bit redistributable (vc\_redist.x64.exe) is available in the INSTALL folder of the NX runtime environment after installation, or you can download the redistributable from Microsoft.

If you still have <sup>a</sup> problem, contact GTAC support.

#### **Linux Distributions**

NX is developed using Linux standards and accepted Linux development conventions. Quality assurance testing is performed on the two versions of Linux listed in the table above. Siemens PLM Software cannot guarantee operation, performance, compatibility, or support on any other distributions.

The following is <sup>a</sup> list of information about the NX 12 development environment (for reference only):

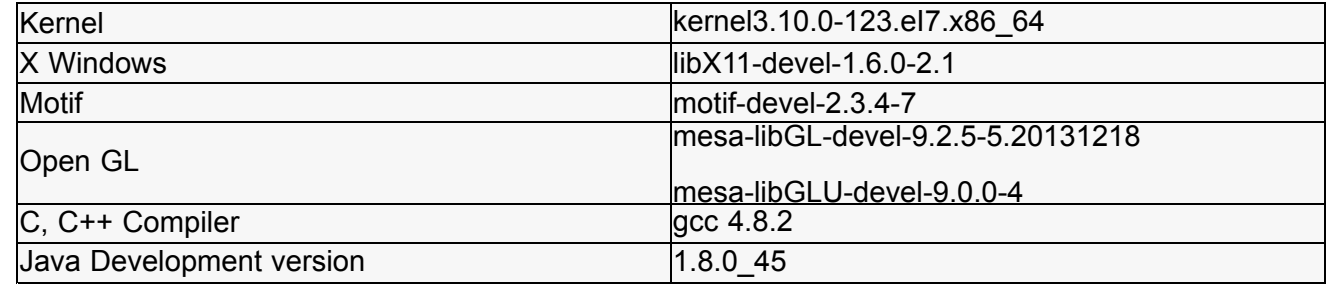

#### **Considerations and caveats**

#### **Linux Requirements**

NX supports SuSE Linux and Red Hat Linux, both 64-bit only. The minimum supported version of SuSE Enterprise (Desktop/Server) is 12 and Red Hat Enterprise (Desktop/Server) is 7.0. Newer versions will be supported via certification.

#### **Note**

Ensure that X11 and the Motif libraries are installed.

Visit the [Customer](http://support.ugs.com) Support (GTAC) Web site for details of supported hardware configurations as well as for the latest graphics drivers.

#### **Java Runtime Environment**

Starting in NX 8.5, the Java Runtime Environment (JRE) is no longer shipped with NX. NX requires JRE 8. To install the JRE, visit the Java download site at <http://java.com/en/download/index.jsp>

Java is used for the following products:

- •NX Relations Browser
- •Product Template Studio
- •Manufacturing – Process Studio Author
- • Command line version of the following translators:
	- o CATIA V4
	- o CATIA V5
	- <sup>o</sup> Dxfdwg
	- o IGES
	- o NX Pro E
	- <sup>o</sup> Step AP203
	- <sup>o</sup> Step AP214
- •Knowledge Fusion ICE
- •Online Help

#### **Note**

NX 9.x and earlier versions contain <sup>a</sup> different Help Search that requires the latest version of the Java plugin installed as an Add On to the browser. NX 10 and later versions do not require the Java plugin for the Help Search.

- •Quality Dashboard
- •Validation Rule Editor
- •Batch Mesher
- •Customer written NX Open Java programs
- •NX Response Simulation Function Tools

#### **Java requirements for NX Open**

NX Open for Java is designed to be used with Java version 1.8.0\_45 or higher.

#### **Post Processing of Abaqus ODB format results**

In the NX 12.0.2 release, NX uses Abaqus version 6.12 libraries to process ODB results files. For NX to use these libraries, you must first install Visual C++ 2008 X64 Runtime – v9.0.30729.4967.

#### <span id="page-15-0"></span>**Note**

If you have Abaqus version 6.12 installed on your system, the required Visual C++ runtime should already be installed.

You can download this runtime from the Simulia customer support website: <http://www.3ds.com/products-services/simulia/support/>

For more information on the system requirements for ODB version 6.12 files, see: http://www.3ds.com/support/certified-hardware/simulia-system-information/abaqus-612/system-requirements-for-a

#### **Running Samcef in parallel**

On Windows, when you run parallel computations with the built-in Samcef solver, Python 2.7 is required. In NX 12, that version of Python is not present. Install Python 2.7 on your disk and ensure that the Python directory is named **Python27** (default name) and is included on your PATH variable.

You can download the software from the Python website: <https://www.python.org/downloads/>

#### **Note**

The Python requirement does not apply if you have Samcef installed separately from NX.

#### **Configuration files**

Starting with NX 12.0.2, the NX configuration files on Windows are written to C:\users\<name>\AppData\Local\Siemens.

#### **Installing the .NET Framework**

The NXOpen for .NET API is <sup>a</sup> Windows-specific project that leverages the Microsoft .NET Framework component. Before you can execute <sup>a</sup> custom .NET application, you must install the .NET Framework 4.6. In addition, to replay <sup>a</sup> .NET journal, the .NET Framework 4.6 must be installed.

To download the .NET Framework 4.6, use the links on this page: Microsoft .NET [Framework](https://www.microsoft.com/en-us/download/details.aspx?id=48130) 4.6 (Web [Installer\)](https://www.microsoft.com/en-us/download/details.aspx?id=48130).

#### **Mac OS X Support**

#### **Hardware and installation requirements**

#### **Hardware and operating system requirements**

The release of NX 12.0.2 on Mac OS X supports Apple Mac 64-bit Intel based systems. These include the MacBook Pro, iMac and Mac Pro systems. All available graphics subsystems are supported.

The minimum version of Mac OS X required to run NX 12.0.2 is version 10.12.2. Later versions of Mac OS X are also supported, but there may be caveats.

Installation of NX on Mac OS X is supported only on an HFS+ file system. However, NX part files and other data files may be stored and retrieved from an NFS file system.

#### **X11 requirements**

NX 12.0.2 on Mac OS X utilizes X11 to support its graphical user interface. Xquartz 2.7.8 is required on OS X 10.12 "Sierra." You will be prompted to install Xquartz when attempting to run any X11 application for the first time and guided through the installation by those prompts. Check for Xquartz updates from the X11→Check for X11 Updates.... dialog box.

You can download Xquartz at <http://www.xquartz.org/>

The X11 application must be running while using NX. The X11 application is started when NX or any other X-based application is invoked.

#### **Installation**

Installation must be performed from an account with administrator privileges. To install, double-click on the **ug\_install** script.

#### **Product notes**

#### **Mouse focus policies**

The X11 mouse focus policy specifies how the mouse advises X11 on which window is active and can receive keystrokes. The **Click-through Inactive Windows** and **Focus Follows Mouse** operations are often preferred to the X11 defaults.

In the X11 bundled with XQuartz, the mouse focus policies are set by choosing **XQuartz→Preferences, Windows** tab. The **Windows** tab contains the following options:

- •**Click-through Inactive Windows**
- •**Focus Follows Mouse**
- •**Focus On New Windows**

You must restart X11 for <sup>a</sup> change to take effect. Note that the setting applies only to the user's own preferences, not to the system wide preferences. Refer to the **quartz-wm man** page for details.

#### **Pasteboard/Clipboard Setup**

The X11 Pasteboard policy defines how the Mac OS Pasteboard communicates with the X11 CLIPBOARD. To ensure proper clipboard copy/paste behavior in NX, syncing between the Mas OS Pasteboard and X11 CLIPBOARD should be disabled.

In the X11 bundled with XQuartz, the Pasteboard policies are set by choosing **XQuartz**→**Preferences, Pasteboard** tab. Uncheck the **Enable syncing** option.

Note that the setting applies only to the user's own preferences, not to the system wide preferences. Refer to the **quartz-wm man** page for details.

#### **3D Input Devices**

Support for 3Dconnexion input devices is available for NX on Mac OS X through the use of drivers and software available directly from 3Dconnexion. Use the following link to download the software and get installation information.

<http://www.3dconnexion.com/service/drivers.html>

#### **Plotting**

MAC OS X printing systems handle PDF files in native mode. NX Plotting takes advantage of this by creating <sup>a</sup> PDF file which it hands off to <sup>a</sup> Macintosh application that handles the printing task. Because these native tools can interface with the printing system, the usual SDI plotting software used with other platforms is not used on MAC OS X.

#### **Teamcenter Integration support for Mac OS X**

Teamcenter Integration (TCIN) is supported on the Mac platform when you run in <sup>a</sup> four-tier environment. The operation and functionality of Teamcenter Integration on the Mac platform is the same as on other platforms.

#### **Note**

The Teamcenter two-tier environment is not supported.

The Mac client setup in <sup>a</sup> four-tier Teamcenter environment is similar to the setup for Linux. However, you have to install the Mac client as <sup>a</sup> TCCS installation instead of an FMS installation. Typically, the TCCS install is done as part of the RAC TC install, but since the Teamcenter RAC install does not support the Mac platform, the TCCS standalone installer needs to be used. This installer is provided on the Teamcenter Mac DVD or Mac install download. For install and setup information, see the Teamcenter installation documentation.

After installation is complete, you can create <sup>a</sup> script to setup TCIN for use before launching NX. The following is <sup>a</sup> sample script:

#### **Note**

- • The values and paths used here are for example only. Use the values and paths that are applicable for your site.
- •The line:

defaults write com.siemens.plm.nx12 PIM Yes

sets the -pim option to Yes. You can set this back to No to run native NX.

• You do not set the user name (-u) and password (-p) options in the script. You enter these in the dialog box that is displayed when you run NX.

#### Sample script:

```
defaults write com.siemens.plm.nx12 FMS_HOME /home/UGS/Teamcenter/Tc12/tccs
defaults write com.siemens.plm.nx12 UGII UGMGR HTTP URL http://annpc38:7001/tc/aiws/a
defaults write com.siemens.plm.nx12 PIM Yes
defaults write com.siemens.plm.nx12 JAVA HOME /System/JavaVM.framework/Versions/1.5/H
defaults read com.siemens.plm.nx12
FMS HOME=/home/UGS/Teamcenter/Tc12/tccs; export FMS HOME
JAVA_HOME=/System/Library/Frameworks/JavaVM.framework/Versions/Current/Commands/java
```
#### **Caveats**

#### **Mac OS X 10.12**

If you are using Mac OS X version 10.12 (Sierra), the minimum supported version for NX 12.0.2 is version 10.12.2. Apple's release of Sierra (Mac OS X 10.12) does not include the X11 libraries required by NX.

Xquartz 2.7.8 is required. You will be prompted to install Xquartz when attempting to run any X11 application for the first time and guided through the installation by those prompts. Check for Xquartz updates from the X11→Check for X11 Updates.... dialog box.

#### **CAE**

NX 12.0.2 on Mac OS X does not support any Simcenter (CAE) functionality. Simcenter modules and specialized NX functions that depend on Simcenter are not supported.

#### **Plotting**

Plotting of high quality images using the **View→Visualization→High Quality Image** command does not work.

#### **Relations Browser**

The relations browser is not supported. When you choose **Assemblies**→**WAVE**→**Relations Browser**, the command does not work.

#### **Spreadsheet support**

NX 12.0.2 on Mac OS X does not support the use of any spreadsheet.

#### **Enabling the Alt key**

When you use NX, the Alt key can be very handy. The Mac OS does not automatically enable the Alt key for use with NX. You have to update the X server's keyboard mapping.

#### **Redefine the key on the keyboard**

To enable the Alt key, you need to update the keyboard mapping to redefine the key labeled **alt/option**. Enter the following command in <sup>a</sup> Terminal window:

defaults write org.x.X12 option sends alt -boolean true

The **alt/option** key now sends Alt\_L and Alt\_R instead of Mode\_switch.

# <span id="page-19-0"></span>**Supported hardware and graphics**

The list of currently supported hardware and graphics cards can be found on the GTAC support page Customer [Support](http://support.ugs.com) (GTAC) Web site at **Hardware and Software Certification**→**Hardware (Graphics Card) Certifications**. This opens <sup>a</sup> spreadsheet that has tabs for supported systems and graphics.

### <span id="page-20-0"></span>**NX Open programs on Linux**

If you try to link an external NX Open C++ program using the **ufmenu** and **uflink** scripts with NX 12 on SLES 12, Linux may fail with an error message such as:

```
/usr/x86_64-suse-linux/bin/ld: cannot find -lelf
/usr/x86_64-suse-linux/bin/ld: cannot find -lXm
```
For NX to properly build an NX Open program, you must have the correct RPM kits installed.

For NX 12 and SUSE 12, the following packages are required:

```
libXm4-2.3.4-4.15.x86_64.rpm
motif-devel-2.3.4-4.15.x8664.rpmelfutils-0.158-3.200.x86_64.rpm
libelf1-0.158-3.200.x86_64.rpm
libelf-devel-0.158-3.200.x86_64.rpm
```
For NX 12 and RedHat 7, the following packages are required:

```
motif-2.3.4-7.el7.x86_64.rpm
motif-devel-2.3.4-7. e<sub>17.x86</sub>64.rpmelfutils-libelf-0.158-3.el7.x86_64.rpm
elfutils-libelf-devel-0.158-3.el7.x86 64.rpm
elfutils-devel-0.158-3.el7.x86_64.rpm
elfutils-libelf-0.158-3.el7.x86_64.rpm
elfutils-libs-0.158-3.el7.x86_64.rpm
```
#### **Note**

For SUSE, the *devel* packages are available from the optional SLE 12 SDK DVD/ISO.

### <span id="page-21-0"></span>**Linux graphics caveats**

Some applications experience <sup>a</sup> severe X server crash with Red Hat 7 (and later) and SuSE 12. The crash of the server causes the user to exit the login session. When this occurs, the user must login again. This problem has only been seen on nVidia graphics boards. If you are using an older driver, the first recommendation is to try the latest graphics driver. If this problem is observed in other applications, the following workaround can be applied.

#### **Note**

Use this workaround only if you experience the problem, as it can cause <sup>a</sup> performance slowdown. To work around this problem, modify **/etc/X12/xorg.conf** and add the following line to the *Device* section for nVidia after the *Driver* line.

```
Option "UseCompositeWrapper" "true"
```
Thus, after the change, the device entry in **xorg.conf** might look like:

```
Section "Device"
  Identifier "Videocard0"
  Driver "nvidia"
  Option "UseCompositeWrapper" "true"
EndSection
```
You must login as *root* in order to make this change. It is prudent to make <sup>a</sup> backup copy of **/etc/X12/xorg.conf** before making this change. Each time the nVidia driver (the same or <sup>a</sup> newer version) is installed, you need to take the above steps to ensure the **option** line is included. In order for the change to take effect, you must restart the X server by either rebooting or pressing Ctrl+Alt+Backspace (if you are in <sup>a</sup> live X session).

#### **Note**

With some AMD configurations on Red Hat and SuSE, <sup>a</sup> different problem has been observed whose similarity with the problem seen with the nVidia configuration may cause you to believe it is the same problem. This problem causes NX and many X applications to fail with <sup>a</sup> segmentation violation or <sup>a</sup> memory fault at the start. However, this problem is likely due to the AMD graphics driver not being configured correctly. The simple solution to this problem is to do the following:

- 1. Login as root
- 2. Make <sup>a</sup> backup copy of **/etc/X12/xorg.conf**.
- 3. Remove **/etc/X12/xorg.conf**.
- 4. Regenerate <sup>a</sup> new **xorg.conf** by running the command:

aticonfig --initial

5. Restart the X server.

### <span id="page-22-0"></span>**Initializing the JVM**

In some cases, NX is not able to create the Java Virtual Machine (JVM) properly on Windows. The root cause in these scenarios is insufficient memory to start the JVM. In most cases of insufficient memory Java is able to report back an error code indicating this problem. However, in some cases Java reports <sup>a</sup> generic error message that NX then displays. The typical error message is:

Can't initialize the Java Virtual Machine (JVM)

When running <sup>a</sup> Java application, such as the Wave Browser or Interactive Class Editor, NX may give an unexpected error due to this problem.

Starting in NX 8, if NX detects that there is not enough memory available for the JVM, an error message is given and information is provided in the syslog. The following is an example of the syslog information:

```
The JVM could not be created due to not enough memory.
The Java heap size must be contiguous and the largest contiguous block
available is outputted below.
Windows largest block free
=================================Maximum block 267Mb
=================================
```
Please note, this number is to be used as suggestion for setting the heap size. It is unlikely that you will be able to utilize the full amount. If you need <sup>a</sup> heap size larger than what is possible you can try to use the /3GB switch or its equivalent, if available for the Operating System you are on. Otherwise your other option is to use Remoting. Please consult the NX Open Programmer's Guide for more information on this topic.

#### **Reset the size of the Java heap**

To remedy this problem, you can reset the size of the Java heap that NX uses. Choose **File**→**Execute**→**Override Java Parameters** to open the dialog box and set UGII\_JVM\_OPTIONS to the size of the Java heap. You can experiment with the size of heap that you need, but if the JVM is already started then you cannot change the UGII\_JVM\_OPTIONS setting.

It is recommended that you use both the **–Xmx** and **–Xms** options together. Both of these are needed as Java may determine default values for the heap size that are not possible with the machine's current memory load. For example:

UGII\_JVM\_OPTIONS=–Xmx=50M –Xms=50M

When trying to determine the size of the heap, keep in mind that if the heap size is too small, <sup>a</sup> Java program you are trying to run may not run. This could be due to the amount of memory available on the machine, or due to multiple Java processes running. This can be the case with the Wave Browser where there is <sup>a</sup> client and server process.

Once you find <sup>a</sup> value that works, you can modify the UGII\_JVM\_OPTIONS value in the **ugii\_env.dat** file so you don't have to reset it in the **NX Open Java Parameters** dialog box each time you start an NX session.

# <span id="page-23-0"></span>**NX variables in the ugii\_env.dat file**

#### **Standard and modified environment variables**

The **ugii** env ug.dat file contains the standard environment variables for NX. You can override these variables with the **ugii env.dat** file. This file is essentially empty when delivered. You can define new values for the environment variables in this file and they take precedence over the values defined in the **ugii\_env\_ug.dat** file.

The ugii\_env.dat file should be used to modify any standard NX environment variables or add new ones.

Both the **ugii\_env\_ug.dat** and **ugii\_env.dat** files are located at <vGII\_BASE\_DIR>\ugii.

#### **Note**

You can make all, some, or none of the changes to the variables in the **ugii env ug.dat** file. However, it is recommended that you use the **ugii env.dat** file to define all of the values in use at your site.

#### **Using the ugii\_env.dat file**

The following apply when using the **ugii\_env.dat** file:

- •Define the variables before the #include statement.
- • The first variable defined is used. If you have the variable defined twice in the file, only the first one is used.

#### **Note**

This also applies to the **ugii\_env\_ug.dat** file.

•You cannot have spaces in the variable names.

#### **Designate <sup>a</sup> single ugii\_env.dat file for all users**

You can place the **ugii\_env.dat** file in <sup>a</sup> central location for all users to access.

For each user, set the environment variable **UGII\_ENV\_FILE** to the location of the file. For example:

UGII ENV FILE=G:\common\version env vars.corp standards

#### **Note**

The file can have any name but must be <sup>a</sup> fully qualified path.

#### **Statements you can use in the ugii\_env.dat file**

The statements that you can use in the **ugii env.dat** file are shown below with examples:

```
• #if/#else/#endif
```
Used to check for specific conditions and then to define variables based on those conditions. Conditions that can be checked are:

o FILE - Check for the existence of a file

```
#if FILE ${UGII_BASE_DIR}\UGII\html_files\start_${UGII_LANG}.html
UGII CAST HOME=\frac{UGT}{BASE} DIR}\UGIT\html files\start \frac{UGT}{B}.html
#else
UGII CAST HOME=${UGII BASE DIR}\UGII\html files\start english.html
#endif
```
<sup>o</sup> platform - Check for <sup>a</sup> specific platform. Possible values:

x64wnt

lnx64

macosx

```
#if lnx64
UGII CAM THREAD MILL=${UGII CAM THREAD MILL DIR}thrm.so
#endif
```
<sup>o</sup> \$variable <sup>=</sup> "value" - Check for <sup>a</sup> specific value for <sup>a</sup> previously defined environment variable

```
#if $UGII LANG = "simpl chinese"
UGII_COUNTRY=prc
UGII COUNTRY TEMPLATES=$UGII BASE DIR\localization\$UGII COUNTRY\simpl chinese
#endif
```
<sup>o</sup> \$variable != "value" - Check for <sup>a</sup> previously defined environment variable that does not have the specified value.

```
#if ${UGII PACKAGE DIRECTORY} != ""
#if FILE $UGII PACKAGE DIRECTORY\ugii package env.dat
#include $UGII_PACKAGE_DIRECTORY\ugii_package_env.dat
#endif
#endif
```
•#include

Used to include <sup>a</sup> specified environment file at the current location

#include \$UGII PACKAGE DIRECTORY\ugii package env.dat

#### **Enabling context sensitive help in local languages for customer defaults and KF**

When using localized language versions of the NX Help, to get context sensitive help to work for Customer Defaults or Knowledge Fusion you need to edit the following two environment variables to point to the localized help:

- •UGII\_CSHELP\_DEFAULTS\_DOCS
- •UGII\_CSHELP\_FUSION\_DOCS

For example, to enable context sensitive help for Japanese Customer Defaults help you would set:

```
UGII CSHELP DEFAULTS DOCS=${UGII UGDOC BASE}/data services/resources/nx/${UGII MAJOR
```
# <span id="page-25-0"></span>**Browser requirements**

### **Browser and plug-in requirements**

The NX suite of documentation (Help, What's new Guide, and Release Notes) is provided in an HTML format that is displayed in your local Web browser.

The documentation requires <sup>a</sup> web server. You can install the Siemens PLM Documentation Server, which sets up <sup>a</sup> local web server on each workstation, or install the documentation into an existing company-wide server.

The latest versions of web browsers are recommended to comply with the latest browser security updates.

#### **Windows browser support**

- •Internet Explorer
- •Microsoft Edge
- •Mozilla Firefox
- •Google Chrome

#### **Linux browser support**

•Mozilla Firefox

> If you have other Mozilla web browsers installed on your system, make sure either your default browser is set to the correct Firefox version, or the UGII\_HTML\_BROWSER environment variable in your **ugii\_env.dat** file is set to the supported Firefox version.

#### **Mac OS X browser support**

- •Safari
- •Google Chrome

#### **Downloading browsers**

These browsers are free and can be downloaded from the following Web sites:

**Internet Explorer** — <http://www.microsoft.com>

**Firefox** — <http://www.mozilla.org>

**Safari** — [http://www.apple.com](http://www.apple.com/safari/)

#### **Windows .chm files**

Some parts of the Help are delivered in Microsoft Compiled Help format (.chm). Windows security enhancements prohibit opening .chm Help files across <sup>a</sup> network, so you must install those files on your computer. If you install .chm Help files on <sup>a</sup> server, you cannot read the Help across the network.

#### **Adobe Flash Player required for videos**

To watch videos and simulations, you must have the Adobe Flash Player installed as <sup>a</sup> plug-in to your browser. You can download the Flash Player (free) at the Adobe Flash [Player](http://www.adobe.com/products/flashplayer) site.

#### **Adobe Acrobat Reader**

Some portions of the Help may be delivered as PDF, which requires the Adobe Acrobat Reader. You can download the free reader from <http://get.adobe.com/reader/>.

### <span id="page-27-0"></span>**Browser caveats**

#### **Browser caveats for Firefox**

- • Mozilla recommends that you upgrade to the latest version of Firefox due to security issues surrounding Java. They do not recommend using older versions of Firefox. For more information, see <http://support.mozilla.org/en-US/kb/latest-firefox-issues>.
- • The default behavior in Firefox 3.0.5 is for new pages to be opened in <sup>a</sup> new tab. This affects the behavior of the global search since new links will open in <sup>a</sup> tab instead of <sup>a</sup> new window. You can configure Firefox to open <sup>a</sup> new window instead of <sup>a</sup> new tab by selecting **Tools**→**Options**→**Tabs**.
- • Typically, you install and launch the Help from the http:// protocol which is fully supported. However, if you want to launch from <sup>a</sup> UNC path (file:///), Firefox has <sup>a</sup> default security setting that prevents the Help from launching correctly. To enable this, you need to change the value of the **security.fileuri.strict\_origin\_policy** preference:
	- 1. In the address bar, type  $about:config.$
	- 2. In the **Filter** field, type security.fileuri. If the value of the **security.fileuri.strict\_origin\_policy** preference is set to TRUE, set the value to FALSE. Double-click on the value to toggle it.
	- 3. Restart the browser.
- • If you are trying to open <sup>a</sup> **.chm** file that you have accessed from <sup>a</sup> web server (not from <sup>a</sup> local install), you may not be able to open the file as it is blocked. To unblock, right-click on the file and choose **Properties**, then select the unblock option.

#### **Browser caveats for Chrome**

Typically, you install and launch the Help from the http:// protocol which is fully supported. However, if you installed with the file:// protocol, you have to run Help from the command line. To fix this, see <http://code.google.com/p/chromium/issues/detail?id=39767>.

#### **Browser caveats for Adobe Flash Player**

The Adobe Flash Player is not supported on the Mac OS (Safari browser).

In addition:

- •Chrome blocks Flash.
- • Firefox blocks Flash by default. However, you can manually enable the Flash plugin for the Windows 64 bit browser.
- •Internet Explorer blocks Flash by default. However, you can manually enable the plugin.
- •Microsoft Edge blocks Flash.

# <span id="page-28-0"></span>**Licensing Caveats**

### **General licensing caveats**

#### **License files and license server**

The following are applicable to license files and the license server:

•Merging of license files is not supported.

#### **Example**

You can not merge <sup>a</sup> pre-TC 2007 MP3 or pre-NX 5 license file, which uses the **uglmd** license daemon, with <sup>a</sup> TC 2007 MP3, NX 5, or NX 6 license file, which uses the **ugslmd** daemon.

NX 12.0.2 requires and tests for the latest version of the **ugslmd** vendor daemon. This vendor daemon is supplied with NX 12.0.2 and must be installed and initiated prior to starting NX 12.0.2. If an older daemon is utilized, <sup>a</sup> generic NX License Error dialog box is displayed during start-up. In addition, the syslog will contain an error message that the daemon version is older than the client.

#### **NX Borrowing is version specific**

NX license borrowing is version specific due to dependencies within the third party licensing software used by Siemens PLM Software. To ensure that NX works on <sup>a</sup> borrowed license, you should always utilize the borrow tool supplied with that NX version. For example, <sup>a</sup> license borrowed using the NX 12 borrowing tool will work for NX 12 but cannot be used to run NX 11. In addition, you cannot borrow licenses for two NX versions simultaneously on the same workstation.

#### **Licensing Guides**

Refer to the NX 12 software DVD for the most recent version of the various licensing, administration and server installation guides. The licensing guides included in the NX 12 Help are outdated and should not be used.

# <span id="page-29-0"></span>**Licensing caveats for Windows**

The following caveats are applicable to Windows platforms only.

#### **License Option tool**

The **License Option** tool should only be used to borrow NX licenses, even though it may display other licenses. The **License Option** tool does not filter features in the license file that are of an earlier version than NX 12.0.2, such as Teamcenter lifecycle visualization, so these licenses are displayed in the tool. Attempting to borrow <sup>a</sup> license other than NX 12.0.2 causes an error in the **License Option** tool.

# <span id="page-30-0"></span>**Licensing caveats for Linux**

# **Additional software to support licensing**

SuSE and Red Hat require the following to be installed:

•LSB 4.0

# <span id="page-31-0"></span>**Licensing caveats for Mac OS X**

#### **License server preference settings**

The license server used by NX is specified during NX installation, but it may be necessary to view or change the license server setting after installation. To do that, open <sup>a</sup> Terminal window and use the following commands.

•To read the current license setting:

```
defaults read /Library/Preferences/com.siemens.plm.nx12
```
This command will show the current setting. For example "SPLM\_LICENSE\_SERVER" = "28000@myserver.mycompany.com"

•To change the license setting:

The following command will set the SPLM\_LICENSE\_SERVER preference to "myserver1":

defaults write /Library/Preferences/com.siemens.plm.nx12 SPLM LICENSE SERVER 28

You may need to use "sudo" if the Preferences file is writeable only by an administrator. For example

sudo defaults write /Library/Preferences/com.siemens.plm.nx12 SPLM LICENSE SERV

You do not need to restart the machine after setting the NX preference.

#### **License server naming on Mac OS X**

Mac OS X is different from many other operating systems due to the fact that when the networking conditions change, the hostname of <sup>a</sup> Mac workstation will change.

For example, while on the network (<mysite>.com), the hostname is *mac1.<mysite>.com*. While disconnected from all networks, the hostname changes to *mac1.local*. FLEXnet relies on the use of the hostname to locate the server so this hostname change causes the license server daemons to lose communication and prevents the client application from connecting to the license server. The result is an NX startup error caused by the inability to get <sup>a</sup> license.

This condition usually occurs when <sup>a</sup> single user on <sup>a</sup> laptop installs the license server and NX on the same laptop.

Use one of the following recommendations to help prevent or resolve this situation:

- • Install <sup>a</sup> license server on <sup>a</sup> workstation or system that has <sup>a</sup> stable domain. It is recommended that <sup>a</sup> central license server be used for all client applications.
- •Use the local IP address (127.0.0.1) for the hostname as follows.

Change the file from:

SERVER Yourhostname COMPOSITE=a1234567890b 28000

To:

SERVER 127.0.0.1 COMPOSITE=a1234567890b 28000

When asked for the license server value during the client application install, provide the following:

28000@127.0.0.1

• Request <sup>a</sup> standalone non-served license file. These license files do not need <sup>a</sup> license server but simply need to have the application point to <sup>a</sup> file. These license files are ideal for <sup>a</sup> user with only one seat of an application that is to be installed on <sup>a</sup> laptop. Contact your customer service representative for <sup>a</sup> standalone license file.

#### **Common licensing tool on Mac OS X**

The Common Licensing Tool (CLT) for Mac OS X is <sup>a</sup> licensing utility that enables the user to select bundles and borrow licenses.

#### **Bundle selection**

The interface to the Bundle Selection in the CLT for Mac is essentially the same as in the License Options application on Windows.

In order to select <sup>a</sup> bundle, you highlight the bundle in the **Available Bundle** list and click the **Add** button, or double click the selected item. The item is moved to the **Selected Bundle** list.

To remove an item from the **Selected Bundle** list and return it to the **Available Bundle** list, you can highlight the bundle you wish to return to the **Available Bundle** list and click the **Remove** button. Alternatively, you can double click the bundle to remove it from the **Selected Bundle** list.

No bundles are actually applied until you click **OK** . When you click **OK**, the modifications to the selected bundle list are written to <sup>a</sup> file in the user's home directory, called *splms\_cl.reg*.

The CLT for Mac allows for product-specification in the bundle settings. Thus, the name of the key for the bundle value is <PRODUCT>\_BUNDLES, where <PRODUCT> is the product in question (such as NX, in which case the key would be NX\_BUNDLES).

#### **Borrowing**

Borrowing with the CLT is similar to borrowing with License Options for Windows. To borrow <sup>a</sup> license feature or features, you select the features that you want and then choose the return date and time. Then you click the **Borrow License(s)** button. Finally, to perform the actual communication with the license server and borrow the selected items, click **OK**.

To return <sup>a</sup> borrowed license, you select the item you want to return, click the **Return License(s)** button, and then click **OK**.

The **Reset** button will cause all Return Dates to go back to the original state they were in when you initially launched the tool. Thus, items that were not borrowed will have their return dates cleared, and any items that had the return date changed or cleared will be reset to their original value when the tool was launched.

# <span id="page-33-0"></span>**Product compatibility - supported version combinations**

#### **Teamcenter and NX**

The following table lists the version combinations of Teamcenter and NX that are supported.

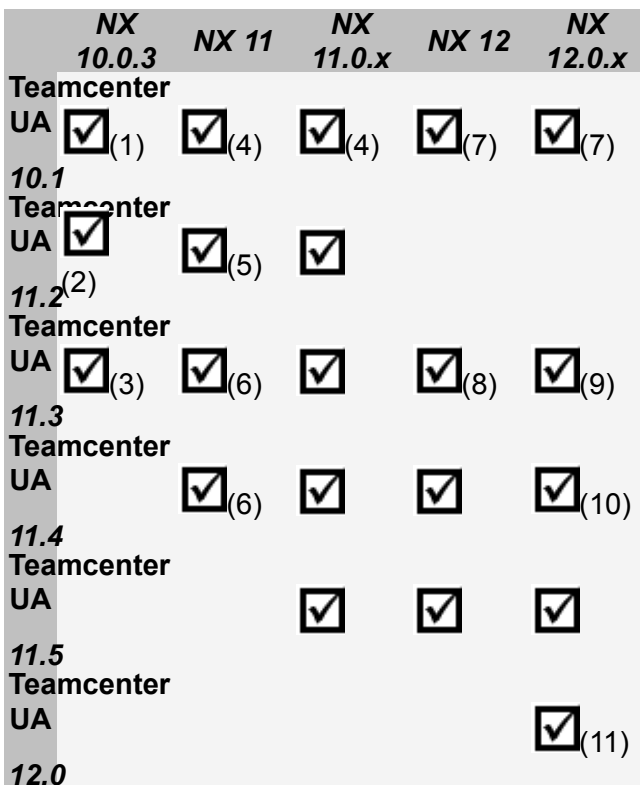

(1) Teamcenter UA 10.1.2.2 or higher.

(2) NX 10.0.3: For Teamcenter UA 11.2.0 through 11.2.1, NX 10.0.3 or higher. For Teamcenter UA 11.2.2 and higher, NX 10.0.3 MP 10 or higher.

- (3) NX 10.0.3 MP10 or higher.
- (4) Teamcenter UA 10.1.5 or higher.

(5) For Teamcenter UA 11.2.2, NX 11 or higher. For Teamcenter UA 11.2.3, NX 11.0.0 MP3 or higher.

- (6) NX 11.0.0 MP3 or higher.
- (7) Teamcenter UA 10.1.7 or higher.
- (8) Teamcenter UA 11.3.0.1\_a01\_1 or higher

(9) For NX 12.0.1, Teamcenter UA 11.3.0.1\_a01\_1. For NX 12.0.2 or higher, Teamcenter UA 11.3.0.1\_a01\_patch\_5.

(10) For NX 12.0.2, Teamcenter UA 4.0\_patch\_5 or higher.

(11) NX 12.0.2 or higher.

*NX 12.0.2*

#### **Note**

For information on version compatibility for Teamcenter and Teamcenter lifecycle visualization, see the Teamcenter documentation.

### **NX and Active Workspace with Teamcenter**

The following table lists the version combinations of NX and Active Workspace that are supported. The Teamcenter versions listed in each table cell are the minimum versions applicable for both the Active Workspace version and NX version.

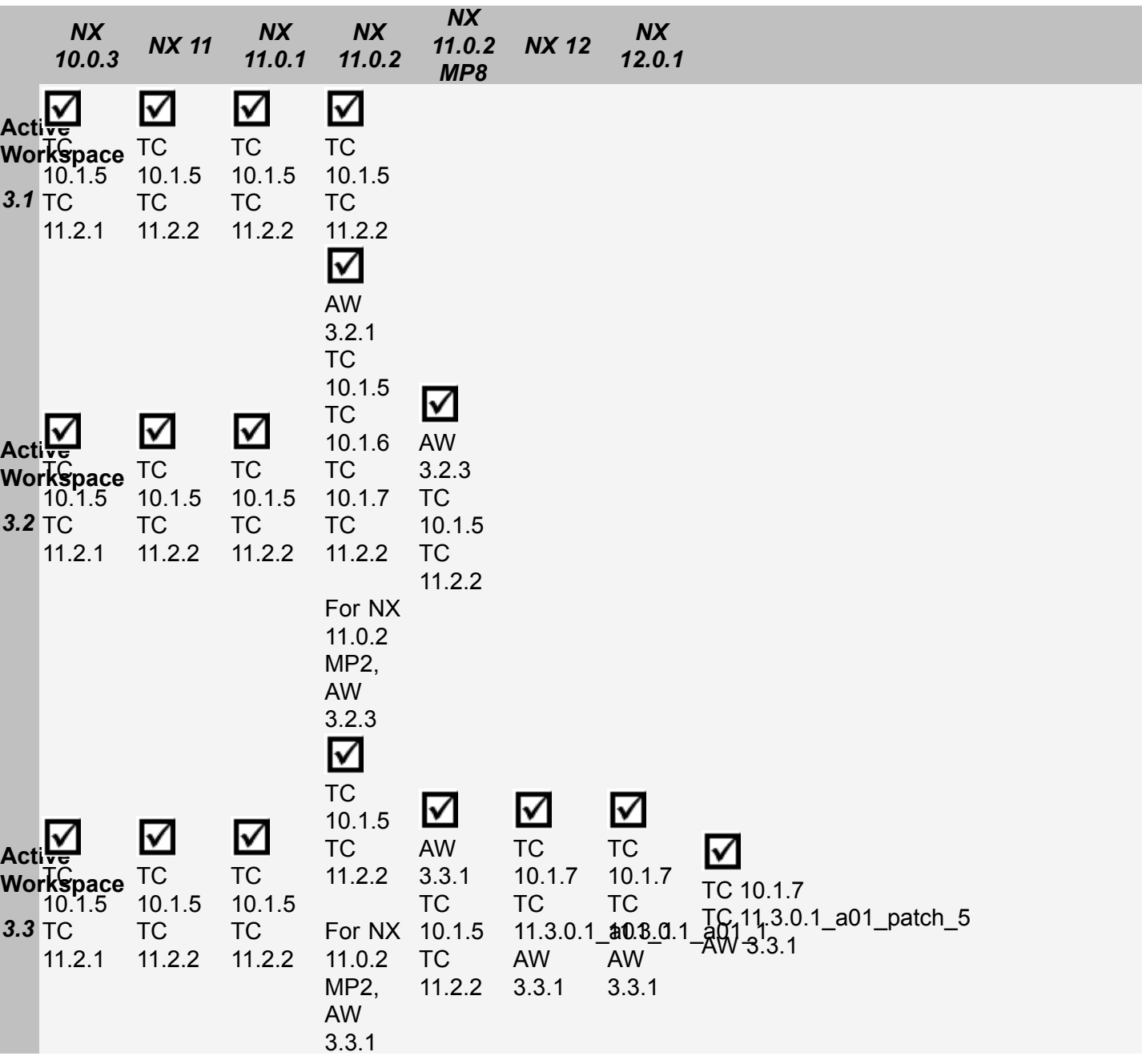

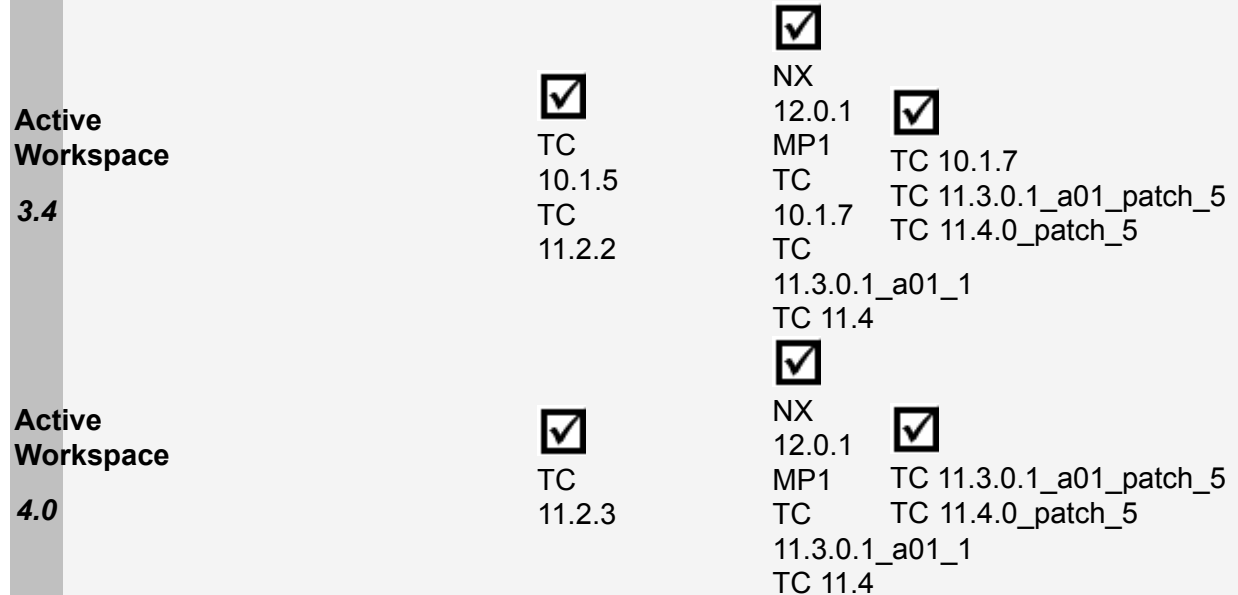
## **NX compatibility with Spreadsheet**

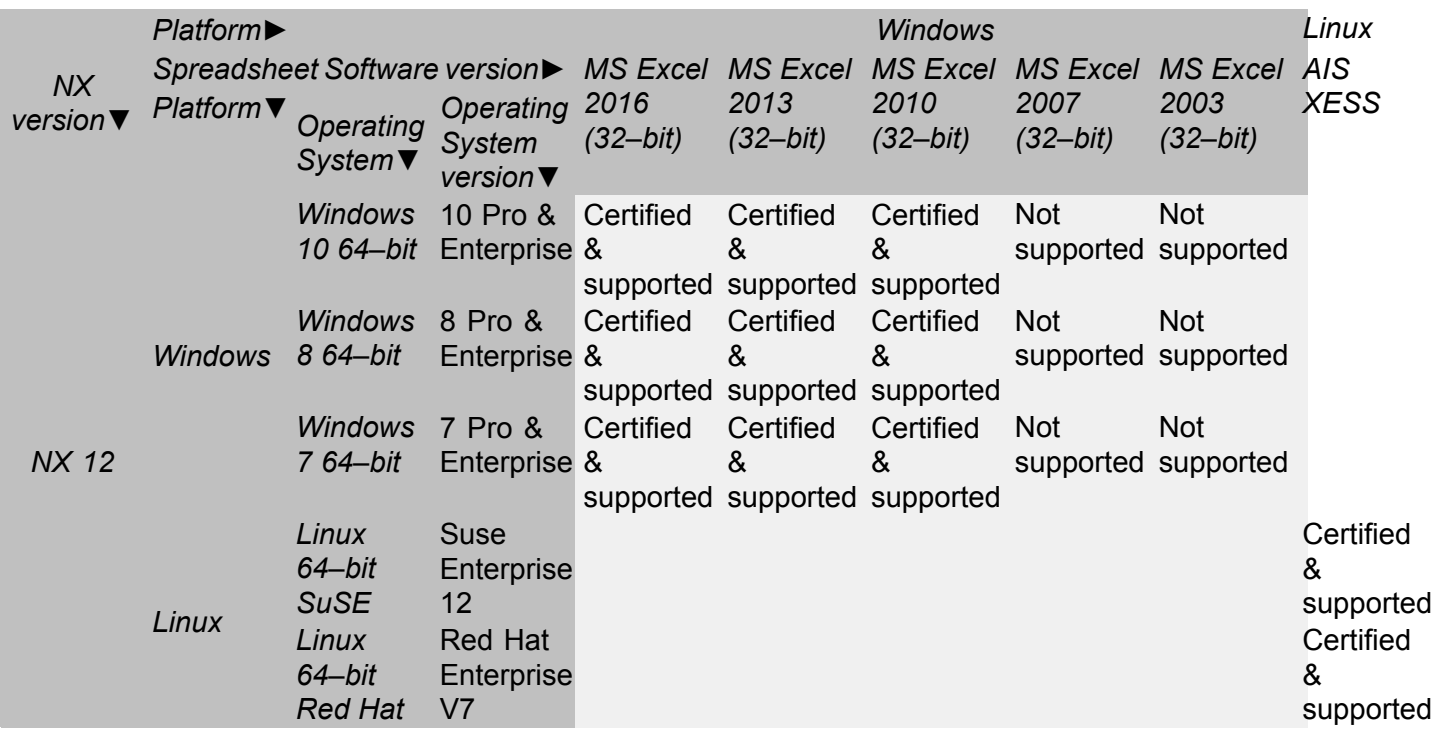

#### **Note**

- •The NX spreadsheet interface is not supported on the MAC platform in NX 12.
- • The 64-bit versions of Microsoft Excel are supported starting in NX 12. The 32-bit version of Excel is installed by default on the Windows 64-bit Operating Systems.
- • Microsoft Starter Edition is not supported by NX due to lack of support for Add-in's, Macro's, Math and Equation Editing.
- • If you open <sup>a</sup> part with Excel 2003 data or older and then save the spreadsheet, NX updates the data to Excel 2007 or later (to the Excel version currently running with NX).
- • If you launch <sup>a</sup> spreadsheet command such as **Spreadsheet** or **Part Family** on <sup>a</sup> system having Excel 2003 or older version as the default spreadsheet application, NX displays an error message and does not proceed with the launched command.

NX support for the currently supported versions of Microsoft Office will be discontinued as per the following dates:

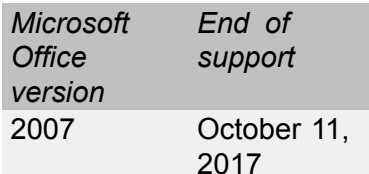

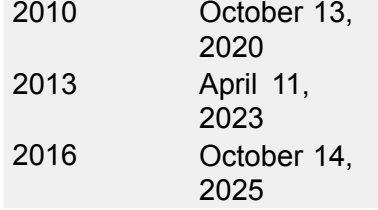

## **NX applications unsupported on specific platforms**

The applications listed are not supported on the specified platforms.

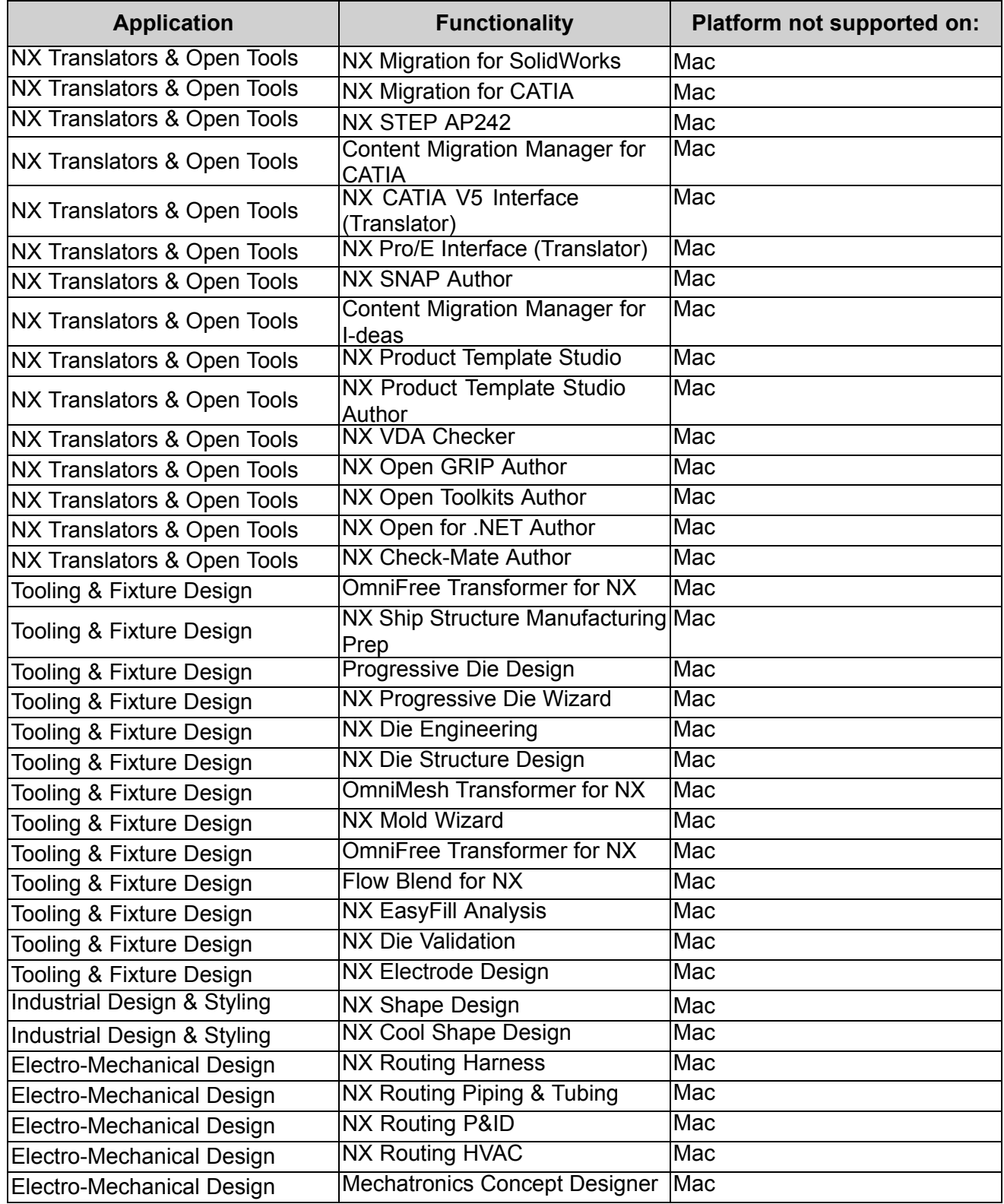

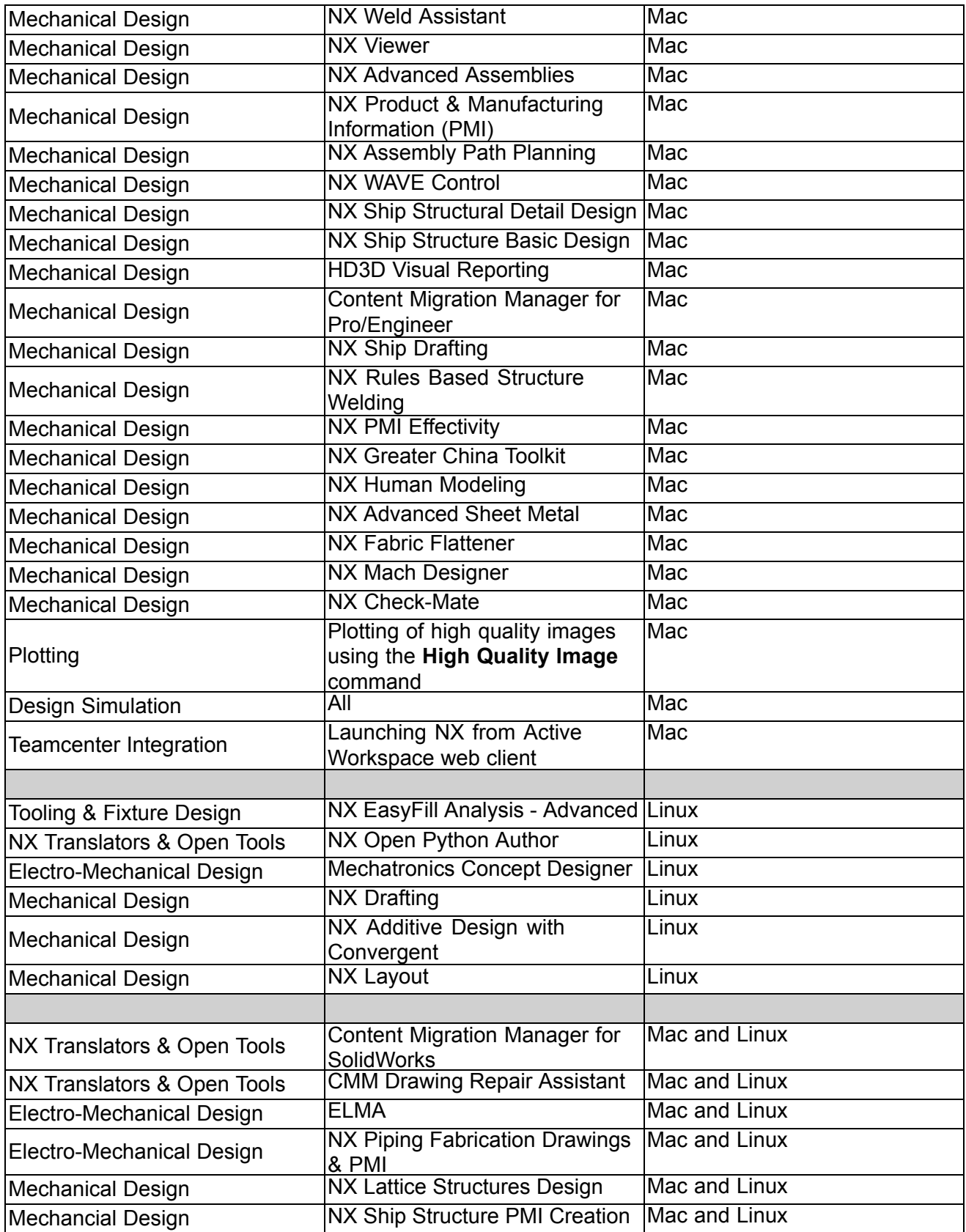

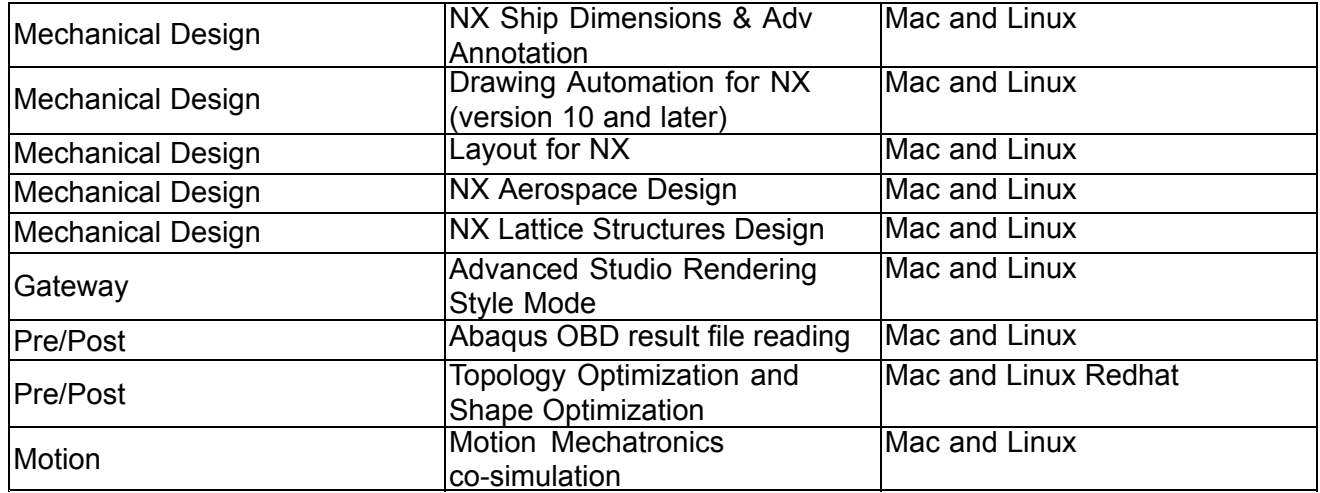

## **Support for touch enabled devices**

In NX 12, you can interact and manipulate 3D models and control the overall user interface using touch screen and stylus. The support for touch enabled hardware follows <sup>a</sup> slightly different support model than what is provided through the NX certification program. We have tested NX on <sup>a</sup> number of Windows based touch screen laptops, monitors, and tablets. However, support for these devices and other comparable systems is limited as they are not true workstations and do not qualify for our full certification program. Support for these devices is limited as follows:

- • Graphics performance issues are not supported as most of these devices do not offer the level of driver support available on workstations.
- • Graphics quality and display issues are not supported unless they can be duplicated on <sup>a</sup> certified workstation.
- •Any issue determined to be caused by the graphics driver is not supported.
- • Performance issues with NX are not supported on these systems unless reproducible on certified workstations.

Caveats aside, we have tested and used for development <sup>a</sup> variety of touch based systems from HP, Dell, Microsoft, and others and have found them acceptable for general usage of NX.

#### **Additional Notes**

- •NX supports touch devices on the Windows operating system.
- • Only stylus configurations support pre-highlighting. The most commonly used devices supporting stylus are the Surface Pros.

# **Chapter 2: Teamcenter Integration for NX**

## **Product Notes**

#### **Running SSO**

If you are using Teamcenter 11.3.0.1\_a01\_1 or higher, to run applet-free single sign on (SSO) with NX 12.0.1 or higher, you must install <sup>a</sup> session agent from the Teamcenter 11.4 kit.

#### **Using ECNs for change management**

To enable ECN change management, the **NX1TCINCM** Teamcenter template must be installed.

#### **Note**

This template must be installed if you are running 4GD.

Teamcenter 11.5 supports global change context (GCC) where an ECN can be set as <sup>a</sup> GCC and all of the newly created item revisions are automatically tracked as solutions of the ECN. NX 12.0.x does not support this, so if you are using ECNs for change management and running Teamcenter 11.5 and NX 12.0.x, you need to set the following Teamcenter preference:

#### **CM\_enable\_global\_context** <sup>=</sup> false

#### **Refile utility to be retired**

Historically, the NX product release has included the refile utility, which was created many years ago for very specific data conditions and was never intended to be run by all customers on all of their data. This utility was never mandatory when performing NX upgrades.

NX product enhancements and improvements that are delivered and available in the current NX release make NX upgrades much faster and easier, so the refile utility is now obsolete. As <sup>a</sup> result, the refile utility is retired starting in NX 12.0.1. The documentation for the utility has already been removed in NX 12.

In place of the refile utility, standalone utilities will be introduced that incorporate non-version-up related options and future NX batch processes.

#### **Teamcenter names and values of properties localized**

In Teamcenter, there is now the capability to have the **names** and **values** of properties translated and displayed in multiple languages. You can see this functionality in some areas of NX (not all areas of NX incorporate this functionality), such as the Part Family template spreadsheet, and New Item, Save, Save As, Import, and component properties dialog boxes. This is applicable for Teamcenter properties such as: property names, property values, list of values, and BMIDE elements (type names).

#### **Note**

This functionality is applicable for Teamcenter 11.2 or higher.

When you run NX, the language set by the environment variable **UGII\_LANG** determines the language that is used to display the **names** and **values** of TC properties in NX.

If you do not have translated **values** defined in TC for the properties, or you do not want NX to display the translated **values**, set the following environment variable:

#### **UGII\_NO\_TC\_LOCALIZATION=1**

When this environment variable is set, the property **values** shown in NX are always the internal value (non-translated) and there is no indication in NX that the value has <sup>a</sup> translated value defined in Teamcenter. This is the same behavior that NX had prior to NX 10. However, the environment variable does not change the way the property **names** are displayed. If the property **name** has <sup>a</sup> translated value that matches the **UGII\_LANG** setting, the translated (localized) **name** is still shown in NX.

## **Caveats**

#### **Starting NX in four-tier Teamcenter environment with WebLogic 10 MP2**

When you are running Teamcenter in the four-tier environment with WebLogic 10 MP2, NX may not start with no error messages displayed. This could be due to problems with the WebLogic server.

#### **Note**

This is applicable only when you are using the WebLogic 10 MP2 Application Server.

Perform the following steps to modify the Weblogic XML file:

- 1. Stop the WebLogic application and locate the **tc.war** file in the WebLogic domain (typically in the autodeploy directory).
- 2. Open the **tc.war** file using Winzip and extract the **weblogic.xml** file to <sup>a</sup> temporary location.
- 3. Open the **weblogic.xml** file using an editor (XML or text editor) and add <sup>a</sup> **cookie-http-only** XML element with the value of false in the **session-descriptor** element. For example:

```
<session-descriptor>
   ...
   <cookie-http-only>false</cookie-http-only>
</session-descriptor>
```
- 4. In Winzip, delete the old **weblogic.xml** file.
- 5. Add the modified **weblogic.xml** file in your temporary directory into Winzip. To do this, drag the web-inf folder that contains the **weblogic.xml** file and drop it into Winzip. Ensure the path of the **weblogic.xml** file is web-inf\.
- 6. Restart the WebLogic application.

#### **Creating an Alt Rep assembly using File New**

You cannot have an assembly that is an alternate representation (Alt Rep) that has children that are not also Alt Reps. The part types of the parts (Alt Rep) must match the part type of the assembly (Alt Rep).

However, when you choose **File→New** to create <sup>a</sup> new assembly and use the **Blank** template, NX lets you create an Alt Rep assembly with children that are not also Alt Reps. This causes problems when you use the assembly in NX.

#### **Translators only supported in Teamcenter two-tier environment**

Teamcenter only supports the installation of the following NX translators in <sup>a</sup> Teamcenter two-tier environment, the Teamcenter four-tier environment is not supported:

- •**NXClone**
- •**NXtoPVDirect**

#### **VLA Attribute Affix options modified**

The **VLA Attribute Affix** customer default (**Teamcenter Integration for NX**→**User Attributes**, **All** tab) is modified. The new options **[Numeric]** and **:Numeric** introduced in NX 8 caused problems when there are references to VLA (variable length array) attributes in parts created prior to NX 8. The **[Numeric]** and **:Numeric** options are now set to **\_Numeric** when selected. You should use **\_Numeric** if you are setting this option for the first time.

# **Chapter 3: Fundamentals**

## **Product Notes**

#### **NX Virtual Reality display environment**

The NX VR environment operates within the following display framework:

- • The color of geometry comes from the NX component or object color (**Edit Object Display**<sup>→</sup> **General** tab, **Basic** group→**Color**). Color does not come from the **True Shading** material, **Studio** material, face, or facet color.
- •Only solid-body, facet-body, and sheet geometry is displayed in the VR environment.
- •The VR environment does not support translucency in the display.
- •Geometry tessellation quality follows NX graphics window tessellation quality.

#### **Multiple windows support on various operating systems**

Multiple windows are supported only on the Windows and Linux operating system. Multiple windows are not supported on the Mac operating system.

#### **Refile utility to be retired**

Historically, the NX product release has included the refile utility, which was created many years ago for very specific data conditions and was never intended to be run by all customers on all of their data. This utility was never mandatory when performing NX upgrades.

NX product enhancements and improvements that are delivered and available in the current NX release make NX upgrades much faster and easier, so the refile utility is now obsolete. As <sup>a</sup> result, the refile utility is retired starting in NX 12.0.1. The documentation for the utility has already been removed in NX 12.

In place of the refile utility, standalone utilities will be introduced that incorporate non-version-up related options and future NX batch processes.

#### **Showroom Environment is retired**

The **Showroom Environment** is retired in NX 12.

#### **Classic Toolbar user interface retired from the Windows platform**

The Classic Toolbar user interface is retired from NX11 and the Ribbon Bar is the only available user interface on Windows. The Ribbon Bar interface provides access to more commands than the Advanced role in Classic Toolbar mode with <sup>a</sup> larger graphics window. And it does all this with logical groupings, informative text and <sup>a</sup> mixture of icon sizes. In addition to these traditional aspects of the Ribbon Bar, the NX ribbon is fully customizable and contains NX-specific extensions such as border bars. The result is <sup>a</sup> more organized user interface with the richness of Advanced and the discoverability of Essentials.

For instructions on how to migrate from Classic interface to Ribbon bar interface, see [NX](https://download.industrysoftware.automation.siemens.com/unigraphics/ugdoc/nx9/nx-9.0.0/NX_Ribbon-Customization_and_Transition.docx) [Ribbon-Customization](https://download.industrysoftware.automation.siemens.com/unigraphics/ugdoc/nx9/nx-9.0.0/NX_Ribbon-Customization_and_Transition.docx) and Transition.

#### **Issue management using Teamcenter Community**

Management of issues using Teamcenter Community will be discontinued after the NX 12.0.1 release. In later releases of NX, you can manage your issues in Teamcenter.

#### **Unit Manager settings**

When you run the **ug** convert part tool to convert an NX 12 part from mm to inch, the settings in the **Unit Manager** dialog box do not display the converted units. This is as intended.

The **Units Manager** dialog box displays the units that you have selected as the default units for data entry and object information output. Those units are independent of the underlying part units (metric or inch).

#### **Ray Traced Studio**

To maximize rendering performance for NX, you need an NVIDIA GPU with CUDA Compute Capability 2.0 and higher, and <sup>a</sup> graphics driver supporting CUDA 8.0 or higher (For NVIDIA driver version, contact GTAC).

#### **Note**

Users upgrading to NX may need to upgrade to <sup>a</sup> later NVIDIA graphics driver version for CUDA 8.0 support.

Because some driver versions supporting CUDA 8.0 have incorrect documentation stating they only support CUDA 7.5, the NVIDIA Control Panel should be checked to verify the actual CUDA version supported.

#### **Tip**

The current CUDA version supported by the NVIDIA graphics driver can be obtained using the **NVIDIA Control Panel**→**System Information**→**Components** tab→**3D Settings**→<*Product Name for NVCUDA*>.

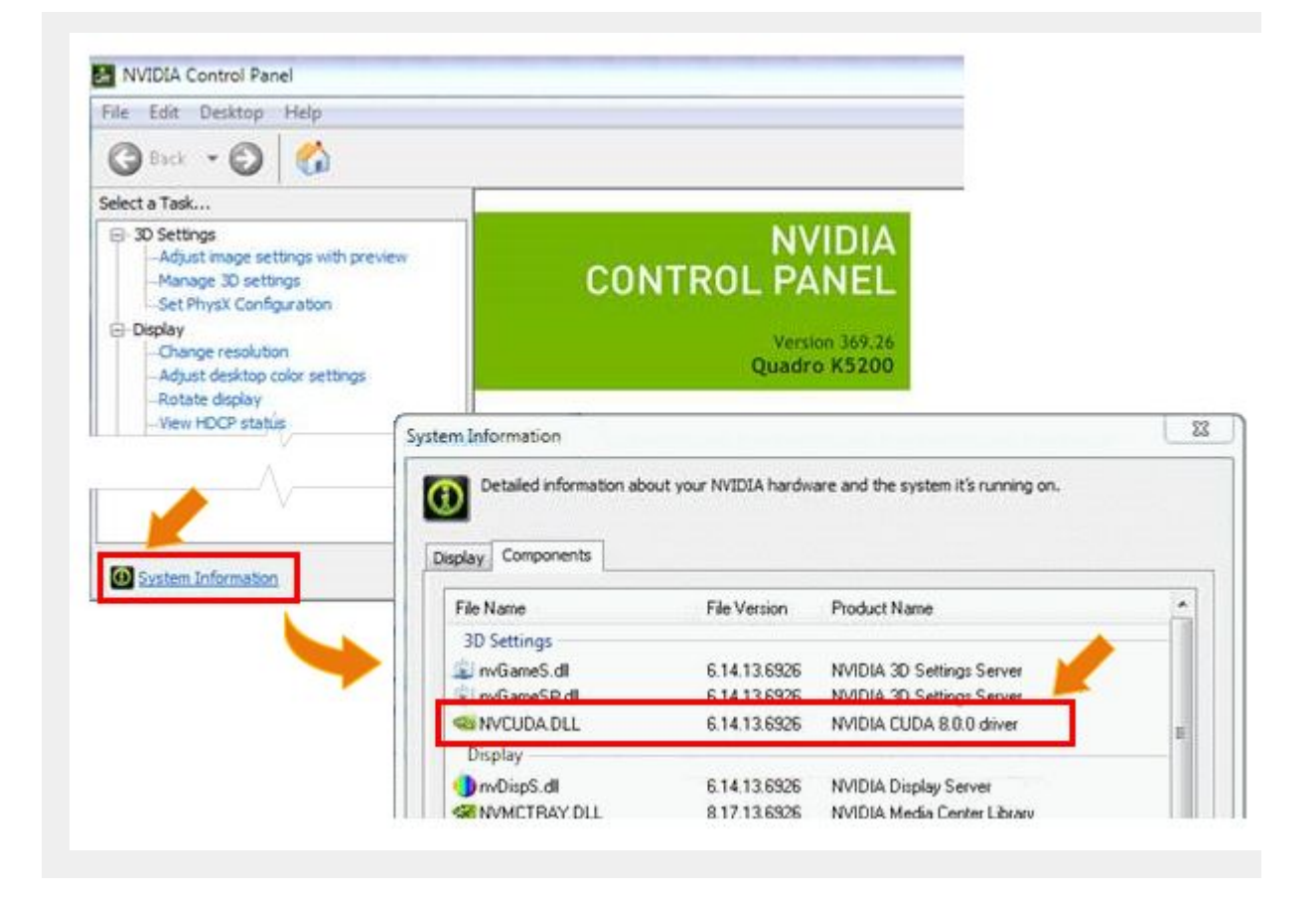

#### **Cursor speed and shake gesture**

Pressing MB1 and shaking the mouse from side to side is <sup>a</sup> new gesture called UGUI\_MOUSE\_SHAKE. This new gesture is reported to GIT clients whenever <sup>a</sup> user shakes the mouse.

An API is implemented to provide the value of the pointer speed at <sup>a</sup> given mouse movement gesture. This data is only valid if the current gesture is UGUI\_PRE\_POSITION or UGUI\_DRAG\_POSITION.

#### **Navigate tool is retired**

The **Navigate** tool is retired. You can explore your design in 3D space by using **Fly-through**.

## **Caveats**

#### **Bookmarks**

If you create <sup>a</sup> bookmark file with Ray Traced Studio mode enabled, when the bookmark is applied Ray Traced Studio mode will not be in effect.

If you create <sup>a</sup> bookmark file when displaying <sup>a</sup> View Section with clipping disabled, when the bookmark is applied the section may be incorrectly clipped.

If you try to apply <sup>a</sup> bookmark file when

- 1. the bookmark file is not for the current displayed part and
- 2. the number of views in the layout at the time when the bookmark file was created is not the same as the number of views in the current displayed part

then the number of views in the layout may be wrong after the bookmark file is applied. Applying the same bookmark file a second time corrects the number of views.

#### **Using Teamcenter as the issue site for NX Issue Management**

When you use NX Issue Management, you can specify Teamcenter as the issue site only when Teamcenter Issue Manager is deployed via Teamcenter Environment Manager at the server side. NX displays an error message if it cannot connect to Teamcenter Issue Manager. For more information, refer to the Teamcenter Environment Manager Help.

## **Documentation notes**

**Fly-through Options dialog box**

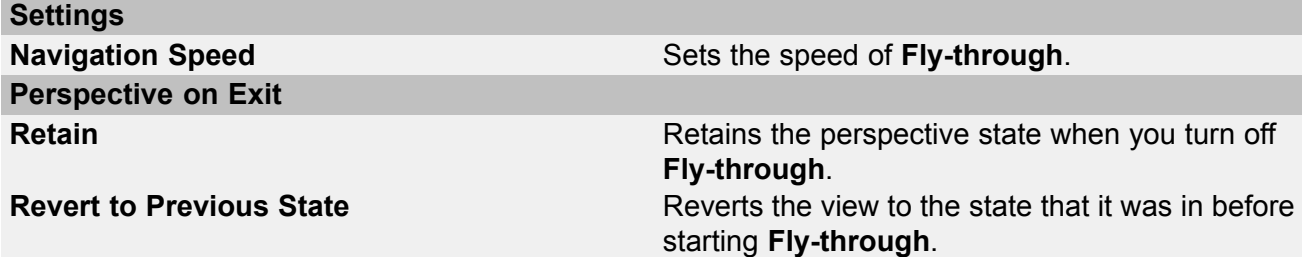

# **Chapter 4: Customer Defaults**

## **Customer defaults**

Customer defaults allow you to customize the operation of NX. The initial settings and parameters of many functions and dialog boxes are controlled by customer defaults. You can view them by choosing **File**→**Utilities**→**Customer Defaults**.

For <sup>a</sup> description of the new/modified customer defaults for this release, see [Customer](https://docs.plm.automation.siemens.com/data_services/resources/nx/12.0.2/release_notes/common/en_US/graphics/fileLibrary/nx/cust_defaults/nx1202/index.html) Defaults for NX [12.0.2](https://docs.plm.automation.siemens.com/data_services/resources/nx/12.0.2/release_notes/common/en_US/graphics/fileLibrary/nx/cust_defaults/nx1202/index.html).

For additional information on customer defaults, see System administration→Customizing the NX installation→Customer Defaults in the NX online help. For <sup>a</sup> listing and description of all customer defaults, see Fundamentals→Customer Defaults in the NX online help.

## **Chapter 5: Design (CAD)**

## **Modeling**

#### **Product Notes**

#### **Commands being retired in NX 12**

The following commands have been dropped from the product line in NX 12 and are no longer available:

- •**Emboss Sheet**
- •**Move Defining Point**
- •**Move Pole**
- •**Isoparametric Trim/Divide**

#### **Commands to be retired in a future release of NX**

The following commands will be retired in <sup>a</sup> future release of NX and are now hidden so that **Command Finder** will no longer list them.

- •**Join Curve**
- •**Stretch Curve**
- •**Fillet Sheet**
- • **Spline**—It is recommended to use **Studio Spline** or **Fit Curve**, **Type** <sup>=</sup> **Fit Spline** instead of the legacy **Spline** command.

These commands are hidden in the menu bar menu and removed from any ribbon, toolbar, shortcut menu, and radial toolbar. Until they are retired, these commands can be brought back into NX using the **Customize** command, where they will appear with "**(to be retired)**" appended to their names.

### **Assemblies**

#### **Caveats**

#### **Mirror Assembly**

When you move <sup>a</sup> mirror plane while both the **Mirror the absolute origin location of all mirrored assemblies or components** option and the **Associative Mirror** option are set, the location of the mirrored assembly or components updates, but the mirrored absolute origin does not update.

#### **Minimally Load - Lightweight Display**

The following caveats apply when you load assemblies using the **Minimally Load - Lightweight Display** option:

- • Avoid using this load option with the **Structure Only** load scope. You may experience lower load performance when you use them together to load components from the **Assembly Navigator**, or in conjunction with the **Open by Proximity** command.
- • If you use this load option to load assemblies that have the following characteristics, the components will be loaded partially instead of minimally:
	- <sup>o</sup> Pre-NX 9 components
	- <sup>o</sup> Components without NX datasets (JT components)
	- <sup>o</sup> Geometry overrides
	- o Position overrides
	- <sup>o</sup> Suppression overrides
	- <sup>o</sup> Reference-only components
	- <sup>o</sup> Assembly-level facets
- • The associativity between multi-CAD override geometry and NX objects, such as PMI, will not be maintained when assemblies are loaded using the **Minimally Load – Lightweight Display** assembly load option.

#### **Component patterns**

When the setting of your **Move Component Scope** customer default is **Anywhere in Assembly**, NX ignores this setting if the active window's root part or any of its subassemblies contain any component patterns. When you move components in this situation, the **Move Component** command behaves as though the **Move Component Scope** customer default is set to **Work Part Only**.

When a subassembly of the active window's root part contains a component pattern, inserting a motion step in your sequence that affects <sup>a</sup> member of the component pattern may cause incorrect movement of the following:

- •Members of the component pattern.
- •Components directly constrained to the pattern members.
- •Components indirectly constrained to the pattern members.

#### **Note**

When component patterns are present only in the active window's root part, the **Insert Motion** command works correctly.

#### **Reflect Component**

You can't:

- •Create <sup>a</sup> component pattern for reflected components.
- •Export reflected components using the **Export VRML** command.

• Use NX 12.0.2 assemblies that contain reflected components in NX 12 or NX 12.0.1 because they don't support reflected components.

Reflected components are limited or aren't supported in some applications and tools:

- CAM CAM doesn't support assemblies with reflected components. Although you can perform programming on reflected components, the results may be unpredictable.
- PTS Product Template Studio (PTS) templates don't support moving reflected components.
- Motion You can't start the Motion application if your assembly contains any reflected components.
- Simcenter 3D Pre/Post If you start the Simcenter 3D Pre/Post application, all reflected components are removed from your assembly.
- Vehicle Design tools Vehicle Design Automation does not recognize reflected components in transformed positions. Therefore, component geometry is calculated in each reflected component's absolute position.

Fixture Planner and Line Designer For Fixture Planner and Line Designer, we recommend disabling assembly reflection for the following reasons:

- • We believe that it doesn't make sense to use reflected components for any equipment in the plant structure or Bill of Equipment, because such equipment isn't purchasable. For example, robots or conveyors aren't available in reflected versions.
- • Downstream applications like Process Simulate don't support reflected components in the plant structure.
- • For Fixture Planner, reflected assemblies in the product structure aren't supported because features like weld points and locators must have unique identifiers for left-hand and right-hand parts. Features and locators must also be associated to either <sup>a</sup> right-hand part or <sup>a</sup> left-hand part.

## **Drafting**

### **Product Notes**

#### **Annotation and dimension stability fixes**

• After you designate <sup>a</sup> new associative point for the leader line of <sup>a</sup> retained annotation, the annotation no longer appears retained.

In previous NX versions, the retained annotation would continue to appear retained, even after the leader line was associated to new geometry.

#### **Note**

This enhancement only applies to annotation with the following criteria:

- o It is created in NX 12 or later.
- o The Position Relative to Geometry alignment option was set in the Origin group of the dialog box when the annotation was created.
- <sup>o</sup> The annotation was created with <sup>a</sup> **Plain**, **All Around**, **All Over**, or **Without Stub** type leader line. All other leader line types are not supported.
- • When you apply <sup>a</sup> dimension to <sup>a</sup> silhouette edge but make no changes to the model, the dimension's value does not change when you update the drafting view.

Previously, when you updated <sup>a</sup> drafting view, the dimension's original value would change even when no model change occurred.

#### **Correct Flipping of Inherited PMI on Drawings**

In NX12, inherited PMI on drawings has been updated to always look like PMI from the parent model view. When the orientation of the model view is changed, the inherited PMI will be updated. The inherited PMI will always be readable with this update. Notable cases include:

- •Parts created using **WAVE**→**Create Linked Mirror Parts**
- •Parts where the component PMI is displayed at the assembly level
- •Parts where the PMI is created in one model view and displayed in another model view

#### **No support for Arial Unicode MS font with Office 2016**

A service bulletin, SFB-NX-11528, was issued on July 27, 2017 to announce that the NX default font, **Arial Unicode MS**, is no longer being shipped with Microsoft's Office 2016 product.

If your NX system, customer defaults, and parts are set such that they do not use **Arial Unicode MS** font, then there is no action required on your part. However, if you use the NX default font type, which was **Arial Unicode MS** on the Windows and Mac OS platforms, then you may wish to take one of the following actions.

- • If Microsoft Office 2013 or earlier was installed on your machine, and then it was updated to Office 2016, the **Arial Unicode MS** font file still resides on your machine. As such, no further action is required.
- • If you install Microsoft Office 2106 on <sup>a</sup> new machine, or <sup>a</sup> machine that has been rebuilt, then the **Arial Unicode MS** font file will not be installed. In this case, you will need to obtain <sup>a</sup> copy of the font file and manually install it on your machine if you wish to continue to use the **Arial Unicode MS** font. You can obtain <sup>a</sup> copy of the font file here: [https://www.fonts.com/font/monotype/arial-unicode](https://www.microsoft.com/typography/fonts/font.aspx?FMID=1081) .

Please note that there is a license cost associated with this font file.

Prior to NX 12, **Arial Unicode MS** was the primary default font used by NX on the Windows and Mac OS platforms. **Tahoma** and **Arial** were the secondary and tertiary default font files, if the primary (and secondary) font files were not found.

The following table displays the primary, secondary, and tertiary default fonts for supported platforms prior to NX 12.

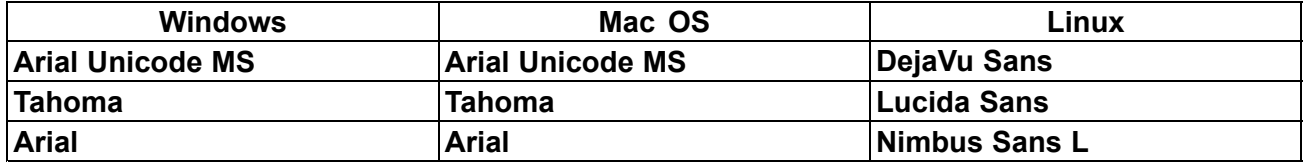

#### **Default fonts and Customer Default fonts prior to NX 12**

**Arial Unicode MS** is also the font file that the drafting standards files reference for text font types on the Windows and Mac OS platforms (DejaVu Sans on the Linux platform). Siemens PLM Software selected **Arial Unicode MS** font as the default font type because the font supports <sup>a</sup> large array of characters.

Since the **Arial Unicode MS** font is no longer shipped with Office 2016, Siemens PLM Software replaced the primary default font with the **Arial** font. The following table displays the primary, secondary, and tertiary default fonts for supported platforms as of NX 12.

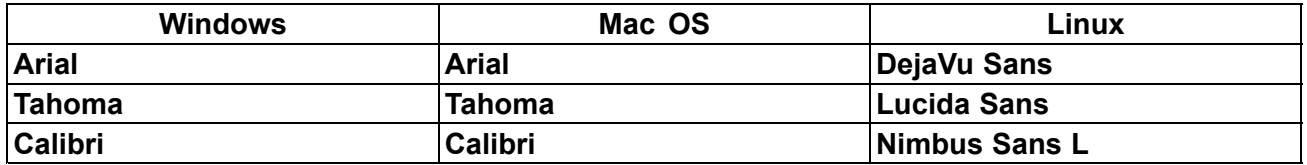

#### **Default fonts and Customer Default fonts in NX 12**

As <sup>a</sup> consequence of this default font change, it is important to be aware of the following:

• In the NX 12 drafting standards files, font types that were previously set to **Arial Unicode MS** are now set to **Arial**. You will need to modify your customer defaults if you wish to continue to use the **Arial Unicode MS** font. If you import your previous drafting customer defaults to the new drafting customer defaults using the **Import Drafting Standard** tool, **Arial** will be overwritten with the fonts from the previous customer defaults file. If the previous customer default settings were **Arial Unicode MS** and that font no longer resides on your machine, you are advised to change your final default font settings to **Arial** or to another font type.

#### **Note**

Only the following customer default files used the **Arial Unicode MS** font.

- <sup>o</sup> **nx\_ASME\_Drafting\_Standard\_Shipped.dpv**
- <sup>o</sup> **nx\_DIN\_Drafting\_Standard\_Shipped.dpv**
- <sup>o</sup> **nx\_ISO\_Drafting\_Standard\_Shipped.dpv**
- <sup>o</sup> **nx\_Shipbuilding\_Drafting\_Standard\_Shipped.dpv**
- • If you open <sup>a</sup> drawing with text that uses the **Arial Unicode MS** font, and you do not have the font file installed, the text displayed in the drawing will change to one of the default fonts listed above. However, NX retains the fact that the text was originally created with an **Arial Unicode MS** font. If you reinstall the **Arial Unicode MS** font file on your computer, the text on the drawing reverts to its original state. This may be important if you wish to maintain drawing parity with previous versions of NX.
- • The **Arial** font (as well as **Tahoma** and **Calibri**) do not have as large <sup>a</sup> character set as the **Arial Unicode MS** font. If <sup>a</sup> character is encountered that is not supported by the current font, <sup>a</sup> box is displayed instead of the character. This is standard NX behavior. To correct this situation, you will need to use <sup>a</sup> font that supports the character.
- • Sample templates supplies by NX, including drawing templates, now use **Arial** font. If you wish to use NX supplied templates with **Arial Unicode MS** font instead, you will need to reset the text fonts in the templates, or copy the templates from the previous NX version to the NX 12 template directory. See the Help documentation on using templates for additional information.
- • NX supplied custom symbols do not reference text. However, any custom symbols, seed parts, templates, or NX files that you created and use in your NX environment may contain text that uses the **Arial Unicode MS** font. If you want those custom symbols and files to use the new default font, you may want to change the text font in those files. However, this is optional because NX will use the default font (**Arial**, **Tahoma**, or **Calibri** on Windows and Mac OS) if the current font is not found.

### **Documentation Notes**

#### **Weld Symbol Display**

- •The ID line is now the same length as the reference line, including the stub.
- • The dashes for the ID line are now aligned with the start of the reference line, including the stub, and the end of the reference line.
- • The weld symbols displayed on the **Other Side** and **Arrow Side** are now aligned correctly when using the **No Staggered Symbol** option.

#### **Caveats**

#### **Multiple part display caveats**

The display of your drawing in an inactive window may be affected if you switch to an application that only supports the display of content in the active window.

### **Layout**

#### **Product Notes**

#### **Create from 3D**

When you use the **Create from 3D EV** command, you can now select lightweight components without first setting the **Load Smart Lightweight Data** customer default. Assembly performance improvements made that default obsolete in NX 12.0. Now smart lightweight data is loaded whenever NX needs it to complete an action.

## **Product and Manufacturing Information (PMI)**

#### **Product Notes**

#### **Faster load time for assemblies that contain PMI section views**

Assemblies that contain PMI section views now open more quickly, as the redundant processing, updating, and reevaluating of PMI section views no longer occur during loading.

This enhancement applies when you open new and legacy parts that contain PMI section views.

#### **Annotation and dimension stability fixes**

After you designate <sup>a</sup> new associative point for the leader line of <sup>a</sup> retained annotation, the annotation no longer appears retained.

In previous NX versions, the retained annotation would continue to appear retained, even after the leader line was associated to new geometry.

#### **Note**

This enhancement only applies to annotation with the following criteria:

- •It is created in NX 12 or later.
- •The **Position Relative to Geometry** alignment option was set in the **Origin** group of the dialog box when the annotation was created.
- • The annotation was created with <sup>a</sup> **Plain**, **All Around**, **All Over**, or **Without Stub** type leader line. All other leader line types are not supported.

#### **Correct Flipping of Inherited PMI on Drawings**

In NX12, inherited PMI on drawings has been updated to always look like PMI from the parent model view. When the orientation of the model view is changed, the inherited PMI will be updated. The inherited PMI will always be readable with this update. Notable cases include:

- •Parts created using **WAVE**→**Create Linked Mirror Parts**
- •Parts where the component PMI is displayed at the assembly level
- •Parts where the PMI is created in one model view and displayed in another model view

#### **Geometric Tolerancing Module planned retirement**

The **Geometric Tolerancing** command will be retired in the next release. This command is hidden in the Menu, removed from the Ribbon bar, and short-cut menus; however, it can still be customized into the UI. The command retirement will not impact existing data, but will impact the ability to create new data.

#### **No support for Arial Unicode MS font with Office 2016**

A service bulletin, SFB-NX-11528, was issued on July 27, 2017 to announce that the NX default font, **Arial Unicode MS**, is no longer being shipped with Microsoft's Office 2016 product.

If your NX system, customer defaults, and parts are set such that they do not use **Arial Unicode MS** font, then there is no action required on your part. However, if you use the NX default font type, which was **Arial Unicode MS** on the Windows and Mac OS platforms, then you may wish to take one of the following actions.

- • If Microsoft Office 2013 or earlier was installed on your machine, and then it was updated to Office 2016, the **Arial Unicode MS** font file still resides on your machine. As such, no further action is required.
- • If you install Microsoft Office 2106 on <sup>a</sup> new machine, or <sup>a</sup> machine that has been rebuilt, then the **Arial Unicode MS** font file will not be installed. In this case, you will need to obtain <sup>a</sup> copy of the font file and manually install it on your machine if you wish to continue to use the **Arial Unicode MS** font. You can obtain <sup>a</sup> copy of the font file here: [https://www.fonts.com/font/monotype/arial-unicode](https://www.microsoft.com/typography/fonts/font.aspx?FMID=1081) .

Please note that there is a license cost associated with this font file.

Prior to NX 12, **Arial Unicode MS** was the primary default font used by NX on the Windows and Mac OS platforms. **Tahoma** and **Arial** were the secondary and tertiary default font files, if the primary (and secondary) font files were not found.

The following table displays the primary, secondary, and tertiary default fonts for supported platforms prior to NX 12.

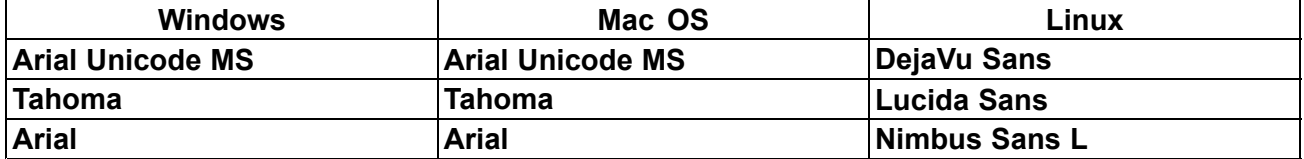

**Arial Unicode MS** is also the font file that the drafting standards files reference for text font types on the Windows and Mac OS platforms (DejaVu Sans on the Linux platform). Siemens PLM Software selected **Arial Unicode MS** font as the default font type because the font supports <sup>a</sup> large array of characters.

Since the **Arial Unicode MS** font is no longer shipped with Office 2016, Siemens PLM Software replaced the primary default font with the **Arial** font. The following table displays the primary, secondary, and tertiary default fonts for supported platforms as of NX 12.

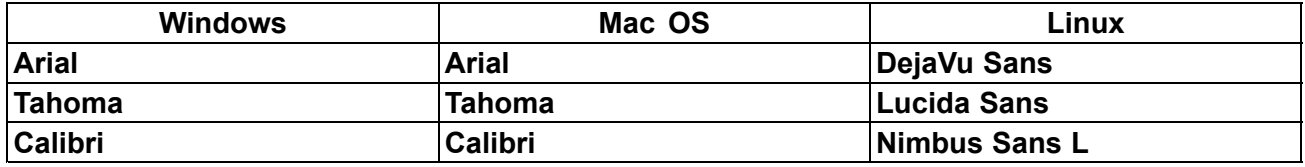

#### **Default fonts and Customer Default fonts in NX 12**

As <sup>a</sup> consequence of this default font change, it is important to be aware of the following:

• In the NX 12 drafting standards files, font types that were previously set to **Arial Unicode MS** are now set to **Arial**. will need to modify your customer defaults if you wish to continue to use the **Arial Unicode MS** font. If you use the drafting standards files to manage your PMI default settings then please be aware that if you import your previous drafting customer defaults to the new drafting customer defaults using the **Import Drafting Standard** tool, **Arial** will be overwritten with the fonts from the previous customer defaults file. If the previous customer default settings were **Arial Unicode MS** and that font no longer resides on your machine, you are advised to change your final default font settings to **Arial** or to another font type.

#### **Note**

Only the following customer default files used the **Arial Unicode MS** font.

- <sup>o</sup> **nx\_ASME\_Drafting\_Standard\_Shipped.dpv**
- <sup>o</sup> **nx\_DIN\_Drafting\_Standard\_Shipped.dpv**
- <sup>o</sup> **nx\_ISO\_Drafting\_Standard\_Shipped.dpv**
- <sup>o</sup> **nx\_Shipbuilding\_Drafting\_Standard\_Shipped.dpv**
- • If you open <sup>a</sup> part with PMI text that uses the **Arial Unicode MS** font, and you do not have the font file installed, the text will change to one of the default fonts listed above. However, NX retains the fact that the text was originally created with an **Arial Unicode MS** font. If you reinstall the **Arial Unicode MS** font file on your computer, the text reverts to its original state. This may be important if you wish to maintain part parity with previous versions of NX.
- • The **Arial** font (as well as **Tahoma** and **Calibri**) do not have as large <sup>a</sup> character set as the **Arial Unicode MS** font. If <sup>a</sup> character is encountered that is not supported by the current font, <sup>a</sup> box is displayed instead of the character. This is standard NX behavior. To correct this situation, you will need to use <sup>a</sup> font that supports the character.
- • Sample templates supplies by NX now use **Arial** font. If you wish to use NX supplied templates with **Arial Unicode MS** font instead, you will need to reset the text fonts in the templates, or copy the templates from the previous NX version to the NX 12 template directory. See the Help documentation on using templates for additional information.
- • NX supplied custom symbols do not reference text. However, any custom symbols, seed parts, templates, or NX files that you created and use in your NX environment may contain text that uses the **Arial Unicode MS** font. If you want those custom symbols and files to use the new default font, you may want to change the text font in those files. However, this is optional because NX will use the default font (**Arial**, **Tahoma**, or **Calibri** on Windows and Mac OS) if the current font is not found.

## **Data Reuse**

#### **Documentation Notes**

#### **Selecting an existing CADENAS part**

In the *Reuse Library* help, in the *CADENAS Library* section, the *Select existing part* topic erroneously states that only the parameters for <sup>a</sup> CADENAS part created in your current assembly are displayed in the **Select Existing Part** dialog box. In actuality, NX displays parameters for all versions of the CADENAS part created in any of your assemblies.

## **Routing**

#### **Caveats**

#### **Placement of eccentric reducers**

If the NPS and NPS BRANCH attributes are not present on the ports of a reducer, you might not get the correct placement solution while placing the pipe. If you place such <sup>a</sup> part, you might not be able to move it as expected using the **Move Part** command.

#### **Moving parts**

You cannot move <sup>a</sup> routing component using the **Move Part** command if the customer default for the selection scope of the **Move Component** command is set to **Anywhere in Assembly**.

**Tip**

To find <sup>a</sup> customer default, choose **File** tab→**Utilities**→**Customer Defaults**, and click

**Find Default** .

#### **Color bleeding in harness displays**

If the color bleeds through in the display of harnesses, use the **Refinement Factor** visualization preference to correct the display. The factor you must set varies depending on the part that is open. In the **Visualization Preferences** dialog box→**Faceting** tab→**Part Settings** group, use the:

- •**Shaded Views** subgroup→**Refinement Factor** option to adjust the display in <sup>a</sup> shaded view.
- • **Advanced Visualization Views** subgroup→**Refinement Factor** option to adjust the display in advanced studio views.

#### **Teamcenter Classification**

The Teamcenter Classification plug-in is now obsolete. You can use the out-of-the-box support for classification by setting the Teamcenter classification options in the **Part Library** customer defaults.

**Tip** To find <sup>a</sup> customer default, choose **File** tab→**Utilities**→**Customer Defaults**, and click **Find Default** 

You can use the Reuse Library for classification without setting up additional plug-ins.

### **Documentation Notes**

#### **Structure of a PTB file**

The topic *Structure of <sup>a</sup> PTB file* erroneously states that NX uses the descriptor characteristics in the list of table columns in <sup>a</sup> PTB file to search for parts in the **Routing Reuse Search** dialog box. In reality, NX only displays the characteristics in the **Routing Reuse Search** dialog box. The switch /HIDE indicates that you do not want NX to show the characteristic in the **Routing Reuse Search** dialog box during part placement.

Note that the destination characteristics defined under specific disciplines in the APV file are used when you search for parts. This is not necessarily the same as what is displayed.

#### **Unify Path enhancement**

In previous releases, NX did not unify paths when direct mount parts or eccentric segments were <sup>a</sup> part of your selection. Parts that were placed using the **Instance Name Lookup** command and which were part of <sup>a</sup> run were ignored when you used the **Unify Path** command.

In NX 9.0.2 and later, in addition to the conditions mentioned above, NX does not unify <sup>a</sup> path that has an eccentric reducer part or any other routing part which has the NX BLOCK UNIFY attribute set to **TRUE** in the respective PTB file.

Parts which are placed using the **Instance Name Lookup** command are now ignored when you use the **Unify Path** command, even when the parts are not part of <sup>a</sup> run.

### **Product Notes**

#### **Propagation of attributes on <sup>a</sup> run**

NX does not automatically propagate attributes that are specific to <sup>a</sup> run to the Member items of the run.

To see all the run-level attributes of the member of <sup>a</sup> run, such as <sup>a</sup> component or <sup>a</sup> segment, right-click the object in the graphics window and choose **Report Run Attributes**.

#### **Renaming stock components in Teamcenter Integration for NX**

To change the name of <sup>a</sup> stock component that is not yet saved, use the **Rename Stock** command.

To change the name of a stock component that is saved, use the **Make Unique The command or the** 

**Save As D**<sup>*→*</sup>→**New Item** command.

#### **Installing standard parts to Classification in Teamcenter**

You can install standard parts to Classification in Teamcenter by using the **Classification Install for Part Library** tool provided in the following folder:

#### UGII\_BASE\_DIR\ROUTING\ugroute\_mech\classification\_tool

#### **Opening pre-NX 10 parts in later releases**

Opening pre-NX 10 parts might take longer when you open the part for the first time in <sup>a</sup> subsequent release.

#### **Upgrade Stocks command**

When using the **Upgrade Stocks** command on <sup>a</sup> part that uses Stock As Components and that has multiple levels of Routing assemblies, we recommend that you select the **Work Part and Loaded Children Parts V** check box.

#### **NX Routing - Stock materials and weights**

With NX 12.0.2, Routing now supports automatically assigning materials to stock bodies. This has the same result as if the user used Assign Materials and selected <sup>a</sup> material from the library. Use of this has ramifications for mass and weight calculations.

1. If **Material** is set, then density is fixed.

Assigning <sup>a</sup> material also sets and locks the corresponding density of the material on the stock body.

- a. The stock solid body must accurately represent the volume of the real stock.
	- • If using the **Simple** stock display style, use **Qualify Part** to include the inner wall in the cross-section. (Essentially making it <sup>a</sup> **Detailed** stock style.), or never use **Simple** style.
- • Make sure that **Detailed** style is defined with the inner wall correctly. (Display styles are customer configured and can include any geometry)
- 2. **WEIGHT** and **WEIGHT\_UNITS** can still be used. **WEIGHT** here is mass per unit length (for example, its unit can be kilogram per meter). These attributes are used by Routing to automatically adjust the density of stock bodies so that mass calculations are correct regardless of the solid representation with **Simple** or **Detailed** stock display styles. This is incompatible with setting the **Material** which sets and locks the density.
	- a. If **WEIGHT** is found as <sup>a</sup> stock attribute, Routing uses it to set density as in prior releases and will not assign the **Material**. **Material** will be ignored.
	- b. **Material** can still be set as an attribute on the stock, but the attribute title cannot match the NX **Material** attributes. That is, it will be treated like any other attribute. That is, decouple the NX **Material** attributes from the Routing stock attributes.
		- • In Customer Defaults, under the **Gateway**→**Materials/Mass** node→**Attributes** tab, review the **Attribute Title Alias** entries for **Part Material** and **Object Material**. Verify that these entries do not match any PTB/Classification attributes for stock. Verify the APV configuration file for synonyms to attributes
		- •Rename any matching attribute names.

#### **Note**

In Routing Electrical, routed wires and cables are bundled together and represented collectively by <sup>a</sup> solid body. No material is assigned to these bodies, regardless of stock attributes. **WEIGHT**, and **WEIGHT\_UNITS** attributes on wire and cable stocks can be used so that Routing will determine and set <sup>a</sup> density value that results in correct weight calculations for these bundle bodies. This is the same as in pre-NX 12 releases.

#### **NX Routing part materials and weights**

Routing parts are different from stocks, as parts are standard, and routing does not create them.

Prior to NX 12, Routing would set **PTB/Classification** attributes with **Material** as regular attributes. That is, component or instance attributes. This was inconsistent with interactive **Material** assignments, and for many reasons allowed inconsistent and undesirable behaviors. A **WEIGHT** attribute in the **PTB/Classification** was similar.

In NX 12, Routing will no longer set **Material** attributes on components or instances. Since routing parts are customer created and managed parts, it is recommended that the bodies within these parts, and/or part families have **Materials** properly assigned there at the source if **Material** assignment is desired. Part families support **Material** assignment with the part family table so that each family member can have its own material.

Weights/Mass can require trade-offs. If <sup>a</sup> **Material** is assigned to the body, the density is set and locked, and the mass properties are calculated accordingly. If the part is modeled accurately, that is, with the correct volume, then the mass properties will be correct. However, in many cases, as these are standard parts, it is not required or desired to model them with complete accuracy. Also, complete details may not be known. These simplifications likely render the volume, and therefore may compute mass incorrectly.

One solution can be part families. Part family tables support Asserted Mass, where <sup>a</sup> mass value can be set. However, only the mass itself can be asserted; center of gravity location, and moments of inertia cannot. Any analysis of assemblies using these parts can have accurate masses, but CG and Moments will be marked as certain with no values.

Another solution used today is an unsupported utility provided by Routing,

**UFD\_Routing\_assert\_mass.c**. This utility takes <sup>a</sup> **WEIGHT** attribute provided in the part family table, and fills in values in <sup>a</sup> **DENSITY** column in the part family. These values are set by analyzing each part family member's volume and determining the density required to get the desired **WEIGHT**. When <sup>a</sup> part family member is created the density is set, and regular NX weight calculations are used. There are inherent assumptions in this method, but it generally holds valid. However, this is incompatible with **Material** assignments. You can either assign the **Material** and take the material density, or set <sup>a</sup> density value and not assign <sup>a</sup> **Material**, but never both.

#### **Summary**

- • If parts are modeled completely and correctly, **Material** can be assigned to bodies without any issue, and mass calculations will be correct.
- •If mass calculations are not important, **Material** can be assigned to bodies without any issue.
- • If parts are simplified, and only mass, not center of gravity or moments, is needed, then **Assert Mass**, **Assign Material** in part families or to individual parts can be used.
- • If parts are simplified, and complete mass properties are required, then the mass utility can be used but **Material** cannot be assigned.

#### **NX12 locked length spline behavior**

Locked length splines behave differently in NX12 than in earlier releases of NX. For example, in NX11, if you add a deformable routing assembly containing a locked length spline to a part, and then move one end of the deformable assembly, the other end of the assembly will move with it to maintain the spline's locked length value. With NX12, when you move one end of the deformable assembly, the other end of the locked length spline does not move. As <sup>a</sup> result, the spline may stretch beyond its locked length limit and trigger <sup>a</sup> design rule violation. This behavior ensures that repositioning <sup>a</sup> deformable routing assembly does not move any other device in the assembly that it is attached to.

#### **Defining splines using wave-linked ports**

When modifying the direction of <sup>a</sup> wave-linked port, for example, rotating the component that owns the port, the path direction will not update even if it is constrained properly. The direction can be forced to update by suppressing or unsuppressing the parallel constraint associated with the port or extension.

#### **Importing runs**

The **Import Runs** page has been updated to include P&ID. It now states:

You can share runs between schematics applications such as COMOS, *P&ID*, and NX.

#### **Retired functionality in Routing**

The following are retired:

•**Active Routing Level** Routing preference
- •**Display Segment Constraints** Routing preference
- •**Manage Associative Paths** command
- •**By Poles** option in the **Spline Path** dialog box
- •**Variant Conditions** command
- •**Variant Configurations** command
- •**Convert Splines Command**

The following Routing plug-ins are retired:

- •ROUTE\_CREATE\_FABRICATION
- •XML\_PREIMPORT
- •XML\_POSTEXPORT
- •SPLIT\_DESCRIPTORS

## **Ship Structure**

### **Caveats**

#### **Copy Parts between Planes**

The **Copy Parts between Planes** command does not support **Extrude** features that are created using the **Stop at Intersection** selection rule.

### **CAE Preparation**

The **Openings Less Than Diameter** option in the **CAE Preparation** dialog box is currently not supported.

### **Sheet Metal**

### **Caveats**

#### **Exporting multi-segment lofted flanges to Trumpf GEO format**

Flat Pattern of <sup>a</sup> model that contains multi-segment lofted flanges cannot be exported to Trumpf GEO format.

### **Unite in Sheet Metal**

If you unite bodies that consist of Sheet Metal and advanced Sheet Metal features, the united body may not support subsequent Sheet Metal operations.

### **Gusset line representation in flat pattern**

Gusset line representation in flat pattern may not appear for the gussets that are created on cylindrical segments of chained bends of advanced and contour flanges.

### **Material and Bend tables**

The tool selection options are not available for the following commands and options.

- •**Hem Flange**
- •**Lofted Flange**
- •**Convert to Sheet Metal**
- •**Bridge Bend**→**Type** group→**Z or U Transition**

**Bridge Bend**→**Type** group→**Fold Transition**→**Bend Properties** group→**Define By** list→**Length** option

•**Advanced Flange**→**Type** group→**To Reference**

### **Creating multiple flanges**

While creating multiple flanges, internal miter cannot be applied if adjacent edges within <sup>a</sup> set does not belong to the same face.

### **Bridge Bend**

You cannot create <sup>a</sup> bridge bend if the two sheet metal bodies intersect in the following way:

• A body from which you select an end edge intersects with the non-planar web face of the parent body of start edge.

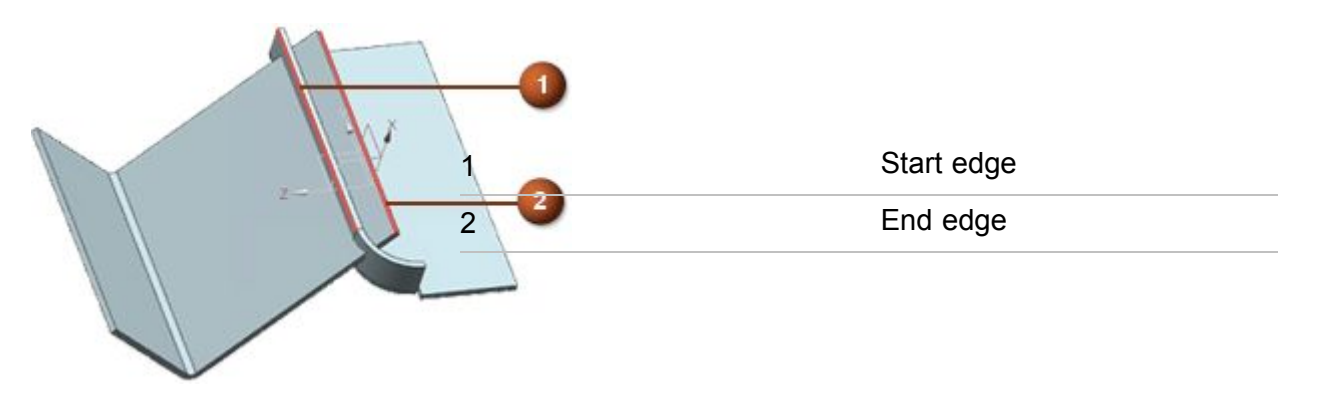

You can create <sup>a</sup> bridge bend, but cannot flatten or unbend <sup>a</sup> body in the following cases:

•You select an end edge from <sup>a</sup> body that contains <sup>a</sup> closed corner.

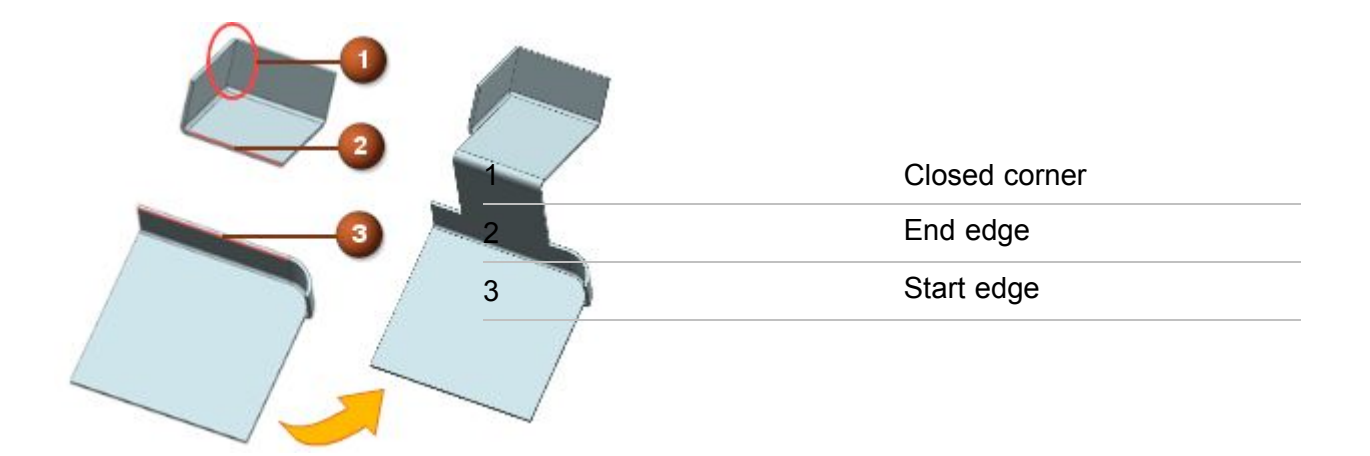

•You select an end edge from <sup>a</sup> body that contains <sup>a</sup> bead across <sup>a</sup> bend.

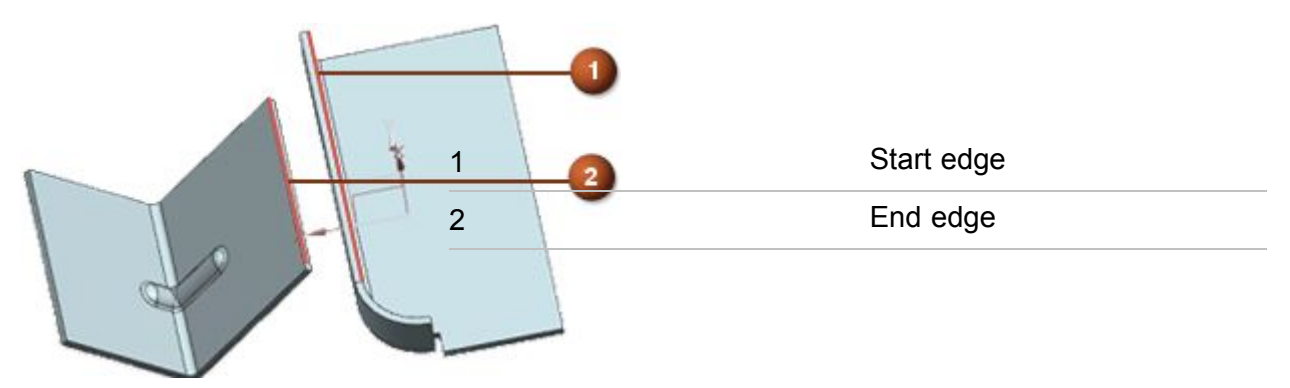

- You select <sup>a</sup> start edge from the flange of <sup>a</sup> body in which:
	- <sup>o</sup> The flange is <sup>a</sup> chained advanced or chained contour flange.
	- <sup>o</sup> There is <sup>a</sup> hole across the bend of the bridge bend.

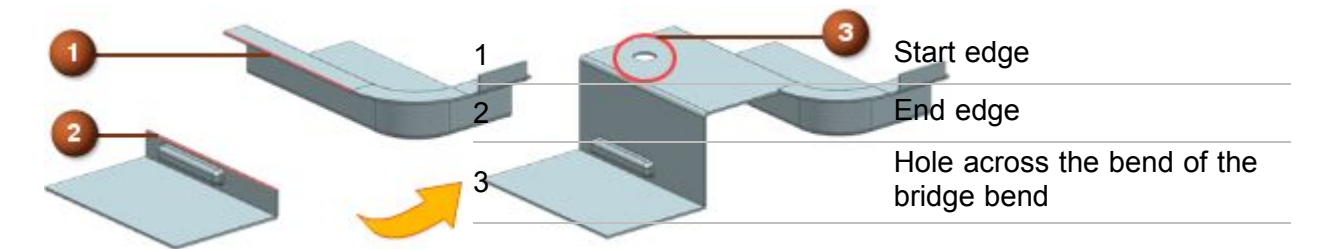

# **Human Modeling**

•

### **Documentation Notes**

### **Hands-on learning aids in the online help**

The online help now includes <sup>a</sup> limited number of hands-on procedures with part files to download, which let you work through detailed instructions on your own. These hands-on procedures are

<sup>a</sup> good learning tool to try out new functionality and complex workflows. The procedure topics are titled **Hands-on: <Procedure name>**.

# **PCB Exchange**

### **Caveats**

### **Flat Solid workflow**

The import and export of ECAD models in their bend state only works when the board is <sup>a</sup> solid body. If the board is an assembly component this workflow does not work.

#### **PCB Exchange for Zuken**

CR5000 Data Server version 17 or later requires the Visual C++ 2012 Redistributable package to be installed. You can download it from the Microsoft website.

# **4th Generation Design**

### **Caveats**

### **Display of subordinate design elements in worksets**

You can now control if subordinate design elements should be treated as members of <sup>a</sup> partition when <sup>a</sup> reuse design element is added to the partition.

This new behavior is available if all the following is true:

- •You are using Teamcenter 11.4 or <sup>a</sup> later version.
- • **Ptn0EnableSubordinateMemberships**, <sup>a</sup> business object-type constant that is new in Teamcenter 11.4, is set to **on** for <sup>a</sup> particular partition scheme. For more information, see the helps in the Teamcenter library.

When subordinate design elements are treated as members of <sup>a</sup> partition, they appear under their parent reuse design elements in, for example, the **Assembly Navigator**.

However, the subordinate design elements may not be displayed correctly in NX 12.0.1 or earlier versions after you:

- •Add <sup>a</sup> reuse design element to <sup>a</sup> partition.
- •Remove <sup>a</sup> reuse design element from <sup>a</sup> partition.

For example, in this structure, the Reuse 1 reuse design element and its subordinate design elements are unassigned. **Ptn0EnableSubordinateMemberships** is set to **on** for the scheme used for Partition 1.

Workset Subset Partition 1: Unassigned: Reuse 1  $Sub<sub>1</sub>$  $Sub<sub>2</sub>$ 

When you add Reuse 1 to Partition 1, the structure should show Reuse 1 and its subordinate design elements under Partition 1.

> Workset Subset Partition 1: Reuse 1 Sub 1 Sub<sub>2</sub>

However, after you add <sup>a</sup> reuse design element from <sup>a</sup> partition, subordinate design elements do not appear to move with their parent.

> Workset Subset Partition 1: Reuse1 Unassigned: Sub1 Sub<sub>2</sub>

You must close and reopen the workset for the subordinate design elements to correctly appear under their parent in the partition.

A similar display problem occurs when you remove <sup>a</sup> reuse design element from <sup>a</sup> partition. The subordinate design elements are not removed from the display.

> Workset Subset Partition 1: Sub1 Sub<sub>2</sub> Unassigned: Reuse1

You must close and reopen the workset to update the structure.

Workset Subset Partition 1: Unassigned: Reuse 1 Sub 1 Sub<sub>2</sub>

# **Product Notes**

### **4G Easy**

Beginning with the Teamcenter 11.2.2 release, the **4gd\_populate\_utility** is replaced by the **4g\_easy** utility. You can use the new **4G Easy** tool to interact with the utility. See the Teamcenter *4th Generation Design* help for more information.

# **Chapter 6: Manufacturing (CAM)**

# **Manufacturing Product Notes**

# **Manufacturing Product Notes**

The Manufacturing product notes describe product changes that are not included in the *What's New in NX* documentation.

### **CAM Early Access program**

Some of the new NX CAM features are available only upon request through the CAM Early Access Program. In order to learn more about these pre-release features, please contact GTAC. GTAC will forward your request to the appropriate development contact.

The early access features available in NX 12.0.2 include the following:

•Machining Line Planner: The Initial Process Plans support multiple products.

### **Tool path and template changes**

### **Tool path changes**

A general reminder: There are ongoing changes in the processors to fix problems, add enhancements, and improve reliability. In many cases, you may see some differences between the new path and the old path when you generate an operation from <sup>a</sup> previous release. If you rely on automatic methods, these changes should be acceptable. The end result of the new path should be comparable to, or better than, the previous path.

To prevent accidental changes to tool paths in part files from <sup>a</sup> previous release, use the **Lock Tool Paths During Version Upgrade** customer default. This option automatically locks all operations with an edit status of **Complete** or **Repost**.

### **Maintenance release template changes**

By default, the template part files for <sup>a</sup> main release are stored in the **mach/resource/template\_part** folder. Template part files for maintenance releases are stored in the **mach/updates/template\_part** folder.

### **CAM configuration changes**

•No changes

### **Operation template sets**

NX 12.0.1:

- •Added \${UGII\_CAM\_TEMPLATE\_PART\_ENGLISH\_DIR}multi\_axis\_deposition.prt
- •Added \${UGII\_CAM\_TEMPLATE\_PART\_METRIC\_DIR}multi\_axis\_deposition.prt

### **Operation template parts**

NX 12:

- • In **turning.prt**:
	- <sup>o</sup> Updated to fix the problem where turning Turn Orient WCS mapping of XC and YZ was not inherited. (as of NX 11.0.2)
	- o Collision check includes the insert and holder for all methods.
- • In **hole\_making.prt**, added collision check and gouge check for **Boss Milling** and **Boss Thread Milling** operations.

NX 12.0.1:

- • In **turning.prt**, added **Additional Checking** options to the **Non Cutting Moves** dialog box, on the **More** tab.
- •In **hole\_making.prt**, added **Retract Output Mode** to the **Machine Control** group.
- • In **library\_dialogs.prt** and **laser.prt**, added the **Bead** profile option to the **DEPOSITION\_LASER** tool.

•In **mill\_multi\_axis.prt**, added the **VARIABLE\_AXIS\_GUIDING\_CURVES** operation subtype.

NX 12.0.2:

- • In all template parts, in the **Modeling Preferences** dialog box, turned on the **Optimize Curve** option, and set the **Optimize Curve Angle Tolerance Factor** to **1.00**.
- • In **hole\_making.prt** and **mill\_planar.prt**, updated to fix the problem where you can't generate tool path after creating an inch units tool with Unified threads.
- •In **turning.prt**, added the **MULTI\_TOOL** tool.
- • In **mill\_contour.prt**:
	- <sup>o</sup> Added the **FIXED\_GUIDING\_CURVES** operation subtype.
	- <sup>o</sup> Updated the **ADAPTIVE\_MILLING** operation subtype with the latest enhancements.

Also updated the **ADAPTIVE\_MILLING** custom spindle speed for closed area engage moves to 100 percent of the operation speed.

- •In **mill\_multi\_blade.prt**, made multiple updates for the latest enhancements.
- • In the following template parts, added **Tool Color**. **Tool Color** is used to color the in-process workpiece.

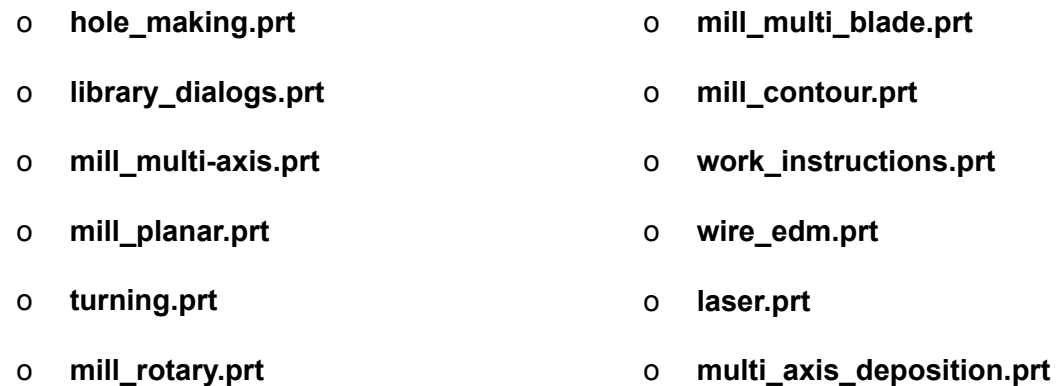

For **Deposition Laser**, **Laser Tool**, and **Wire Tool**, the **Tool Color** option is on the **Tool** tab, in the **Description** group.

For milling, drilling, and turning tools, the **Tool Color** option is on the **More** tab, in the **Simulation** group.

• In **library\_dialogs.prt**, added the new **TANGENT\_BARREL** and **MATERIAL\_EXTRUDER** tool types.

### **Customized templates**

If you create your own template files, you must backup the files *before* you upgrade to NX 12.0.2. Copy the template files from the templates folder ( $\text{WGII}$  CAM BASE DIR $\text{MGIM}$  ) to a separate location to prevent the installation from overriding your defined templates.

After the upgrade installation is done, copy your template files to the %UGII CAM BASE DIR%\mach\templates location.

### **Merging customized templates**

You can merge your customized templates with the templates included in this release in the following ways:

- • Start with the new default templates and apply your customizations. This is *highly recommended* to ensure you receive all the PR fixes.
- • Re-file your customized templates in the new release, review the changes listed for the release, and implement the applicable ones in your templates. This method is not recommended, because you will not receive the PR fixes.

## **General changes**

### **Multifunction cutting tools**

After <sup>a</sup> standard installation, multi-tool examples are now available in the tool library.

### **Machining data search in the Manufacturing Resource Library (MRL)**

You can use the new **mrl\_feeds\_speeds\_config.txt** configuration file to customize searches for machining data, such as feeds and speeds, in the MRL database. For more information, see *Administering Teamcenter→Utilities Reference→Manufacturing utilities→Configuring the Machining Data Library* in the Teamcenter 11.5 online help.

### **Paste with Reference enhancements**

The **Paste with Reference** command now supports wave links and the new manual drilling operations.

### **2D Dynamic collision display when verifying <sup>a</sup> tool path**

In previous releases, rapid tool motions through the Part, Blank or IPW were displayed in the red gouge color as material removed. In the current release, the material removal from these tool motions is not displayed, so you will not see these collisions. To check for collisions, do one of the following:

- •Click **List** after the simulation stops.
- • Click **Collision Settings**. In the **Collision Settings** dialog box, select the **Pause on Collision** check box to stop the visualization when <sup>a</sup> collision occurs. This option does not work if you step through the operation.

### **User Defined Operation and API Enhancements**

The **User Defined Operation** API now has the ability to:

- •Use the 3D milling IPW from <sup>a</sup> previous operation as the blank.
- • Write level markers to the tool path. In verify, <sup>a</sup> tool path will have the ability to display one level at <sup>a</sup> time, just like <sup>a</sup> Cavity Milling operation.

### **Machine Tool changes**

The standard machine tools supplied with NX have revised postprocessors and kinematics models. Review all existing Manufacturing setups which use <sup>a</sup> standard machine tool from <sup>a</sup> release prior to NX 8. If necessary, retrieve the machine tool again.

# **Milling**

### **Floor Wall operations**

Releases previous to NX 12.0.1 used <sup>a</sup> negative stock value to define an additional depth for through holes.

If you used <sup>a</sup> negative floor stock value instead of the current **Z-Depth Offset** value to define an additional depth for through holes, and want to maintain the settings, set the following variable:

```
UGII CAM FW INFER FLOORS NEG STOCK =1
```
# **Integrated Simulation and Verification (ISV)**

### **ISV Simulation**

- • External file simulation in Teamcenter Integration for NX uses the same file selection box as native NX.
- • CSE simulation with the Sinumerik 840D controller has improved inch unit handling. When you use inch units:
	- <sup>o</sup> The values inside the **to\_ini.ini** file must also be in inches.
	- <sup>o</sup> The variable values in the **to\_ini.ini** file created by older Sinumerik posts must also be in inches. If they are not, use one of the standard posts provided with NX instead.
- • The Machine Configurator version 1.0.0.1027 supports the definition of valid file extensions. We recommend that you use the latest version of the Machine Configurator, because future CCF files shipped with NX will include such file extension definitions.

### **ISV using CSE simulated controllers with Python parser**

•The CSE Python parser is supported for Windows only.

This means that the standard examples supplied with NX will not run on non-Windows operating systems. As <sup>a</sup> workaround: Inside the Machine Configurator, in the **Global Settings** dialog box, change the **Implementation** setting for the MCF from **Python** to **Library**.

• For existing simulations using Python parser with encrypted files from older versions, for example NX 9 or NX 10, we recommend that you use the un-encrypted **\*.py** files from the latest release.

# **Turning**

### **Threading operations**

When you machine conical threads with multiple starts, the engage and retract behavior is different. This is because NX now calculates the pitch distance of conical threads along the centerline of the cone. In versions prior to NX 11, NX calculated this distance parallel to the surface of the cone.

## **Hole machining**

### **Feeds and Speeds - Set Machining Data**

For <sup>a</sup> step drill tool, NX calculates the spindle speed based on the tip diameter.

### **Back Counter Sinking operation**

The collision check fails if you do not use <sup>a</sup> pre-drill operation, or when the pre-drilled hole is too small. This is because the spindle is in non-spinning mode when it moves through the hole, and non-spinning tools do not report collisions.

# **Feature-based Machining (FBM)**

Feature teaching no longer supports the **Inferred** CSYS subtype.

# **Machining Line Planner**

### **Manual sequence constraints**

A new panel is added to the NX Machining Line Planner (MLP) tree view to edit sequence constraints. These sequence constraints help you to correctly allocate operations to the setups.

### **Design change workflow**

There is <sup>a</sup> new workflow to enable introducing <sup>a</sup> changed part file in an existing machining line.

### **Manufacturing critical maintenance and retirement notices**

### **Manufacturing Wizard Builder**

The Manufacturing Wizard Builder is on critical maintenance. It is <sup>a</sup> plug-in for the Process Studio Author (PSTUDIO) application, which is no longer being developed. The 32 bit version is included in the NX installation, and there is no plan to discontinue this.

The location in the Windows start menu has changed. Choose **Start**→**All Programs**→**Siemens NX 9.0**→**Manufacturing**→**Process Studio Author**

There are no plans to discontinue CAM Wizards, which are xml files based on our block based UI architecture.

### **Point To Point planned retirement from all platforms**

**Point To Point** is in critical maintenance. The **Drill** template has been hidden by default, but is still available.

The following operations and geometry objects in the **Drill** template are affected:

- •**DRILL\_GEOM**
- •**SPOT\_FACING**
- •**SPOT\_DRILLING**
- •**DRILLING**
- •**PECK\_DRILLING**
- •**BREAKCHIP\_DRILLING**
- •**BORING**
- •**REAMING**
- •**COUNTERBORING**
- •**COUNTERSINKING**
- •**TAPPING**

The hole drilling operation introduced in NX 9 should be used instead of the **Point To Point** module. The new method to manually drill holes will fully replace the **Point To Point** module over the course of the next one to two releases.

The migration of **Point To Point** operations is not committed at this time, but will be considered for a future release.

The new method to manually drill holes not only replaces the **Point To Point** module, but it also includes new capabilities such as:

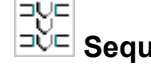

•

<u>⊐ॅ⊏</u> Sequential Drilling

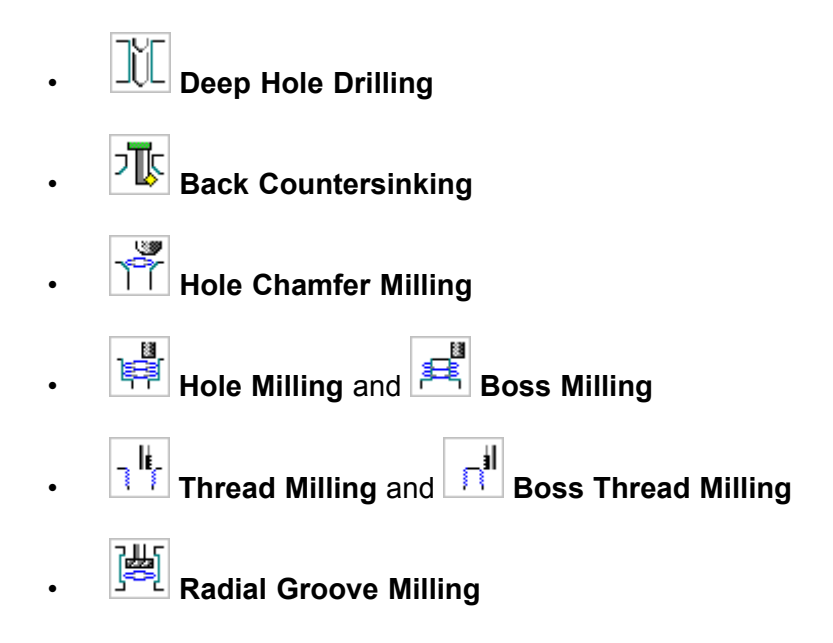

### **Manufacturing documentation notes**

#### **Hands-on learning aids in the online help**

The online help now includes <sup>a</sup> limited number of hands-on procedures with part files to download, which let you work through detailed instructions on your own. These hands-on procedures are <sup>a</sup> good learning tool to try out new functionality and complex workflows. The procedure topics are titled **Hands-on: <Procedure name>**.

# **Manufacturing caveats**

### **General caveats**

### **Reflect Component**

NX CAM does not support the new **Reflect Component** assembly command in NX 12.0.2. If you use any geometry from <sup>a</sup> reflected component for your operation, the results may be unpredictable.

NX CAM plans to support the **Reflect Component** command in <sup>a</sup> future release.

### **NX process**

When you exit NX, it may close the UI without stopping the process. There is no data on how widespread this problem is.

### **Work Instructions**

Do not include **Documentation** operations as the target for the following commands, as unexpected results may occur.

- •**Parallel Generate**
- •**Replay**
- •**Object Transform**
- •**Simulate**
- •**Gouge Check**
- •**Verify**

### **Shop Documentation**

Each time you create **Shop Documentation EV**, NX generates facet bodies. To reduce the size of your part file, delete the facet bodies before saving it.

Command Finder: **Faceting**

### **Tilt Tool Axis**

**Problem Workaround** 

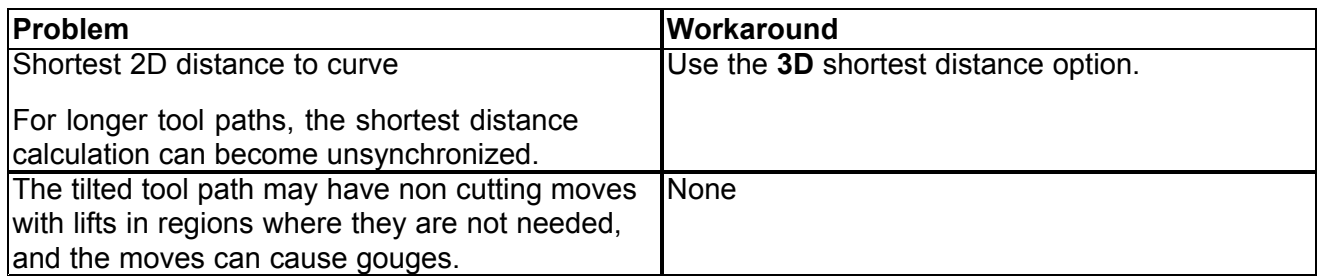

### **IPW**

• A **Generic Motion** (GMC) operation does not change the machine mode state of the IPW. Adding <sup>a</sup> **Machine Control** subop with <sup>a</sup> **Set Modes** event at the beginning of the GMC operation does not change the machine mode state of the IPW. The previous machine mode, either milling or turning, remains active.

If the preceding operation does not have the required machine mode, you must add an operation with the required machine mode before the **Generic Motion** operation. For example, if the Generic Motion operation is for turning, add <sup>a</sup> turning operation. The new operation must generate tool path, but does not need to cut material.

### **Note**

This is not <sup>a</sup> limitation in ISV when you use the CSE driver. The machine state is defined by the workpiece spindle setting, which is either turning or milling.

- • The IPW calculation is inconsistent:
	- <sup>o</sup> For **Verify** and **Simulate**, rapid motions do not remove material.
	- <sup>o</sup> When you generate the tool path for operations using the IPW, rapid motions can remove material.

This difference can result in unexpected results, for example when you use **Show 3D IPW**.

# **Milling caveats**

### **Rotary Floor milling**

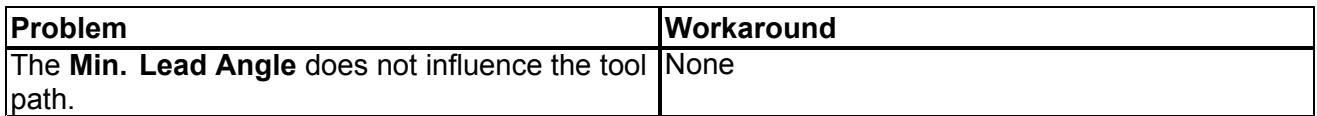

### **Hole machining caveats**

### **Tapping operations**

**Drilling**  $\frac{1}{\sqrt{1-\frac{1}{n}}}$  and **Tapping**  $\frac{1}{\sqrt{1-\frac{1}{n}}}$  are distinct operation subtypes. Although tapping cycles are available in the **Drilling** operation dialog box, we recommend that you do not use <sup>a</sup> **Drilling** operation combined with <sup>a</sup> tapping cycle. The tapping cycles will be removed from the **Drilling** operation in <sup>a</sup> future release.

In <sup>a</sup> **Tapping** operation, you can set feature geometry parameters, such as pitch, that output the required mom variables for tapping. If you use one of the tapping cycles in <sup>a</sup> **Drilling** operation:

- • The operation will not contain the necessary feature geometry parameters and in-process feature volumes for tapping.
- •You will have the legacy Point to Point output where the pitch is driven by feed rate.

### **Back Counter Sinking operation**

The **Gouge Checking** option reports false gouges.

### **ISV caveats**

### **Visualize 2D Dynamic**

- • If blank geometry is not defined, you must click Step Forward twice before NX asks for blank geometry.
- •On the Linux and Mac OS X platforms, the 2D Dynamic tab may not be active.

The 8-bit PseudoColor visual graphics driver mode is not supported. As <sup>a</sup> work around, change the graphics X server settings. For example:

NVidia Quadro and FX graphics drivers

In the XF86Config file, in the Device section, set CIOverlay to TRUE.

### **Simulation**

- •In certain cases the reported minimum distance of <sup>a</sup> clearance violation is not the closest distance.
- • Selecting <sup>a</sup> location on the tool path is now supported in ISV for both CSE-based simulation and tool path simulation. Selecting tool path segments involving cycles, such as drilling cycles, may not work in some cases.

There are also some cases in which the selected positions of rapid motions are not displayed correctly.

- • When the simulation runs in the history buffer, and the spindle speed **Output Mode** for an operation is set to **SFM** or **SMM** to maintain constant surface speed, the simulation behavior can be unreliable.
- •When you use the **Machine Code Based Simulation** option for synchronized operations, **Show**<br> **Tool Path** is supported, but Path Segment Selection is not supported. **The Supported, but Path Segment Selection** is not supported.
- • When you use the **Machine Code Based Simulation** option in the **sim09** machine tool, milling operations using CYCLE800 may have unwanted 360-degree motions of the C-axis.

### **CSE simulation**

• When there are multiple workpiece objects, the tool trace is always attached to the first component classified as **\_WORKPIECE**, and moves with the component. If the tool trace is displayed on the wrong component, you can reorder the kinematics tree to place the required **\_WORKPIECE** component first.

NX uses the tool tip of the active tracking point, of the active tool, in the carrier.

- **o** To set the active tracking point, use setCorrectionSwitch/SetToolCorrection.
- **o** To set the active tool, use activateNextTool.
- •When dragging behavior is used (Kv >0), the display and the collision checking are not synchronized.

The graphical display uses the dragged positions.

Collision checking and material removal are based on the ideal interpolated values.

This means that NX may report <sup>a</sup> collision that is not directly visible inside the graphics window.

### **Virtual NC Kernel (VNCK)**

- • When it reaches <sup>a</sup> breakpoint, the simulation may fail to stop or may not stop at the exact position specified.
- • Although the supported VNCK versions (2.6, 4.4, 4.5.2 and 4.7.4) are not officially released for Windows 10, they usually run without any problems when you use **HMI Operate**. If the VNCK does not boot after installing, please ensure that Windows Data Execution Prevention is not active for **vncksl.exe** and **vplc3172dp.exe**.
	- 1. Press the Windows key.
	- 2. In the search box, type **advanced system**, and press Enter.
	- 3. In the **System Properties** dialog box, click the **Advanced** tab.
	- 4. Under **Performance**, click **Settings**.
	- 5. Click the **Data Execution Prevention** tab.

If the **Turn on DEP for all programs and services except those I select** option is selected, you must exclude the **vncksl.exe** and **vplc3172dp.exe** files.

To exclude the **vncksl.exe** and **vplc3172dp.exe** files:

- 1. Click **Add**.
- 2. Select the **vncksl.exe** and **vplc3172dp.exe** executable files.

The default location for both files is the VNCK installation folder.

3. Click **OK**.

#### **Note**

You must exclude the **vncksl.exe** and **vplc3172dp.exe** files for all installed VNCKs.

### **HMI Advanced**

- • HMI Advanced is always positioned in the top left corner of the Windows desktop. You cannot move it from there.
- •HMI Advanced is always on top of all other applications.
- •Starting HMI Advanced resets Windows colors to <sup>a</sup> specific HMI Advanced color schema.
- • When you run HMI Advanced, you can't use function keys, such as F1, for other programs. The function keys won't work in the other programs until you exit HMI Advanced.

Additional restrictions:

•Windows 10 is not supported.

#### **Positional ISV — Show Machine Axis Positions dialog box**

When the setup has <sup>a</sup> multi-function machine and you use the dynamic manipulator to change the tool axis for <sup>a</sup> fixed-axis operation, NX does not update the **Show Machine Axis Positions** dialog box. To avoid confusion, use the **Show Machine Axis Positions** customer default to suppress the dialog box.

- 1. Choose **File** tab→**Utilities**→**Customer Defaults**.
- 2. In the **Customer Defaults** dialog box, choose **Manufacturing**→**User Interface**.
- 3. Click the **Dialog Boxes** tab, and in the **Visibility** group, clear the **Show Machine Axis Positions Dialog** check box.

### **Generate IPW with Path customer default**

Using the **Generate IPW with Path** customer default may cause commands that require the IPW, such as **Verify**, to have problems when the IPW is not complete. This can happen because the IPW takes more time to generate than the operation.

### **Post Configurator**

### **DEF File Editor**

The editor removes comments from the main definition file, including any existing comments.

### **Synchronization Manager**

You cannot reorder operations within **Synchronization Manager** for <sup>a</sup> post created by Post Configurator. You must order the operations in the **Program Order** view before entering **Synchronization Manager**.

### **Heidenhain MillTurn support**

MillTurn operations are not postprocessed correctly for Heidenhain controllers when you create the postprocessor with Post Configurator.

Workaround: None.

### **Canned Cycles**

The drilling depth output is wrong if the depth is deeper than 99 mm.

### **Output of spindle orientation for back bore operation**

The spindle orientation might be wrong in some situations.

### **UDE Rotate**

The postprocessor might crash in some cases when you add **UDE Rotate** to the operation.

### **TCPM prepositioning plane**

When this option is activated, the plane output for the prepositioning is wrong in the following case:

- •There is only one MCS in the **Geometry View** of the **Operation Navigator**, and
- •The MCS is defined as **Local**, and
- •**Special Output** is set to **None**.

### **Feature based machining caveats**

### **Teach Feature Mapping, Teach Operation Sets**

Limitations and workarounds:

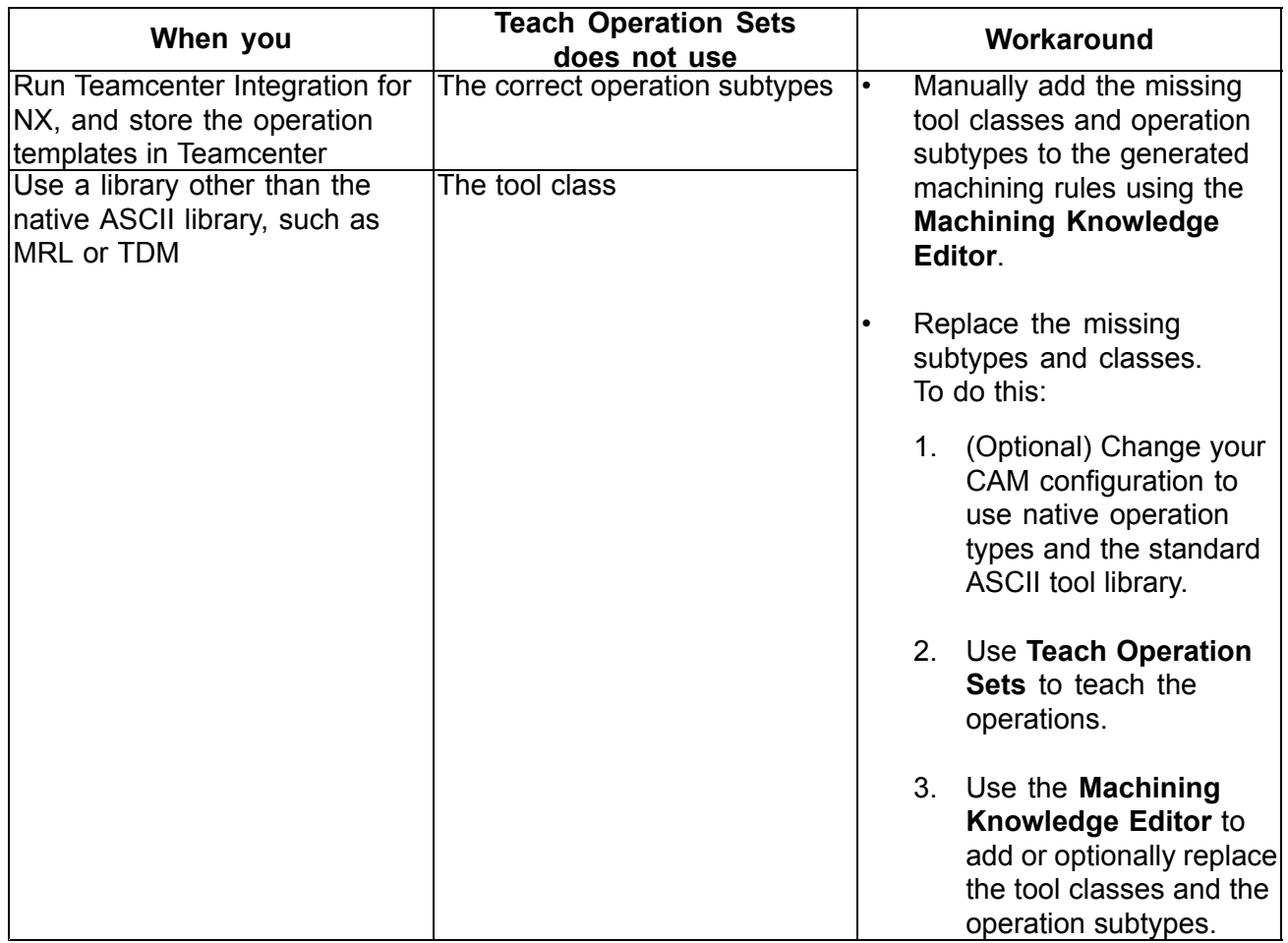

# **Fixture Planner**

### **Product Notes**

### **Template files**

The **Open** dialog box displays only installed templates. You must import the standard template part files delivered with Fixture Planner into the Teamcenter database, so you can access these files in the **Open** dialog box. Other templates are not configured to work with Fixture Planner

A setup script for installing Fixture Planner templates in Teamcenter is included with NX: **%UGII\_BASE\_DIR%\MANUFACTURING\_PLANNING\templates\tcin\_fixtureplanner\_template\_setup.bat**

For information about how to use the script, see *Installing File New templates* in the NX help.

### **Platform support**

Fixture Planner is currently supported only on the Windows platform

### **Manufacturing Additions installation**

Using Fixture Planner with Teamcenter also requires you to install the Manufacturing Additions package to Teamcenter server installation (ManufacturingAdditions 2.3). Find the ManufacturingAdditions 2.3 package in the download section of the Siemens PLM Software [download](https://download.industrysoftware.automation.siemens.com/) [server](https://download.industrysoftware.automation.siemens.com/).

Instructions for applying the ManufacturingAdditions 2.3 package are included in the package .zip file.

From the left side list of the product categories, choose **Teamcenter** and **Teamcenter Rapid Start**.

The Windows package is at the following location:

```
Teamcenter and Teamcenter Rapid Start→
Full Products→
 Integrations and Solutions→
  EasyPlan And ManufacturingAdditions→
   2.3→
    TC10.x_ManufacturingAdditions_2.3_wntx64.zip /
 TC11.x_ManufacturingAdditions_2.3_wntx64.zip
```
The Linux package is at the following location:

```
Teamcenter and Teamcenter Rapid Start→
Full Products→
 Integrations and Solutions→
  EasyPlan And ManufacturingAdditions→
   2.3→
      TC10.x_ManufacturingAdditions_2.3_lnx64.zip /
  TC11.x_ManufacturingAdditions_2.3_lnx64.zip
```
Find instructions for applying the Manufacturing Plant extensions in the package .zip file (**Plant Extensions - Deployment Guide.pdf**).

### **Data requirements for Export**

You should save the study in the Fixture Planner before the export.

# **Documentation Notes**

Note the following about the Fixture Planner documentation:

• Fixture Planner works with BVR data structures, and the documentation describes BVR procedures wherever required.

In the release notes, you can find Fixture Planner in the CAM section.

### **Caveats**

### **Importing Fixture Data**

You can make changes in the fixture assembly data in native NX and then import only the fixture assembly in managed NX. This import allows the exchange of the relevant changes within the fixture assembly, and lets you update the planning scope of Fixture Planner.

### **Data requirements for Import**

After making changes in the fixture assembly in native NX, when you import back the changes of the fixture assembly to managed NX, the scope of the import should be the fixture assembly only, and not the study.

# **Line Designer**

### **Product Notes**

### **Template files**

You must import the standard part files delivered with Line Designer into the Teamcenter database, so you can access these files in the **New Item** dialog box. If you do not perform this step, the **New Item** dialog box displays only blank templates.

A setup script for installing Line Designer templates in Teamcenter is included with NX: **%UGII\_BASE\_DIR%\MANUFACTURING\_PLANNING\templates\tcin\_linedesigner\_template\_setup.bat**

For information about how to use the script, see *Installing File New templates* in the NX help at the following location:

Home→ Teamcenter Integration for NX→ System Setup/Administration→ Server Setup/Administration→ Installing/creating/modifying templates→ Installing File New templates

### **Platform support**

Line Designer is currently supported only on the Windows platform.

### **Data Upgrade**

Due to changes in the connector design in NX 11, equipment that uses connectors created before NX 11 must be upgraded to NX 11 or later format. To do this, we recommend that you open and save the equipment in NX 11 or later.

Equipment that uses connectors created in NX 11 is upgraded automatically in NX 12.

For more information, see *Using library components with connectors from NX 11 or earlier* in the Line Designer caveats.

#### **4GD support**

Use of Line Designer with 4GD capabilities requires <sup>a</sup> Teamcenter extension called **4GD Plant Design**. Migrating from the FactoryCAD to the Line Designer library also requires <sup>a</sup> Teamcenter extension, included in the Manufacturing Additions package to Teamcenter installation (ManufacturingAdditions 2.3). You can get the Manufacturing for 4GD package from the download section of the Siemens PLM Software [download](https://download.industrysoftware.automation.siemens.com/) server.

From the left side list of the product categories, choose **Teamcenter** and **Teamcenter Rapid Start**.

The Windows package is at the following location:

```
Teamcenter and Teamcenter Rapid Start→
Full Products→
 Integrations and Solutions→
  EasyPlan And ManufacturingAdditions→
   2.3→
    TC10.x_ManufacturingAdditions_2.3_wntx64.zip /
  TC11.x_ManufacturingAdditions_2.3_wntx64.zip
```
The Linux package is at the following location:

```
Teamcenter and Teamcenter Rapid Start→
Full Products→
 Integrations and Solutions→
  EasyPlan And ManufacturingAdditions→
   2.3→
     TC10.x_ManufacturingAdditions_2.3_lnx64.zip /
  TC11.x_ManufacturingAdditions_2.3_lnx64.zip
```
Find instructions for applying the Manufacturing Plant extensions in the package zip file (**Plant Extensions - Deployment Guide.pdf**).

#### **Factory resource samples**

Installation of the sample factory resources, conveyors, and robots from the manufacturing resource sample library to Teamcenter is highly recommended.

### **Factory Resources Factory Conveyors Factory Robots**

Instructions for installing the samples are located in the following section of the Teamcenter HTML documentation:

```
Home→
Installing→
 Installation on Windows Servers Guide→
  Adding Features→
   Manufacturing→
     Installing and configuring the Manufacturing Resource Library
```
### **Manufacturing Resource Library version compatibility**

Line Designer in NX 12, NX 12.0.1, and NX 12.0.2 supports the use of factory resources with compatible versions of Teamcenter and Manufacturing Resource Library (MRL) as shown in the following table.

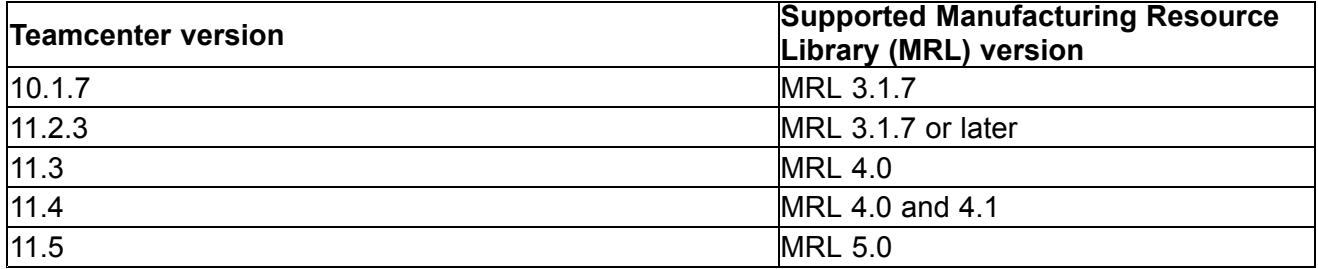

### **Note**

You should always upgrade the Manufacturing Resource Library components from the previous release to the new release.

### **Upgrading smart objects to the current NX version**

NX will automatically upgrade the older version of smart objects from previous NX releases to the new version when they are opened and saved in the new version of NX.

### **Documentation Notes**

Note the following about the Line Designer documentation:

• Line Designer can work with either BVR or 4GD data structures, and the documentation describes BVR and 4GD procedures separately wherever required.

In the release notes, you can find Line Designer in the CAM section.

### **Caveats**

### **Configured components in the Plant Navigator**

Configured out components from the plant structure appear as loaded components with no graphics in the **Plant Navigator**.

### **Using library components with connectors from NX 11 or earlier**

While placing or disconnecting components in <sup>a</sup> layout, or while dragging components to another layout, you may experience incorrect behavior if those components have connectors created in NX 11 or earlier.

Recommendation Before using the library objects in NX 12 or later Line Designer layouts, you should upgrade any part files of the library objects that include connectors created in NX 11 or earlier. To do this, open and save the library objects in the later version.

### **Editing smart components in <sup>a</sup> layout**

In <sup>a</sup> layout, when you edit <sup>a</sup> floor component or <sup>a</sup> platform component from the **Reuse Library**, the geometry of that component disappears.

Workaround Change the reference set of that component, from **Model** to **Entire Part**.

### **Drag and drop in the Plant Navigator**

In <sup>a</sup> layout, when you drag and drop any assembly from the Reuse Library to the line or station, NX automatically expands the added assembly in the **Plant Navigator**.

### **Saving the plant layout with PERT information**

You can see <sup>a</sup> performance issue in saving <sup>a</sup> layout when you work with NX and Teamcenter 11.4. In <sup>a</sup> layout, when you add, remove, or modify <sup>a</sup> large number of PERT nodes (lines or stations) in <sup>a</sup> session, saving the layout takes more time than usual. This performance issue is fixed in Teamcenter 11.5.

### **Assembly load options in loading the plant layout**

You can see <sup>a</sup> performance issue while loading plant layouts that contain the mount components. This issue is fixed in NX 12.0.2 maintenance patches.

#### **Loading the plant layout with mount components**

In Line Designer, while loading <sup>a</sup> layout using assembly load options, you may observe the following behavior.

#### **Structure Only**

When you load <sup>a</sup> shared study, NX does not support partial loading of the layout and its components in <sup>a</sup> structure only option.

#### **All Components**

In <sup>a</sup> plant layout, if <sup>a</sup> tool or <sup>a</sup> gun is mounted on <sup>a</sup> robot, NX does not support the **Minimal Load** condition in the all components option.

### **Minimal Load**

While loading <sup>a</sup> plant layout, the **Structure Only** load option does not work for minimal load.

## **Additive Manufacturing**

### **Product Notes**

### **am.xml**

If you created your own support profiles in NX 11.0.2 or 12, you must do this *before* you upgrade to NX 12.0.2: copy the am.xml ( $\frac{1}{2}$ UGII CAM BASE DIR $\frac{1}{2}$ \auxiliary\mfgam\am.xml) file to a separate location to prevent the installation from overriding your defined support profiles.

*After* the upgrade installation is done, copy your am.xml file to the %UGII CAM BASE DIR%\auxiliary\mfgam location. This ensures that when you launch NX for the first time after the upgrade, NX refers to the correct am.xml file that contains your support profiles.

### **Note**

After you upgrade to NX 12.0.2, new advanced support attributes are listed in the support profiles.

### **Templates**

If you created your own template files in NX 12, you must do this *before* you upgrade to NX 12.0.2: copy the template files from the templates folder ( $\text{WGII}$  CAM\_BASE\_DIR $\text{MGAN}$ \templates\) to a separate location to prevent the installation from overriding your defined templates.

After the upgrade installation is done, copy your template files to the %UGII CAM BASE DIR%\mach\templates location.

### **New version of Build Processor Interface**

You must install the updated 2.2.8 version of the Build Processor Interface (BPI) when you upgrade to NX 12.0.2. You will get this message until you install the BPI 2.2.8 version: **Incorrect version of the Materialise Build Processor Interface**.

Before you install the BPI 2.2.8 version, uninstall the old BPI version and then install BPI 2.2.8 from this location: %UGII\_CAM\_BASE\_DIR%\mach\auxiliary\mfgam\BuildProcessorInterface.exe

You must restart your machine to complete the upgrade installation.

### **Caveats**

### **User-defined supports**

- • When you move <sup>a</sup> part that has user-defined supports, the part is moved, but the user-defined supports do not move.
- • Slices of support structures are not generated properly when you add <sup>a</sup> user-defined support to <sup>a</sup> part in the build tray that also contains one of the following:
	- <sup>o</sup> A part with cone support structures.
	- <sup>o</sup> A part with volume support structure that has **Hollowing** or **Internal Lattice** support attributes set to **True**.
- • Slices of support structures are not generated properly when you generate the output file for <sup>a</sup> build tray containing both <sup>a</sup> part with any support structure (other than user-defined), and <sup>a</sup> user-defined support structure that does not touch the build tray platform.

### **Support attributes**

- • For <sup>a</sup> single cone support structure, the following **Angled Support** attributes do not have any effect if the surface region is <sup>a</sup> point:
	- <sup>o</sup> **Bottom Straight Length**
	- <sup>o</sup> **Top Straight Length**
- • **Angled Support** attributes: For all support structure types, **Projection Area Magnification X Factor** and **Projection Area Magnification Y Factor** attributes work only if the support region is a surface.

### **Edit Pattern**

Using the **Edit Pattern** command does not affect <sup>a</sup> new pattern work if you create that new pattern from any instance of an existing pattern, and you edit the original pattern. In this case, the changes in the original pattern are not propagated to the new pattern.

For example, Pattern A has instances 1, 2, and 3. You create Pattern B from instance 2. If you edit Pattern A, those changes are not carried forward to Pattern B.

### **Gusset support structures**

The **Heat Sink** attribute is currently not visible for gusset support structures.

Problem: When you set the **Heat Sink** attribute to **True** and generate the gusset support, the gusset support may not be generated or may not be displayed.

Workaround: When you set **Heat Sink** attribute to **True**, ensure that you set **Thickness** to **True** as well.

#### **Support Structure Profile Library**

Name mismatch In the **Profile Library** panel, under the **Profile** node, the name of the support does not match the name displayed in the **Support Parameters** panel. In the **Support Parameters** panel, the support is displayed as <supportname>Support.

> For example, **Block** in the **Profile Library** panel is displayed as **BlockSupport** in the **Support Parameters** panel.

Rename error In a support library, if you create a new profile in, for example, the Block folder, the profile is named Block. Subsequent profiles you create are named BlockSupport(1), BlockSupport(2) and so on.

> If you try to rename BlockSupport(1) to BlockSupport, NX displays the following error: **Child with same name exists. Please use Unique Name**, even though there is no profile named BlockSupport.

### **Documentation Notes**

### **Renaming**

The Fixed Plane Additive Manufacturing help is renamed to Additive Manufacturing help.

### **Edit Pattern**

The **Edit Pattern** command is available only when you select the master part in the **Build Tray** panel of the **Additive Manufacturing Navigator**. A master part is indicated by .

### **Interlocking options in Automatic Nesting dialog box**

• **Allow Interlocks**: Enables internal cavities of parts to be filled with smaller parts during the nesting operation.

Select this option when the part size and part interval let you easily remove the parts after printing; or when you want to print parts as <sup>a</sup> whole, for example, <sup>a</sup> chain with rings.

• **Avoid Tunnels**: Prevents tunnel areas from being filled with parts during the nesting operation. When you select this option, NX performs additional checks to avoid filling tunnel-like parts, for example, hollow parts.

Any area that has openings that go through the entire part, is classified as <sup>a</sup> tunnel. For example, <sup>a</sup> hollow part or <sup>a</sup> ring.

•**Avoid All Interlocks**: Prevents internal cavities of parts from being filled with smaller parts.

Select this option when you have, for example, <sup>a</sup> cup-shaped part where the internal cavity can be filled with smaller parts, but you may have difficulty removing the parts after printing.

### **Hands-on learning aids in the online help**

The online help now includes <sup>a</sup> limited number of hands-on procedures with part files to download, which let you work through detailed instructions on your own. These hands-on procedures are <sup>a</sup> good learning tool to try out new functionality and complex workflows. The procedure topics are titled **Hands-on: <Procedure name>**.

## **CMM Inspection Programming**

### **CMM release notes**

### **PAX file change**

The .pax files are now located in the **UGII\_BASE\_DIR\cmm\_inspection\templates** folder.

### **VALISYS critical maintenance and retirement notice**

The VALISYS application is unsupported as of July 21, 2016. Use the NX CMM Inspection Programming application instead of VALISYS Programming and use CMM Inspection Execution instead of NX-Inspect.

### **Linking to PMI information**

All geometry referenced by PMI must be in the current reference set, and if it is not, then NX:

- •Issues warning messages in the information window.
- • May still create features, but will not create paths because there is no access to the feature geometry.

### **Caveats**

### **Renaming or deleting the SENSORS group**

In the **Inspection Navigator**, do not delete or rename the **SENSORS** group as this may cause machine simulations within the **Inspection Path** dialog box to fail.

### **Machine simulation**

When you create an inspection path or simulate a program, you may see the following INI Programs message:

In order to handle INI files in the Program Manager, define the channels in the Machi

You can ignore this message for NX CMM Inspection applications. It has no effect on the machine simulation.

**Chapter 7: Simcenter (CAE)**

## **Simcenter supported platforms**

For information about operating system platforms supported by Simcenter, see Operating system requirements.

### **Note**

Simcenter does not support the Mac OS X.

## **Pre/Post**

### **Caveats**

### **Universal Connections**

- • (PR 8993464) The software currently issues an error message when you play <sup>a</sup> recorded journal file that contains <sup>a</sup> **Bolt Connection** type of **Universal Connection** that uses CBAR and RBE2 type elements. The software does not issue an error message when you play <sup>a</sup> recorded journal file that contains <sup>a</sup> **Bolt Connection** that uses only RBE2 type elements.
- • (PR 8994319) The software currently issues an error message when you play <sup>a</sup> recorded journal file in which <sup>a</sup> **Bolt Connection** type of **Universal Connection** is deleted and then recreated using the **Undo** command.

### **NX Nastran FEM Acoustics and Simcenter Acoustics BEM**

- • In **Indirect Vibro-Acoustic** analyses, your model cannot contain isolated structural nodes (nodes that are not attached to any elements).
- • To use either the **Fast Multipole** or the **H-Matrix** solution methods (available with the Simcenter Acoustics BEM environment in an **Indirect Acoustic** analysis), you must have the Microsoft Visual Studio 2008 dll redistributable installed, which is not currently part of the standard Simcenter installation.
- • In the Simcenter Acoustics BEM environment, neither the **Fast Multipole** nor the **H-Matrix** solution methods currently compute acoustic power.
- • (PR 7936548) In the Simcenter Acoustics BEM environment, both the **Fast Multipole** and **H-Matrix** solvers fail if the name of the solver input file contains <sup>a</sup> space. To avoid this issue, do not include spaces in the names of input files or any associated directories.
- • In the Simcenter Acoustics BEM environment, Simcenter does not validate the frequency range that you specify for the **Fast Multipole** solver, which has requirements for both the maximum-allowed frequency and the minimum-allowed frequency.

### **Post Processing**

(PR 8995564) When you have <sup>a</sup> multiple viewport layout, you cannot use the **Post Processing Navigator** to create <sup>a</sup> 3D post view in <sup>a</sup> viewport that contains <sup>a</sup> 2D plot that you created with the **Scenario Setup** command. To work around this issue, first use the **Return to Model** command.

#### **Abaqus environment**

Currently, you cannot import degenerate hexahedral elements into the Abaqus environment. A degenerate hex element has four nodes that have the same labels, so it becomes <sup>a</sup> pyramid element. This limitation will be addressed in a future release.

### **ANSYS environment**

- • (PR 8957875) When your FEM file contains cohesive elements, the software does not properly validate SOLID272 and SOLID273 elements, and a warning message displays when you exit the **Physical Property Table** dialog box. If your FEM file does not contain cohesive elements, then the software correctly validates any solid and solid solit and elements.
- • (PR 8936597) Performance and memory issues may occur when you export <sup>a</sup> large number of table fields, especially when the same table field is referenced by many different load steps. The software may hang or export incorrect results. To workaround this issue in <sup>a</sup> transient analysis, create <sup>a</sup> table field with <sup>a</sup> single time table that covers all steps, and then reference this table field in the first step only.

### **Nastran environment**

- • (PR 8361246) In **SOL 101 Linear Statics** solution that includes contact definitions, if the model contains any CGAP elements whose node ID values are 8 digits long, the software issues <sup>a</sup> memory access violation error. To work around this issue, ensure that the node ID values for any gap elements are less than 8 digits long.
- • (PR 7310163) In **SOL 101 Linear Statics** solution that include <sup>a</sup> **Bolt Pre-Load** defined on <sup>a</sup> beam element, **Surface to Surface Contact** defined on shell elements, and contact conditions where the **Shell Thickness Offset** option (**Contact Parameters - Linear Global** or **Contact Parameters - Linear Pair Overrides** dialog box) is set to **Include**, the applied moment load results and SPC force resultant loads do not balance.
- • (PR 9005850) In the **Monitor Point - Sums Grid Point Forces** dialog box, you should only select **Cartesian** from the **Reference CSYS** list (**Summation Point** group). Currently, if you define the output in the **Cylindrical** or **Spherical** coordination systems, the summation value is incorrect.

### In the **SOL 402 Multi-Step Nonlinear Kinematics** solution:

- • (PR 8351716) Nodes from CELAS2 elements that do not belong to structural elements have no results when you solve <sup>a</sup> **Subcase - Normal Modes** step.
- • (PR 8351720) In **Subcase - Cyclic Modes** steps, the norm of eigenvectors must be corrected when you include <sup>a</sup> **Real Eigenvalue - Lanczos** (EIGRL) modeling object and select **MASS** from the **Method for Normalizing Eigenvectors** list.
- • (PR 8356744) On Windows machines, an error occurs when the software runs <sup>a</sup> computation that includes at least one of the following types of subcases if the solve is run over the network and the specified network path contains a space (for example, the Nastran path =  $\phi$ ... ):
	- o **Subcase - Normal Modes**
	- <sup>o</sup> **Subcase - Buckling**

#### <sup>o</sup> **Subcase - Axisymmetric Fourier Modes**

#### <sup>o</sup> **Subcase - Cyclic Modes**

When you run solutions in the Distributed Memory Parallel processing mode, MPI processes hang.

- •(PR 8354482) In <sup>a</sup> **Subcase - Normal Modes** subcase, you cannot output single-point forces.
- • (PR 8362037) In **SOL 200 Topology Optimization** solutions, you cannot use the **Manufacturing Constraint** modeling object when your model contains any of the following element types:

CBAR, CBEAM, CBUSH, CBUSH1D, CDAMP\*, CELAS, CFAST, CGAP, CMASS\*, CONM\*, CONROD, CPLSTN\*, CPLSTS\*, CQUADX\*, CROD, CSHEAR, CTRAX\*

For CDAMP\*, CELAS, CFAST, CGAP, CMASS\*, CONM\*, CVISC, and CWELD elements, you can avoid this issue by assigning them ID values that are larger than any of the elements supported by the **SOL 200 Topology Optimization** solution, regardless of whether the supported elements are active or inactive.

You can use the **Manufacturing Constraint** modeling object with the following element types:

<sup>o</sup> For topology optimization design: CTRIA\*,CTRIAR, CQUAD\*, CQUADR, CHEXA, CPENTA, CPYRAM, CTETRA

For other purposes: RBAR, RBE\*, RROD

### **Samcef environment**

- • The following issues currently occur when you import <sup>a</sup> Samcef model into Simcenter:
	- o (PR 7968311) BORNES bounds of analytical . FCT functions are ignored during the import and a default  $BORNES 0 1$  parameter is written in the Samcef deck file when you export the model again.
	- <sup>o</sup> (PR 7969581) During the import, unused .FCT functions are written in the **User-Defined Text** epilog. However, they keep their original numbering, which can interfere with the functions output when you export the model again.
	- o (PR 8973539) Non-structural masses (. PHP SMAS commands) on 2D multilayer elements are not imported.
	- <sup>o</sup> (PR 7978558) Manual coupling conditions (.LIA commands) in which coupling directions (.FRAME commands) have been defined on both the independent and dependent nodes are not imported.
	- o (PR 8350113) Radiation conditions attached to . PRITT glue commands are not imported.
	- <sup>o</sup> (PR 8350449) The import of <sup>a</sup> time dependent structural accelerations load fails if each component of the acceleration load refers to a different time dependent . FCT function.
- • The following issues currently occur when you export <sup>a</sup> Samcef model from Simcenter:
	- <sup>o</sup> (PR 8931960) In the **Solution Step** options for <sup>a</sup> **Thermal** analysis, the unit of the **Maximum Temperature Variation (.SUB PRED)** property is incorrect.
- <sup>o</sup> In <sup>a</sup> **Nonlinear Analysis** to **Modal Analysis** chaining solutions workflow, when you select the **Vibration modes around the instantaneous configuration** chaining type, the modal analysis only obtains the symmetric part of the mass and stiffness matrices for the previous nonlinear analysis, regardless of whether <sup>a</sup> symmetric or non-symmetric solver was selected in the nonlinear analysis. This can prevent the software from taking some physical effects, such Coriolis forces, into account during the modal computation.
- The following issues currently occur when you post-process Samcef results:
	- <sup>o</sup> (PR 7904954) When you import Samcef axisymmetric results, the default **Axis of Rotation** displayed in the **Axisymmetric Display Options** dialog box (available from the **Edit Post View** dialog box) is incorrect when the model is defined as **XY plane/X axis**, **ZX plane/X axis**, or **YZ plane/Z axis**.
	- <sup>o</sup> (PR 9072375) In <sup>a</sup> model containing superelements and rigid links, the visualization of results hides the rigid links if you selected the **Use As Dummy Rigid Link** option in the **Mesh Associated Data** dialog box in the FEM file.
	- <sup>o</sup> (PR 9128661) Rotating interlaminar stresses from <sup>a</sup> **Native** coordinate system to <sup>a</sup> **Rectangular** coordinate system leads to an incorrect display.
- •Other issues:

•

- <sup>o</sup> (PR 7744998) On Linux operating systems, the software refreshes the **Solution Monitor** every 10 seconds (instead of every second on Windows platforms). You must wait while the monitor refreshes to view the information on the new tab you selected.
- <sup>o</sup> (PR 8945166) Editing the representation of <sup>a</sup> large Samcef superelement can fail if the value that you define for the **UGII\_SAM\_ZONE** memory environment variable is too small.
- <sup>o</sup> (PR 9074714) The **Edge-to-Edge Contact** command is not compatible with the equivalent contact definition in NX Nastran.

### **Durability**

- •Durability static events do not recognize combined loadcases.
- •Durability static events do not recognize companion results.
- • The Durability solution process does not support stress-life data defined using **Slope Field** for isotropic materials.
- • The Durability solution process does not support stress-life data and strain-life data defined using **Field** for orthotropic materials.
- •Surface elements connected to RBE elements are ignored in Durability solution processes.

The following issues occur with durability material definition:

• The **Test Condition Parameter** and **Endurance Limit** properties, and the **Stress-Life Data** option **Slope Field** on the **Durability** page in the **Isotropic Material** dialog box are currently unsupported. They are used by <sup>a</sup> new durability solution that will be available in <sup>a</sup> future release. • The **Stress-Life Data** option **Field** prior to Simcenter 12 is renamed to **Fatigue Life-Stress Field** to better distinguish between the options in the current and the future durability solutions.

### **Laminate Composites**

- • The new woven material model is available only in the NX Nastran and Multiphysics solver environments.
- • Simcenter Laminate Composites 2D implementation of the Hill failure theory differs from NX Nastran. The conditions related to the denominator of the cross-term differ.

### **FE Model Correlation**

Regardless of the nodal displacement coordinate systems defined in the test universal file, test shapes (dataset 55) are always imported in the global coordinate system. This behavior is consistent with .unv files created in I-DEAS. However, files from Test.Lab and other systems must have nodes and mode shapes consistently defined in the global coordinate system.

### **Test.Lab files (.lms)**

If you want to import Test.Lab files into load recipes, or if you want to use Test.Lab results as Mode Sets or FRF Sets, you must have one of the following installed on the same computer as Simcenter:

- •LMS Test.Lab 16A or 17, 64-bit versions only.
- •Active Pictures, which is the read-only version of Test.Lab.

If Active Pictures is not already installed, contact technical support (GTAC) for information on how to download it. Active Pictures does not require <sup>a</sup> license.

### **Shape optimization and topology optimization**

- • The documentation for Tosca-based shape optimization and topology optimization has been removed from the help. Topology optimization is now handled with NX Nastran SOL 200 Topology Optimization.
- • All topologically optimizable elements in the design optimization area must use an isotropic material defined with <sup>a</sup> MAT1 bulk data entry. The model can include topologically optimizable elements that use other materials, but these must be excluded from the design area or frozen within the design area. Otherwise, problems might occur during the optimization process. Any elements that are not topologically optimizable may also use other materials, regardless of whether they are in the design area.
- • For <sup>a</sup> SOL 200 Topology Optimization solution, if you create <sup>a</sup> checker boarding control (CHBC) manufacturing constraint, <sup>a</sup> **Checker Board Radius** box appears in the **Manufacturing Constraint** dialog box. However, this field does not operate as described in the documentation. When <sup>a</sup> radius value is omitted or set to zero or any positive value, NX Nastran automatically averages the material density values of adjacent elements, which is the default behavior that occurs if no CHBC constraint is created.

To allow checker boarding to occur (that is, to disable the checker boarding control in NX Nastran), set the radius to <sup>a</sup> negative value.

The **Checker Board Radius** field is equivalent to the OFF-FLAG field in the NX Nastran DMNCON bulk entry.

### **Margin of Safety**

- • (PR 9018772) When you create <sup>a</sup> calculation with the **Calculation Creation** dialog box, if you modify the default description for the calculation on the **Description** tab, the software does not retain your changes.
- • (PR 8365575) If the FE solution used by the margin calculation doesn't have results (such as <sup>a</sup> missing OP2 file), when you solve the aerocalculation, the software issues an access violation error instead of an error message.
- • (PR 8360806) If you integrate <sup>a</sup> custom calculation method that contains an error, such as an incorrect version number or <sup>a</sup> syntax error in the XML descriptor, the error message that the software issues does not currently contain information to help you understand the reason that the custom method fails.

### **Flexible Pipe**

- • (PR 9135621) Due to security concerns, all plotting tools used in **Flexible Pipe** have been removed.
- • In the **Settings** dialog box, on the **Database** tab, you do not need to specify <sup>a</sup> path for the **Optimization Result Database** option.
- •While you can undo the creation of Flexible Pipe features, you cannot redo them.
- • To access <sup>a</sup> subpanel from <sup>a</sup> tree item in any definition panel, you must double-click the item rather than press the **Enter** key.
- • To close <sup>a</sup> subpanel of <sup>a</sup> definition panel, you must click the **OK** or **Cancel** button. You cannot press the **Enter** key to close <sup>a</sup> subpanel.
- •Values expressed in coefficients per unit length are displayed with an incorrect character (mm#).

### **Meshing**

(PR 9053883) The **3D Hybrid Mesh** and **3D Hybrid from Shell Mesh** commands are not supported in the following solver environments, where they are available:

- •**Samcef**
- •**MSC Nastran**
- •**Abaqus**
- •**LS-DYNA**
- •**Ideas Unv**

### **Documentation notes**

#### **Bounding Volume Mesh Controls**

The **Bounding Volume** type of **Mesh Control** is honored only by meshes that you create with the **3D Tetrahedral Mesh**, **3D Hybrid Mesh**, and **3D Hybrid from Shell Mesh** commands. 2D surface meshes and meshes that you create with the **3D Swept Mesh** command do not recognize **Bounding Volume** mesh controls. Because of this, if <sup>a</sup> **Bounding Volume** mesh control is associated with <sup>a</sup> **Bounding Volume** type of selection recipe that lies very close to or intersects <sup>a</sup> surface of <sup>a</sup> 3D meshed body, the mesh may fail. In this type of situation, you can combine <sup>a</sup> **Bounding Volume** mesh control on <sup>a</sup> body with **Size on Face** or **Point** types of mesh controls on the faces of the body to improve the results.

### **Face from Mesh**

The enhanced Face from Mesh operation that identifies and creates multiple faces can take only 2D meshes as input; it cannot take <sup>a</sup> 3D mesh as input and automatically extract the 3D element free faces. If you want to use the **Face from Mesh** command with <sup>a</sup> 3D mesh, you must first use the **Surface Mesh** command to create a suface coat mesh on the 3D mesh. You can then use the **Face from Mesh** command to generate <sup>a</sup> face from the surface coat mesh.

### **Motion**

### **Caveats**

The following issues currently exist in Simcenter Motion.

### **Road visualization**

If you enable visualization for an RSM2000 file and use <sup>a</sup> small grid density (such as 10 mm), you might experience performance issues.

#### **Submechanisms**

- • The following functionality does not support submechanisms:
	- <sup>o</sup> RecurDyn solver
	- o Adams/Solver
	- <sup>o</sup> JT export
	- <sup>o</sup> PLMXML import/export
	- <sup>o</sup> Capture arrangements linked from <sup>a</sup> submechanism
	- <sup>o</sup> Create sequence to master parts and create explosion to master parts linked from <sup>a</sup> submechanism
	- <sup>o</sup> Update design position
	- <sup>o</sup> Change reference set
- <sup>o</sup> Import from subassembly
- o Teamcenter 4GD
- <sup>o</sup> Partial loading
- <sup>o</sup> Referencing <sup>a</sup> flexible link or spline beam from <sup>a</sup> submechanism
- • You cannot copy bushing, tire property, spline beam property, or analytical contact property parameters from <sup>a</sup> submechanism.
- • (PR 8346978) Deleting an assembly constraint in the **Assembly Navigator** does not delete the associated submechanism positioner in the **Motion Navigator**. You must manually delete the positioner.

### **Virtual.Lab-to-Simcenter translation**

Boolean (check boxes) and enumeration (drop-down menus and radio buttons) options do not support parametrization through Simcenter expressions. Therefore, when converting <sup>a</sup> model that contains this parametrized data from Virtual.Lab to Simcenter, the Simcenter model uses the current value.

You cannot translate <sup>a</sup> Virtual.Lab model with <sup>a</sup> language setting other than English.

The following solver parameters operate differently in Simcenter Motion than they do in Virtual.Lab.

- • To improve the quality of acceleration and reaction force results, if the integration method in the Dynamic element of the Virtual.Lab Motion model is **BDF**, Simcenter Motion enables the **GGL** option by setting it to **true**. You cannot change the **GGL** option.
- • To improve performance, if you import <sup>a</sup> zero degree of freedom model with <sup>a</sup> dynamic analysis, Simcenter Motion changes the integration method to **RK** (Runge-Kutta).
- • Simcenter Motion ignores the current solver acceleration value in the Dynamic element and uses **Harwell**.
- • Simcenter Motion ignores the current percent mass value in the Static element and uses **1E-5**. You cannot modify this value. This improves convergence for models that have low-stiffness degrees of freedom. It may slightly degrade performance for some models.
- • Simcenter Motion ignores the redundancy check option in the System (Advanced) element and uses **FULL\_PIVOTING**.

### **General**

Plot graphs in AFU tables have <sup>a</sup> 112-character limitation for the record name.

(PR8376877) In Virtual.Lab, <sup>a</sup> spline curve or spline surface tabular file can contain comments or notes below the numerical data if there is an empty row between them. In Simcenter Motion, you cannot include text below the numerical data in the external file profile.

(PR9123922) For vector forces and torques, all components must be defined with the same type of function, and you must include the function reference. You cannot define different function types (Profile, Expression, AFU Function, and so on) for each component.

### **Documentation notes**

#### **Solvers**

The **NX Motion** solver supports the same functionality as the Simcenter Motion Solver, with the exception of the following:

- •Tires and roads
- •Co-simulation
- •Flexible links that use the finite element method
- •Model definition files
- •Adams and RecurDyn results in the Simcenter Results Viewer

When you see <sup>a</sup> reference to the Simcenter Motion Solver in the documentation, the same reference applies to the NX Motion Solver. With the exceptions listed above, if it is supported in the Simcenter Motion Solver, it is supported in the NX Motion Solver. Likewise, if it is not supported in the Simcenter Motion Solver, it is not supported in the NX Motion solver.

The assembly algorithm in the Simcenter Motion Solver is different from the assembly algorithm in Virtual.Lab. This difference could result in different positioning of the components when you send them to the solver. Therefore, for models that are defined in <sup>a</sup> non-assembled state and which have drivers, the results of assembly analysis may be different. To resolve this difference, you should introduce enough initial conditions to guide the assembly analysis to the desired assembled solution. You can also modify the model to define it in an assembled configuration.

Models that are defined with redundant constraints and friction elements with non-zero stiction coefficients may cause over-constrained systems that the software may not be able to solve.

### **Update Design Position**

This functionality is removed from the Simcenter 12 release.

## **Chapter 8: Validation**

## **Check-Mate and Requirements Validation**

### **Caveats**

### **Validation rules**

Validation rules do not recognize unset part attributes.

### **Using NX Issue Management**

To use NX Issue Management, Teamcenter Issue Manager must be deployed from the server by the Teamcenter Environment Manager. If NX cannot connect to Teamcenter Issue Manager, you will see <sup>a</sup> message. For more information, see the Teamcenter Environment Manager help.

### **Using Teamcenter for NX Issue Management**

When you use NX Issue Management, you can specify Teamcenter as the issue site only when Teamcenter Issue Manager is deployed by Teamcenter Environment Manager on the server side.

**Chapter 9: Tooling Design**

## **Tooling Design documentation notes**

### **Hands-on learning aids in the online help**

The online help now includes <sup>a</sup> limited number of hands-on procedures with part files to download, which let you work through detailed instructions on your own. These hands-on procedures are <sup>a</sup> good learning tool to try out new functionality and complex workflows. The procedure topics are titled **Hands-on: <Procedure name>**.

### **Press Die Checker**

### **Caveats**

### **Platform support**

Press Die Checker is currently supported only on the Windows platform.

## **OmniCAD**

### **Product Notes**

### **OmniCAD**

Starting with NX12.0.1, you are no longer required to run the **InstallSentinel.bat** file to run commands in the OmniCAD for NX application.

# **Chapter 10: Data translation**

## **Product Notes**

### **Updates in the default tessUG.config JT configuration file**

The dosectionViews configuration option which is used to process non-lightweight PMI section views (also known as heavyweight section views) is removed from the default **tessUG.config** file shipped with NX11. This option is now renamed as LegacyHeavyweightSectionViews. If your existing NX part or assembly contains section views created using **PMI** tab→**Section View** command in Pre-NX11 versions and you want to translate these section views to <sup>a</sup> JT file, you need to add LegacyHeavyweightSectionViews Option in your tessUG.config configuration file and set it to true.

### **CATIA V5 translator product notes**

You can now import CATIA V5-6R2017 SP2 files to NX.

### **ACIS translator product notes**

You can now read and write ACIS version up to R26.

### **DXF/DWG translator product notes**

You can now read and write AutoCAD DXF/DWG version up to 2017.

### **NX to JT translator product notes**

NX to JT translator now supports the IRAY texture material translation to the JT file.

### **NX ProE translator product notes**

You can now import Creo4.0 files to NX.

## **Caveats**

### **Internationalization caveat**

File import or export by the following translators may not work if you set the NX temporary directory UGII TMP DIR to a folder containing non-locale characters.

- •DXF/DWG
- •IGES
- •STEP
- •2D Exchange (export only)

### **NX to JT translator caveats**

NX to JT translator caveat for the Windows operating system

If you are translating pre-NX11 parts with material, texture, and light applied on it and you want to get the texture or light information into the JT file, We recommend you to invoke NX in Author2 (non-IRAY+) rendering mode and then translate the parts to <sup>a</sup> JT file. This recommendation is applicable for JT creation from interactive NX session as well as command line application **ugtopv**. Contact GTAC to get more information on how to invoke NX in Author2 (non-IRAY+) rendering mode.

### **Note**

If you invoke NX in Author2 (non-IRAY+) rendering mode then these options will be available in the **JT Configuration** and the **Export JT** dialog boxes.

NX to JT - IRAY texture and material caveats

In some situations, you may find differences between the quality of the texture displayed in NX and that displayed in JT, when you view it in the Teamcenter Visualization.

### **DXF/DWG translator caveats**

•The DXF/DWG translator does not support AutoCAD 2018 file format.

DXF/DWG — Dimension export caveats

These caveats are applicable when you export <sup>a</sup> file using the **3D** option in the **AutoCAD DXF/DWG Export Wizard** dialog box.

- • Dimensions associated with external references are exported as non-associative dimensions to the DXF/DWG file.
- • NX Radius dimensions associated with ellipse or spline object are translated as AutoCAD block reference.
- • The dimension associated between NX sheet object and View port object may be translated as overridden text of AutoCAD dimension.
- •Narrow dimensions are exported as non-associative dimensions to the DXF/DWG file.
- •Chamfer and Thickness dimensions are exported as block reference to the DXF/DWG file.
- • Angular dimensions created with vector option are exported as block reference to the DXF/DWG file.
- • Dimension with fits tolerance having fit tolerance style other than **Fit Symbol** is exported as block reference in AutoCAD.
- •Dimension text location may not match with NX for the dimensions created with oriented text.
- • Dimension line breaks and foreshortening symbols are not supported when dimension is exported as group or block.
- • If <sup>a</sup> dimension text is on the extended dimension line, the exported dimension has to be updated to view any foreshortening symbols on it.

### DXF/DWG — MText import caveats

You cannot import:

- •MText paragraph tabs to NX.
- •Euro symbol (created using %%128 in MText) to NX.

DXF/DWG — Architecture data import caveats

- • You can not import:
	- <sup>o</sup> View dependent data
	- o Texture data
	- o Corner windows
	- <sup>o</sup> Wall cleanups
	- <sup>o</sup> Body modifiers on staircase
- • Associativity defined between the architecture objects is not maintained in NX. For example, door on wall will not move along if wall is moved.

#### DXF/DWG — Solids import caveats

You cannot import:

- •Material, color, and transparency applied on solids in the DXF/DWG file.
- •Solids data at location outside the NX supported bounding box.

#### DXF/DWG translator- Image translation Caveats

- • When you import DXF/DWG model data to NX drawing view, the translator does not support image translation.
- • When you import DXF/DWG file that contains image rotated by angle which is not in <sup>a</sup> multiple of 90, the image is imported with zero degree rotation.

### **Note**

In NX, the images are rotated in steps of 90 degrees only.

- • When you import DXF/DWG file with images having other than .jpeg, .tiff, and .png formats to NX, the translator does not support importing of such images.
- •Images are not imported if exported as CGM.
- •Image translation is not supported if the DXF/DWG file is imported to workpart.

### DXF/DWG translator- 3D Workflow caveats

When you export View Breaks using 3D workflow, the translator does not support an export of the following:

- •NX Object clipping and view break symbols.
- •Geometry clipped inside <sup>a</sup> view boundary.
- •A section line arrow in Break view.

Dimension export using 3D workflow

- • When <sup>a</sup> dimension is exported as <sup>a</sup> block reference, the foreshortening symbol is not supported.
- • 3D workflow does not support the inclusion of before/after appended text in the export of the inspection dimension. It always includes all the appended text in the frame.
- •The translator does not support <sup>a</sup> tolerance separator in the output DXF/DWG file.

Text export using 3D workflow

• When you export text as lines using 3D workflow, the translator ignores the text symbol aspect ratio.

DXF/DWG translator- Associative dims to polyline and block caveats

You cannot import dimension as real associative in following scenarios:

- • Blocks are imported as custom symbols or as <sup>a</sup> part and if dimensions are associated with block reference in the DXF/DWG file.
- •Dimensions are associated to 2D and 3D polyline.
- • Dimensions that have following Object snap points:
	- <sup>o</sup> Tangent
	- <sup>o</sup> Perpendicular
	- o Nearest
	- <sup>o</sup> Apparent Intersection
- o Parallel
- o Intersection
- •Dimensions are associated to arc segment of the polyline.

DXF/DWG translator- Support for drafting objects caveats You can not export:

- •Drawings created in the **Layout** application using the **2D** option.
- •Custom symbols used in <sup>a</sup> PMI table.
- •Section views.

DXF/DWG Support for Hole table

If the multiple sections of the hole table are created on different drawing sheets, the continuation text will be lost.

#### **2D Exchange caveats**

• Object attributes with title longer than 50 characters or string value longer than 132 characters are not exported to 2D parts.

2D Exchange – Dimension export caveats

These caveats are applicable for both, when you export <sup>a</sup> file using the **NX Part file** option in the **2D Exchange Options** dialog box or when you export <sup>a</sup> file using the **2D** option in the **AutoCAD DXF/DWG Export Wizard** dialog box.

Following dimensions are exported with the Override Dimension Text:

- •Feature Parameter Dimensions
- •True Length Dimensions
- • Dimensions in scaled view and output set to **Modeling** (applies only when you export <sup>a</sup> file using the **NX Part file** option in the **2D Exchange Options** dialog box)
- • Dimensions associated to:
	- <sup>o</sup> Drafting Intersection point
	- <sup>o</sup> Offset center point
	- <sup>o</sup> Section line (in scaled view)
- • The dimensions where associated object type changes in the flattened part. For example, circle projected as line.

Following Data will be exported as grouped geometry in the 2D part file and as <sup>a</sup> block in the DXF or DWG file.

•Linear and Radial callouts

- •Retained dimensions
- •Component level dimensions and PMI dimensions
- •Inherited ordinate PMI dimensions
- •Dual dimension in scaled views and output set to **Modeling**.
- •Dimension with hole and shaft tolerance in scaled views and output set to **Modeling**.
- • Dimensions associated with:
	- <sup>o</sup> Blanked objects
	- <sup>o</sup> 3D and Symmetric centerlines
	- o Faces
	- <sup>o</sup> Two object intersection (applies to ordinate dimension only)
	- <sup>o</sup> Target Points
- •Dimension created in plane other than view plane.
- •PMI Partial Bolt Circle centerline.

2D Exchange translator- Image translation caveats

- • 2D Exchange Translator does not translate image, if image is not projected on 2D. This happens when image is in XY plane and trimetric view is exported.
- • 2D Exchange Translator supports translation of images only if input is being exported to Part File and not to IGES).

2D Exchange translator- Dimension export caveats

- • When Dimension and <sup>a</sup> Leader are associated with the symmetrical centerline, the translator exports them as <sup>a</sup> grouped geometry.
- • When <sup>a</sup> radial dimension is associated with <sup>a</sup> break view geometry, the translator exports it as <sup>a</sup> group geometry.
- • When <sup>a</sup> perpendicular and angular dimension is associated with <sup>a</sup> break view section line, translator exports them as <sup>a</sup> group geometry.

2D Exchange translator - Foreshortening Symbol export caveats

A translator does not support export of foreshortening symbol when dimension is exported as <sup>a</sup> group in <sup>a</sup> 2D part.

2D Exchange translator – Leader caveats

A leader with an extension line is converted as <sup>a</sup> grouped geometry when it is associated with <sup>a</sup> spline in <sup>a</sup> 2D part.

2D Exchange translator – Weld symbol caveats

When you export <sup>a</sup> weld symbol containing arcs, the translator exports it as <sup>a</sup> grouped geometry.

2D Exchange translator – Support for drafting objects caveats

You can not export:

- •Drawings created in the **Layout** application
- •Custom symbols used in <sup>a</sup> PMI table.
- •Section view while exporting Model views.

2D Exchange Support for Hole table

If the multiple sections of the hole table are created on different drawing sheets, the continuation text will be lost.

### **DXF/DWG and 2D Exchange - PSM body support project caveats**

- •If you export convergent bodies as polyline mesh, it exports only edges.
- •Colors are not honored when you import 3D faces as convergent bodies or JT facets.
- •Colors applied to face of convergent body is not honored on export.
- • You cannot export model views with convergent bodies with 2D Exchange (or using 2D option on DXF/DWG export dialog box).

### **STEP translator caveats**

• When you export or save NX data to <sup>a</sup> .stpx file, STEP translator does not export nested external references.

### **CATIA V5 translator caveats**

- • When you use the NX Data Exchange external interface to export an assembly on Linux 64 operating system, the output file field may indicate an extension of .CATPart, whereas the translator will accurately produce an output file with the expected .CATProduct extension.
- •The translator exports NX files to CATIAV5 R14 files.
- •You cannot import CATIA V5 R7 and earlier version of files.
- •You cannot translate standard and user defined attributes.
- •Color is supported on <sup>a</sup> per face basis.
- • You can only import CATIA V5 "Lines and Curves" into NX using default "Linetype" and "Thickness" values.
- •You cannot export NX parts with file name containing international characters.
- • The CATIAV5 translator does not keep <sup>a</sup> log of failed export of password protected data during translation.

### **Caveat for all translators**

The password protected parts or assembly components are not exported to other file formats.

# **Chapter 11: Mechatronics Concept Designer**

## **Product Notes**

### **PLCOpen XML export for STEP 7**

Mechatronics Concept Designer can export the sequence of operation in the standardized XML format PLCOpen XML. PLCOpen XML can be imported into STEP 7 5.5 SP 2 Hotfix 4 and above. If you need to update your current STEP 7 installation you can find information about the latest service packs and hotfixes at the following:

English:

[https://support.industry.siemens.com/cs/products?dtp=Download&mfn=ps&pnid=14342&lc=en-WW](https://support.industry.siemens.com/cs/products?dtp=Download&mfn=ps&pnid=14342&lc=en-WW )
# **Chapter 12: Programming Tools**

The *Release Notes* for *Programming Tools* are available only with the installed NX Help documentation. After you install the documentation, you can access the information from any of the following locations.

- • From the **Start** menu on your system, choose:
	- <sup>o</sup> **All Programs**→**Siemens NX 12.0**→**Documentation**→**NX Release Notes**.
	- <sup>o</sup> **All Programs**→**Siemens NX 12.0**→**Release Information**→**Release Notes**.
- • Within NX, choose:
	- <sup>o</sup> **File** tab→**Help**→**Release Notes**.
	- <sup>o</sup> **Menu**→**Help**→**Release Notes**.

## **Siemens Industry Software**

## **Headquarters**

Granite Park One 5800 Granite Parkway Suite 600 Plano, TX 75024 USA +1 972 987 3000

## **Americas**

Granite Park One 5800 Granite Parkway Suite 600 Plano, TX 75024 USA +1 314 264 8499

#### **Europe**

Stephenson House Sir William Siemens Square Frimley, Camberley Surrey, GU16 8QD +44 (0) 1276 413200

#### **Asia-Pacific**

Suites 4301-4302, 43/F AIA Kowloon Tower, Landmark East 100 How Ming Street Kwun Tong, Kowloon Hong Kong +852 2230 3308

# **About Siemens PLM Software**

Siemens PLM Software, <sup>a</sup> business unit of the Siemens Industry Automation Division, is <sup>a</sup> leading global provider of product lifecycle management (PLM) software and services with 7 million licensed seats and 71,000 customers worldwide. Headquartered in Plano, Texas, Siemens PLM Software works collaboratively with companies to deliver open solutions that help them turn more ideas into successful products. For more information on Siemens PLM Software products and services, visit www.siemens.com/plm.

© 2018 Siemens Product Lifecycle Management Software Inc. Siemens and the Siemens logo are registered trademarks of Siemens AG. D-Cubed, Femap, Geolus, GO PLM, I-deas, Insight, JT, NX, Parasolid, Solid Edge, Teamcenter, Tecnomatix and Velocity Series are trademarks or registered trademarks of Siemens Product Lifecycle Management Software Inc. or its subsidiaries in the United States and in other countries. All other trademarks, registered trademarks or service marks belong to their respective holders.